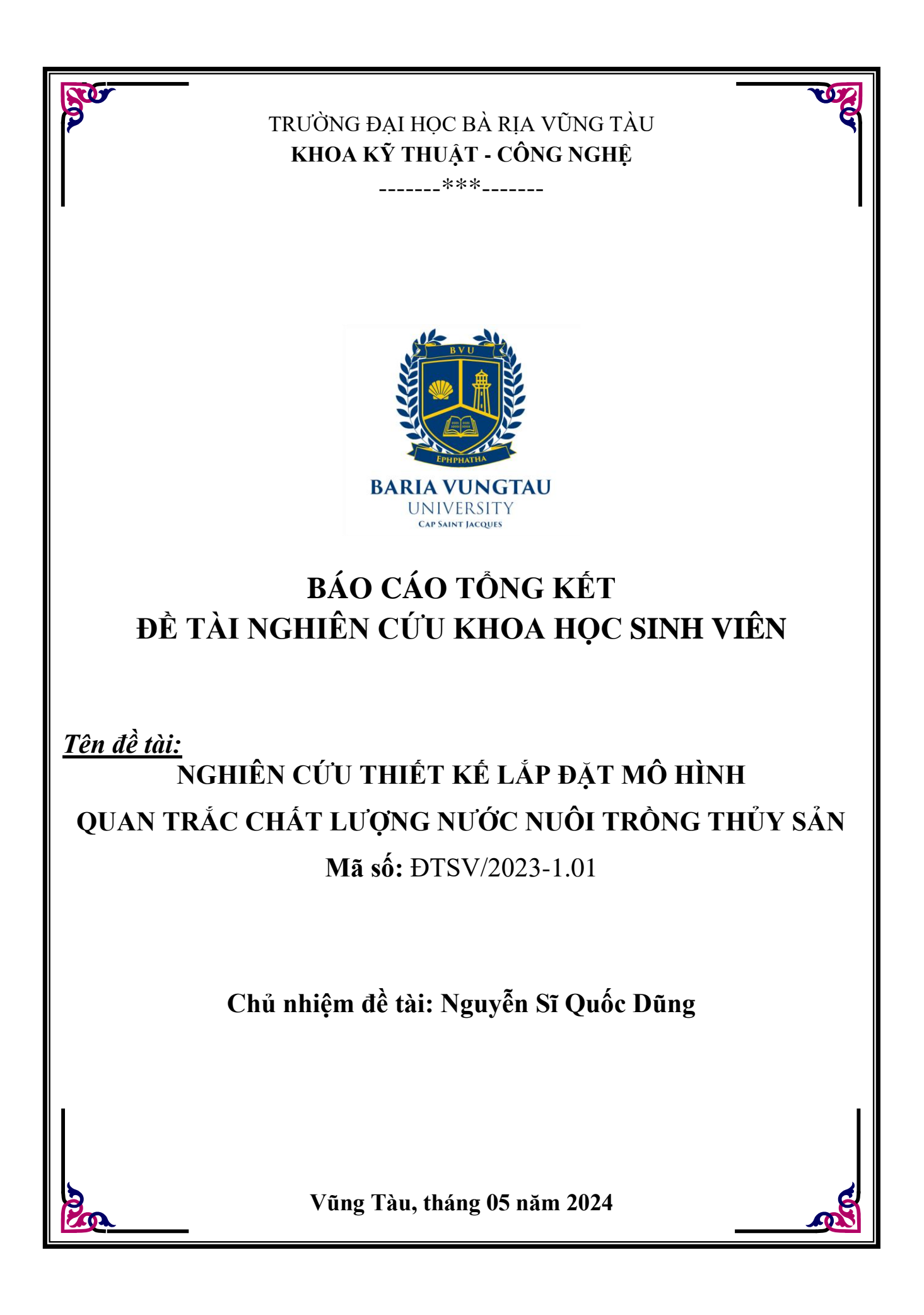

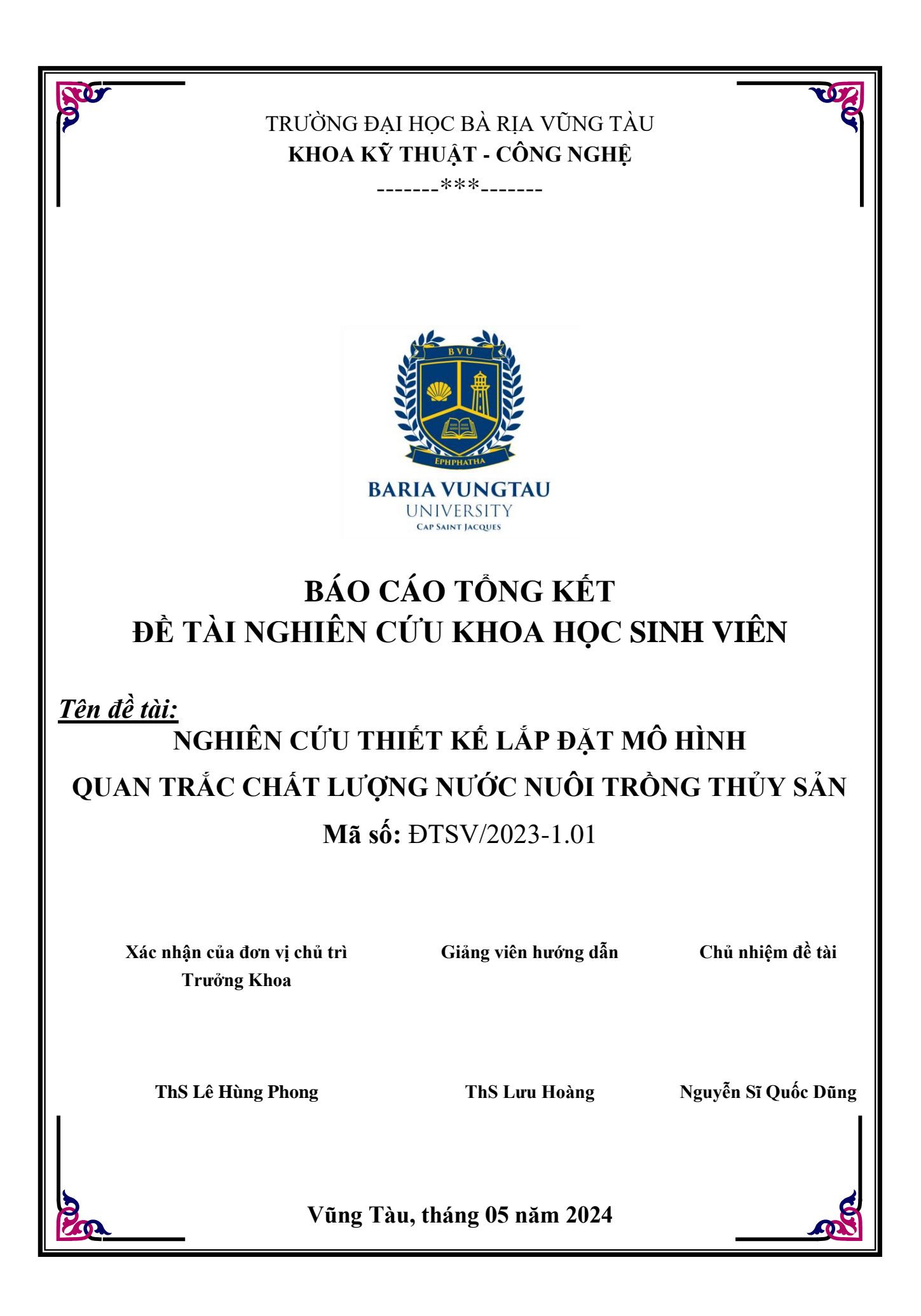

# **DANH SÁCH THÀNH VIÊN THAM GIA ĐỀ TÀI**

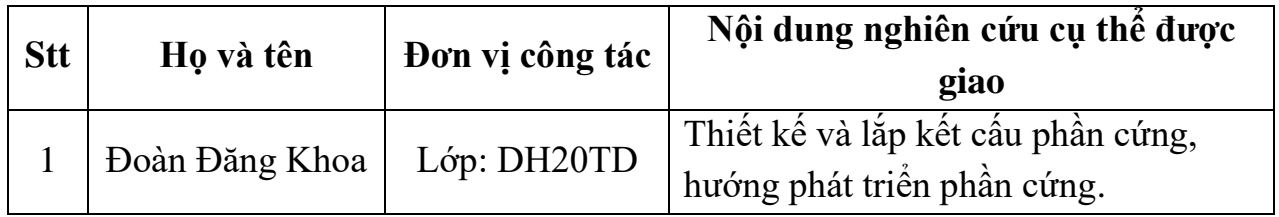

## **LỜI CẢM ƠN**

<span id="page-3-0"></span>Em xin chân thành gửi lời tri ân sâu sắc nhất tới tất cả các Thầy Cô của trường Đại Học Bà Rịa Vũng Tàu, đặc biệt là các Thầy Cô khoa Kỹ Thuật - Công Nghệ, đã không ngừng tận tụy và hỗ trợ nhóm em trong quá trình nghiên cứu và thực hiện đề tài nghiên cứu của mình. Đề tài *"Nghiên cứu thiết kế và lắp đặt mô hình quan trắc chất lượng nước nuôi trồng thủy sản"* không chỉ là một thử thách lớn mà còn là một cơ hội để em áp dụng những kiến thức và kỹ năng mà nhóm đã học được tại trường. Sự hướng dẫn và hỗ trợ từ quý Thầy Cô, đặc biệt là sự chỉ dẫn chân thành và nhiệt tình của thầy Th.S Lưu Hoàng, đã giúp em vượt qua mọi khó khăn cũng như những ý tưởng mới để hoàn thành đề tài một cách thành công. Việc nghiên cứu và thiết kế mô hình quan trắc chất lượng nước nuôi trồng thủy sản không chỉ mang lại kiến thức chuyên môn sâu rộng mà còn đóng góp tích cực vào sự phát triển bền vững của ngành công nghiệp thủy sản. Qua quá trình này, em đã hiểu rõ hơn về tầm quan trọng của việc duy trì chất lượng nước trong quá trình nuôi trồng thủy sản, đồng thời nhận thức được vai trò không thể phủ nhận của công nghệ trong việc giám sát và điều chỉnh các yếu tố quan trọng như pH, nhiệt độ, và các chất dinh dưỡng khác trong lĩnh vực môi trường nuôi trồng. Em xin chân thành chúc quý Thầy Cô tại Trường Đại Học Bà Rịa Vũng Tàu luôn dồi dào sức khỏe, niềm tin và nhiệt huyết để tiếp tục mang sứ mệnh giáo dục và hướng dẫn thế hệ sinh viên trẻ trên con đường phát triển và thành công.

Nhóm xin chân thành cảm ơn!

 Bà Rịa - Vũng Tàu, ngày 14 tháng 05 năm 2024 **Chủ nhiệm đề tài** 

 **Nguyễn Sĩ Quốc Dũng**

#### **LỜI CAM ĐOAN**

<span id="page-4-0"></span>Nghiên cứu khoa học được thực hiện bởi Chủ nhiệm đề tài sinh viên Nguyễn Sĩ Quốc Dũng, và thành viên tham dự sinh viên Đoàn Đăng Khoa lớp DH20TD, chuyên ngành Điều khiển và Tự động hóa trường Đại học Bà Rịa Vũng Tàu cam đoan rằng dự án nghiên cứu khoa học đề tài *"Nghiên Cứu Thiết Kế Và Lắp Đặt Mô Hình Quan Trắc Chất Lượng Nước Nuôi Trồng Thủy Sản"* là công trình nghiên cứu và thực hiện của riêng của nhóm dưới sự hướng dẫn của thầy Th.S Lưu Hoàng, Khoa Kỹ thuật – Công nghệ, tất cả các thông tin, dữ liệu và tài liệu được sử dụng trong nghiên cứu này đều được trích dẫn đầy đủ và chính xác từ các nguồn tham khảo được ghi chú trong phần tài liệu tham khảo. Cam đoan rằng nghiên cứu này là sản phẩm của công sức và kiến thức cá nhân của nhóm, và không sao chép hoặc sử dụng tài liệu từ nguồn khác mà không được ghi chú.

Nhóm chịu trách nhiệm hoàn toàn về nội dung và ý kiến của nghiên cứu này, và sẵn sàng chịu trách nhiệm trước các cơ quan chức năng nếu có bất kỳ vi phạm nào liên quan đến quy định của trường hoặc pháp luật và không vi phạm bất kỳ nguyên tắc gian lận nào. Trên tinh thần của sự trung thực và trách nhiệm, nhóm chúng em cam đoan rằng tất cả những gì được nêu trên là đúng và chân thành.

> Bà Rịa – Vũng Tàu, ngày 14, tháng 05, năm 2024  **Chủ nghiệm đề tài**

> > Nguyễn Sĩ Quốc Dũng

# **MỤC LỤC**

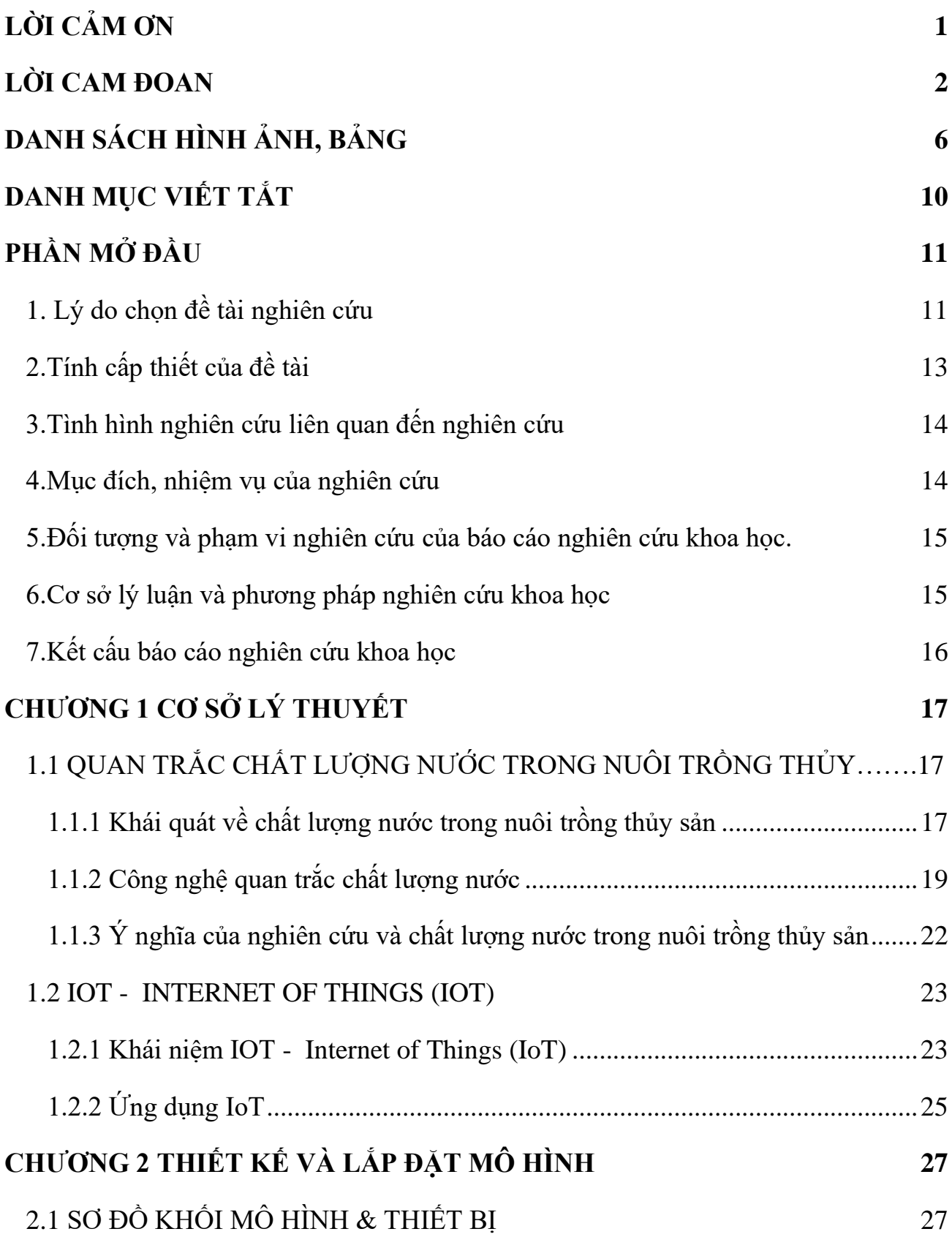

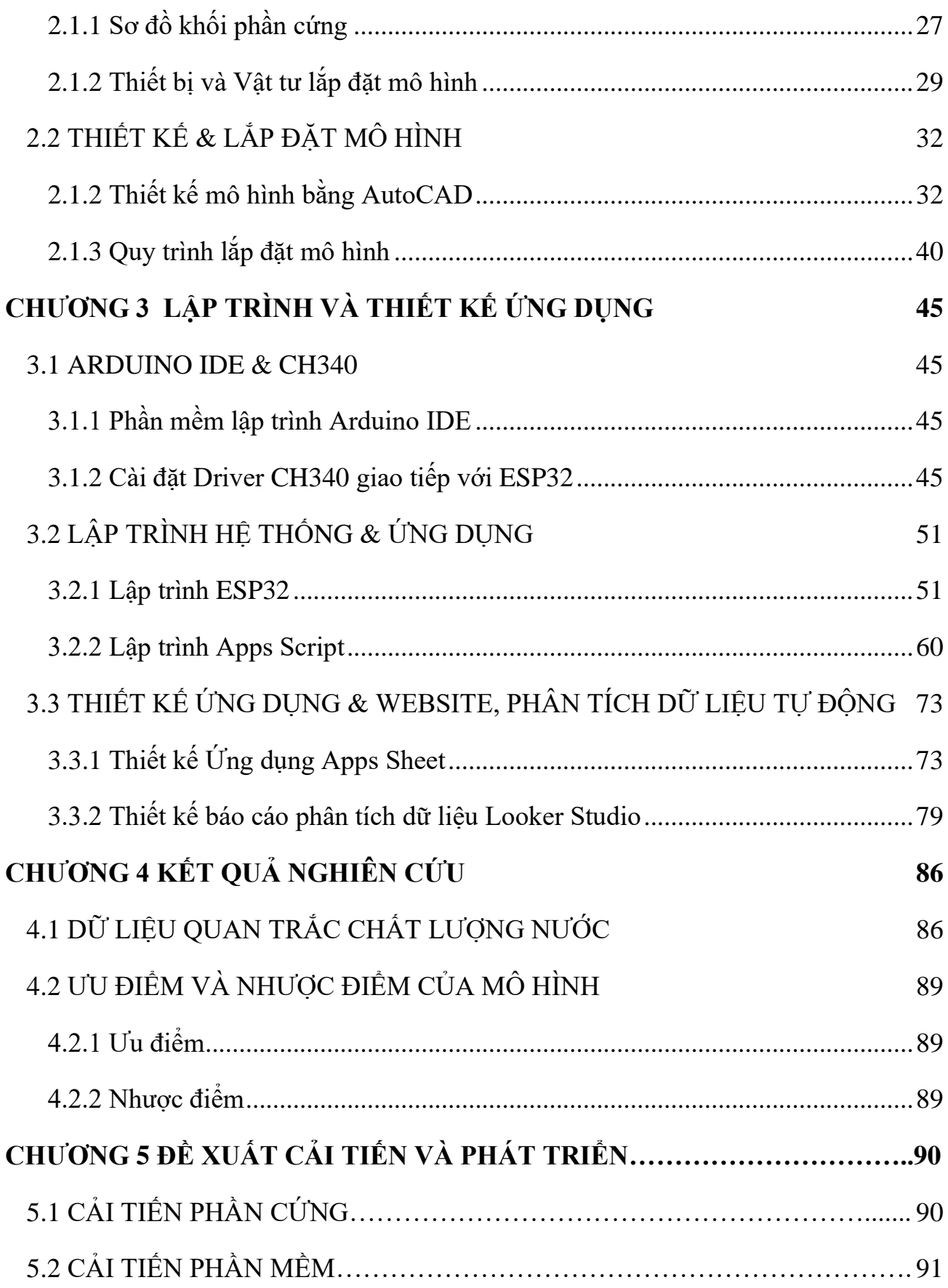

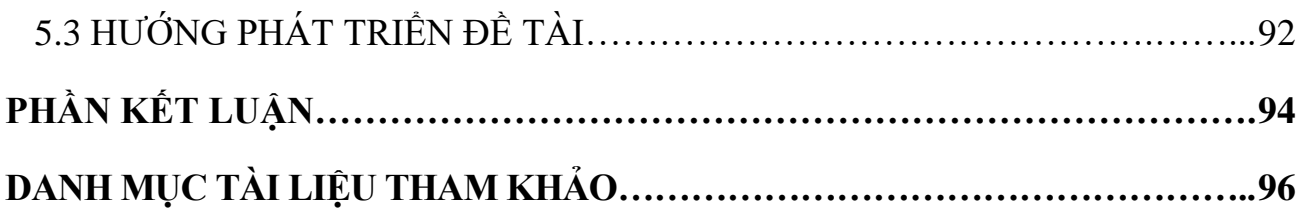

# **DANH SÁCH HÌNH ẢNH, BẢNG**

# <span id="page-8-0"></span>I.DANH SÁCH HÌNH ẢNH

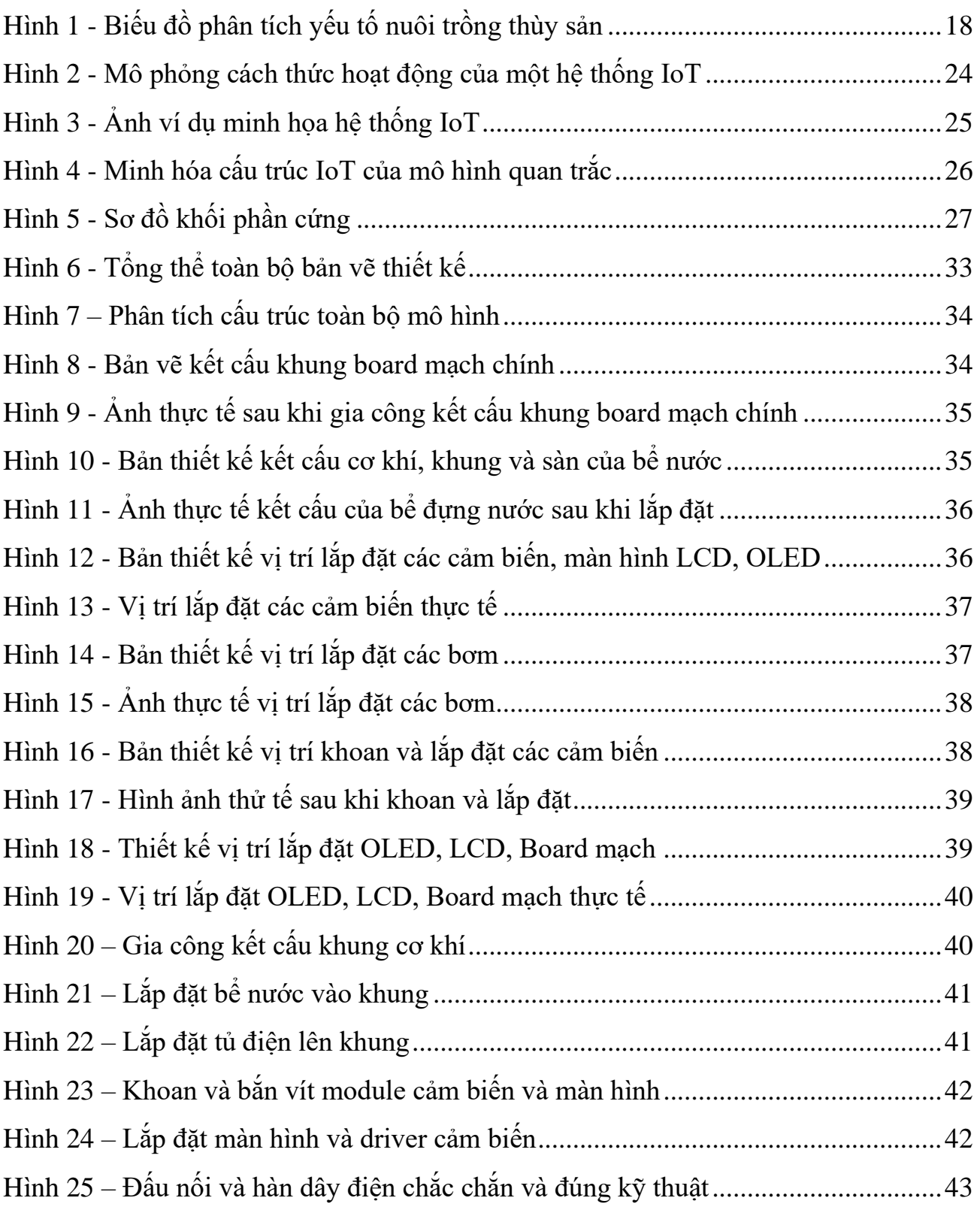

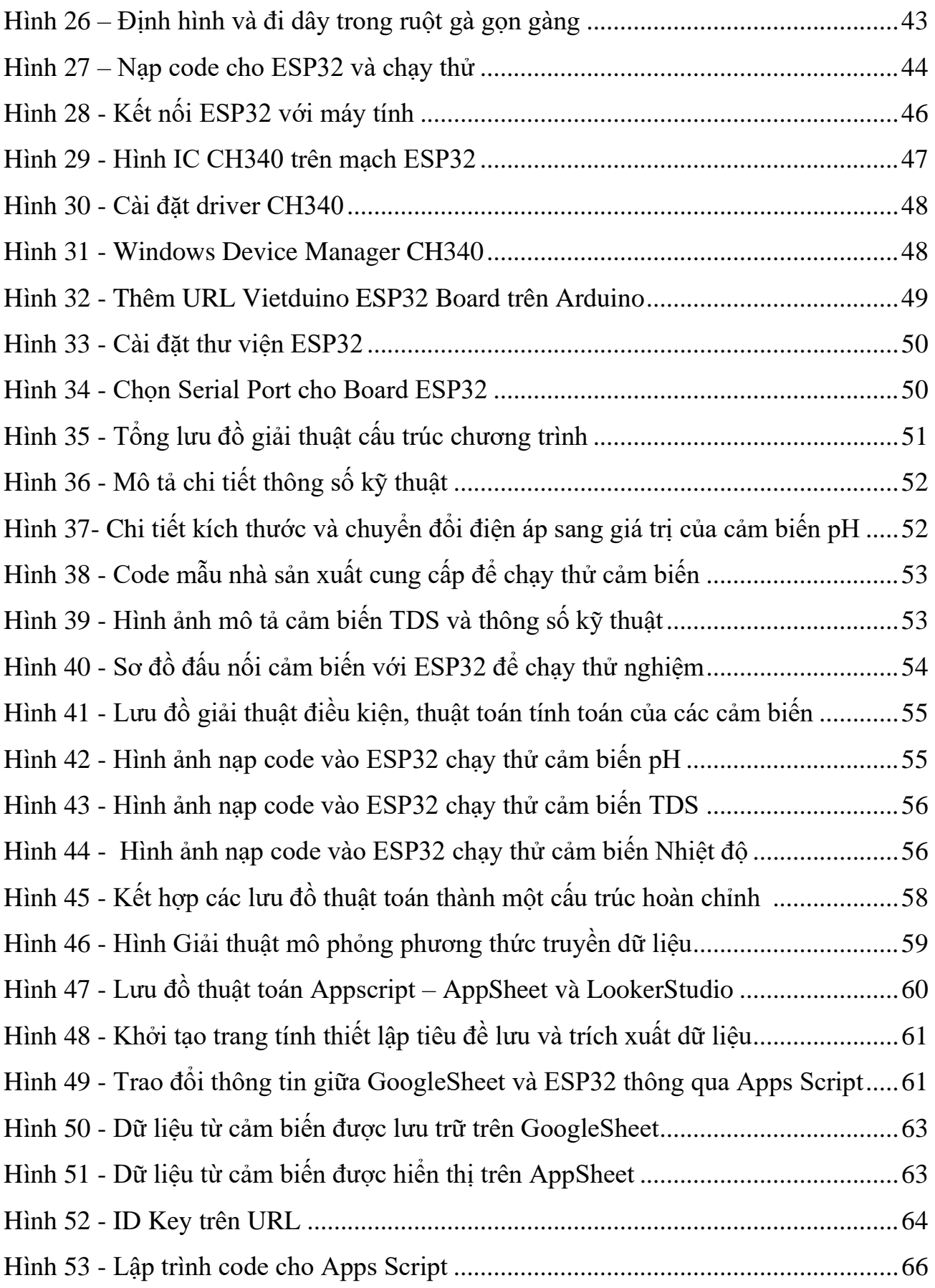

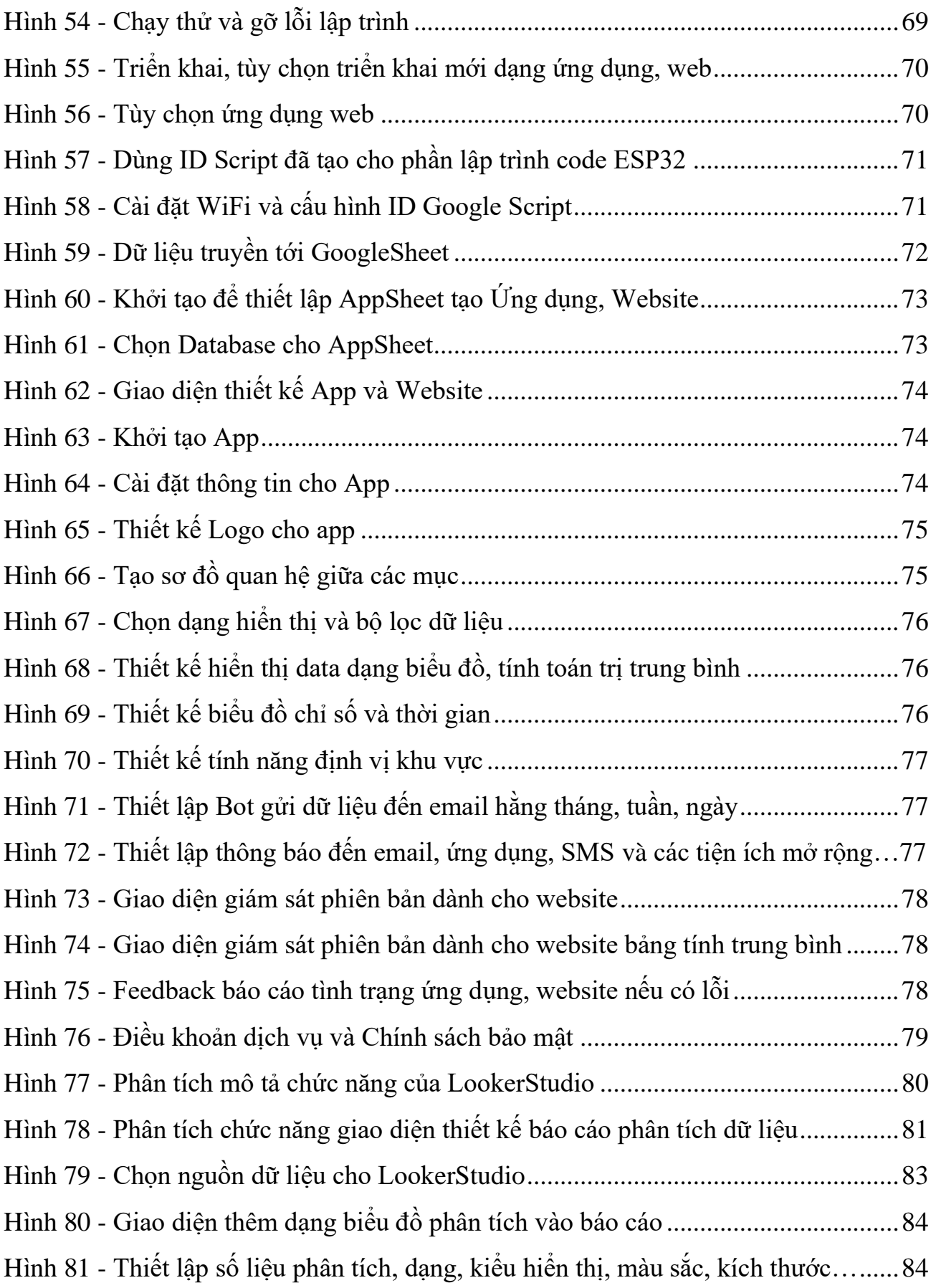

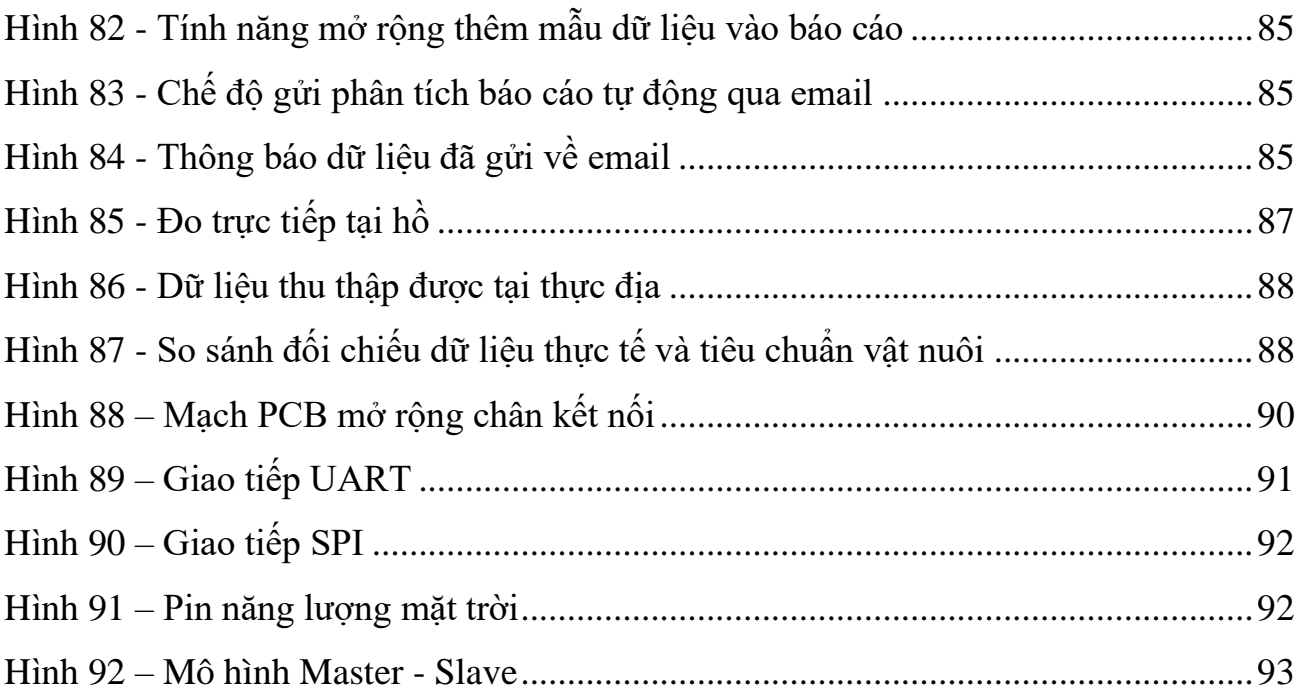

# II. DANH MỤC BẢNG

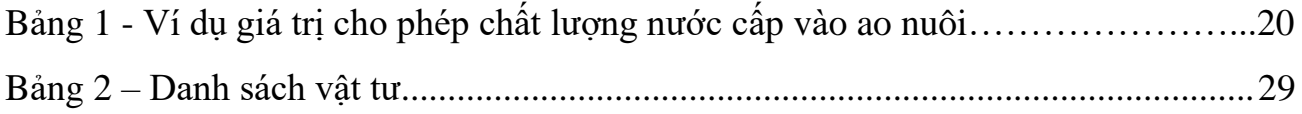

# **DANH MỤC VIẾT TẮT**

<span id="page-12-0"></span>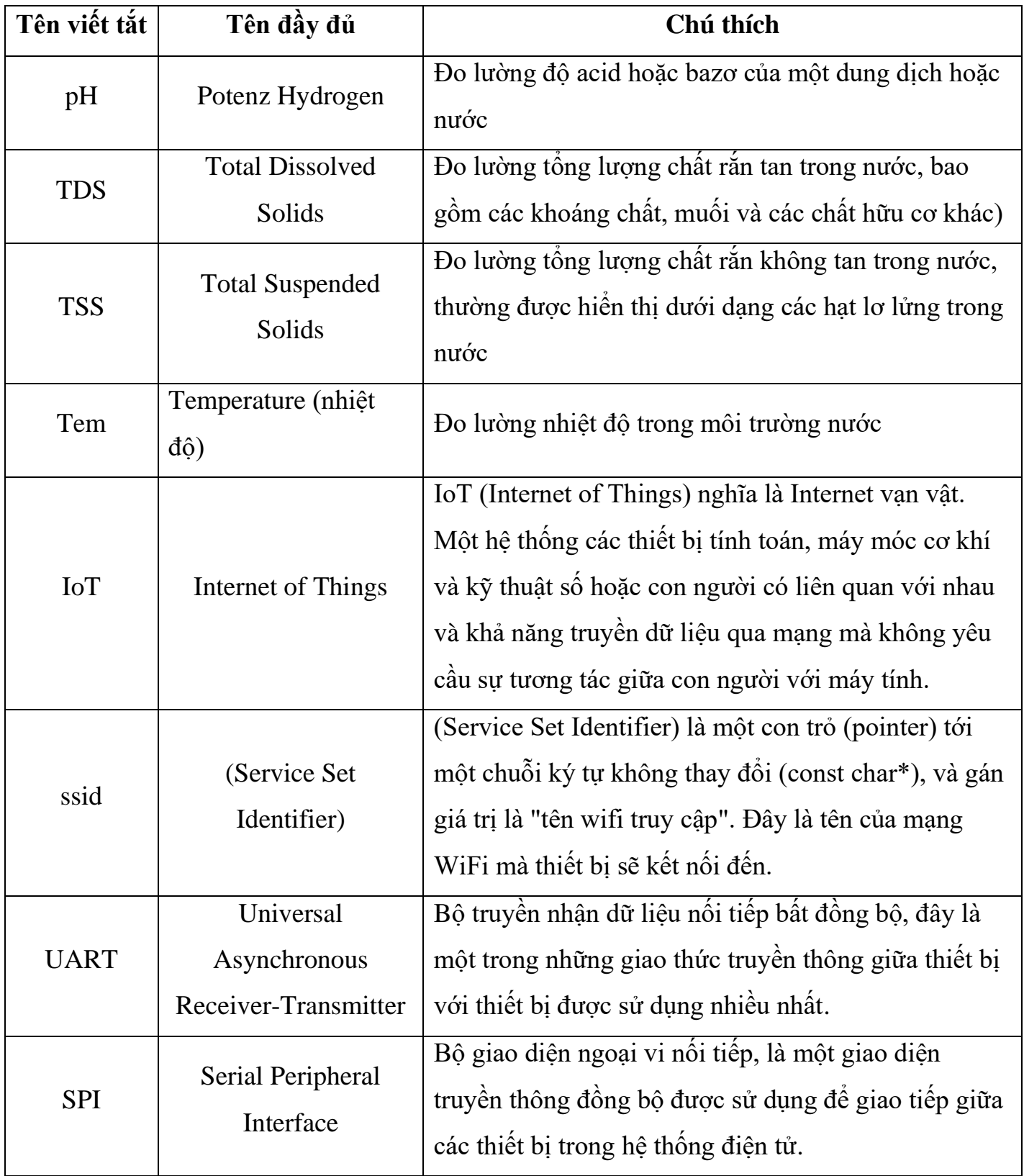

## **PHẦN MỞ ĐẦU**

## <span id="page-13-1"></span><span id="page-13-0"></span>**1. Lý do chọn đề tài nghiên cứu**

Đề tài **"Nghiên Cứu Thiết Kế Và Lắp Đặt Mô Hình Quan Trắc Chất Lượng Nước Nuôi Trồng Thủy Sản"** là một đề tài nghiên cứu rất cấp thiết và mang lại nhiều lợi ích quan trọng cho ngành nuôi trồng thủy sản và việc thực hiện nghiên cứu trên không chỉ có tính cấp thiết trong ngữ cảnh ngành nuôi trồng thủy sản mà còn mang lại những đóng góp quan trọng về mặt khoa học, kỹ thuật và xã hội trong ứng dụng ngành công nghệ kỹ thuật điện, điện tử.

Việc quản lý chất lượng nước trong việc nuôi trồng thủy sản là vô cùng quan trong, môi trường nước đóng vai trò quan trọng trong việc phát triển của thủy sản. Quan trắc chất lượng nước giúp theo dõi và kiểm soát các yếu tố như pH, oxy hóa, nhiệt độ, độ mặn, và các chất ô nhiễm khác, đảm bảo môi trường nuôi trồng thủy sản lành mạnh. Ngoài ra còn giúp tăng hiệu suất sản xuất hiểu rõ chất lượng nước giúp người nuôi dự đoán và ứng phó với những biến động tiêu cực, từ đó tối ưu hóa điều kiện môi trường cho sự phát triển của thủy sản. Điều này có thể dẫn đến tăng cường khả năng sinh trưởng và giảm tỷ lệ tử vong, nâng cao hiệu suất sản xuất. Bảo vệ môi trường quan trắc chất lượng nước giúp giảm nguy cơ ô nhiễm môi trường nước do nước thải từ hệ thống nuôi trồng thủy sản. Điều này đồng thời giúp duy trì sự cân bằng sinh thái và bảo vệ đa dạng sinh học. Ngoài ra còn đáp ứng yêu cầu pháp lý và quy định nhiều quốc gia và tổ chức quốc tế đặt ra về các tiêu chuẩn chất lượng nước để bảo vệ nguồn lợi thủy sản và đảm bảo an toàn thực phẩm. Việc nghiên cứu, thiết kế và lắp đặt mô hình quan trắc sẽ giúp người nuôi tuân thủ các quy định này.

Đề tài nghiên cứu khoa học có thể cung cấp dữ liệu quan trắc liên tục hoặc theo chu kỳ tùy theo mong muốn của người dùng, là nguồn thông tin quan trong để nghiên cứu và phát triển trong lĩnh vực nuôi trồng thủy sản. Các kết quả từ mô hình quan trắc có thể đóng góp vào việc hiểu rõ hơn về tác động của các yếu tố môi trường đối với sự phát triển của thủy sản. Dự báo và ngăn chặn dịch bệnh theo dõi chất lượng nước có thể giúp ngăn chặn sự lây lan của các bệnh tật trong hệ thống nuôi trồng thủy sản, thông qua việc nhận biết sớm

các biến động không bình thường có thể ảnh hưởng đến sức khỏe của thủy sản, thiết kế và lắp đặt mô hình quan trắc chất lượng nước trong nuôi trồng thủy sản không chỉ giúp tối ưu hóa sản xuất mà còn đóng góp tích cực vào bảo vệ môi trường và duy trì nguồn lợi thủy sản một cách bền vững.

Việc chọn đề tài **"Nghiên Cứu Thiết Kế Và Lắp Đặt Mô Hình Quan Trắc Chất Lượng Nước Nuôi Trồng Thủy Sản"** làm đề tài nghiên cứu khoa học không chỉ mang lại giá trị thực tiễn, nâng cao kiến thức chuyên môn, tổng hợp kiến thức mà còn giải quyết một vấn đề thực tế trong ngành nuôi trồng thủy sản, tăng cường khả năng quản lý và kiểm soát chất lượng nước trong quá trình sản xuất. Điều này giúp ngành này phát triển bền vững và giảm thiểu các rủi ro môi trường. Ứng dụng công nghệ mới việc thiết kế mô hình quan trắc chất lượng nước sử dụng các công nghệ hiện đại đồng nghĩa với việc áp dụng những tiến bộ khoa học và kỹ thuật mới nhất trong lĩnh vực cảm biến, thu thập dữ liệu và xử lý thông tin. Ngoài ra dự án còn có thể đóng góp dữ liệu quan trắc chi tiết và liên tục, cung cấp nguồn tài nguyên quý giá cho các nghiên cứu liên quan đến chất lượng nước và sinh thái hệ thống nuôi trồng thủy sản, tạo điều kiện để đào tạo nguồn nhân lực chất lượng, từ các kỹ sư đến người quản lý, nâng cao trình độ chuyên môn và kỹ năng quản lý trong lĩnh vực nuôi trồng thủy sản. Liên kết và hợp tác cộng đồng nghiên cứu có thể mở ra cơ hội hợp tác với cộng đồng phát triển nuôi trồng, các doanh nghiệp, tổ chức và chính quyền địa phương, tạo ra sự đồng lòng trong việc phát triển ngành nuôi trồng thủy sản.

Định hình xu hướng phát triển bền vững, thông qua việc tối ưu hóa quản lý chất lượng nước, dự án có thể định hình xu hướng phát triển bền vững trong ngành nuôi trồng thủy sản, thúc đẩy sự chuyển đổi sang các hệ thống nuôi trồng thủy sản thông minh và hiệu quả, tăng cường uy tín và hình ảnh một hệ thống quan trắc chất lượng nước hiện đại không chỉ giúp nâng cao uy tín của doanh nghiệp và người dùng mà còn tạo ra một hình ảnh tích cực về ngành nuôi trồng thủy sản trước cộng đồng và đối tác kinh doanh.

Việc thực hiện nghiên cứu không chỉ mang lại những lợi ích cụ thể cho ngành nuôi trồng thủy sản mà còn đóng góp tích cực vào sự phát triển toàn diện của cả cộng đồng và ngành công nghiệp.

Với ý nghĩa lý luận và ý nghĩa thực tiễn như vậy, tác giả đã chọn đề tài: **"Nghiên cứu Thiết Kế Và Lắp Đặt Mô Hình Quan Trắc Chất Lượng Nước Nuôi Trồng Thủy Sản"** làm đề tài Nghiên Cứu Khoa Học.

#### <span id="page-15-0"></span>**2. Tính cấp thiết của đề tài**

Đề tài **"Nghiên Cứu, Thiết Kế Và Lắp Đặt Mô Hình Quan Trắc Chất Lượng Nước Nuôi Trồng Thủy Sản"** là rất cấp thiết vì đề tài liên quan đến sự phát triển bền vững của ngành nuôi trồng thủy sản và môi trường.

Giám sát và đánh giá chất lượng nước: Mô hình quan trắc sẽ giúp theo dõi các yếu tố quan trọng như nhiệt độ, pH, oxy hóa, và các chất dinh dưỡng. Điều này giúp người nuôi đánh giá chất lượng nước và điều chỉnh điều kiện môi trường để tối ưu hóa sự phát triển của thủy sản.

Phòng ngừa dịch bệnh: Chất lượng nước đóng vai trò quan trong trong việc ngăn chăn sự lây lan của các bệnh trong hệ thống nuôi trồng thủy sản. Mô hình quan trắc có thể giúp dự đoán và ngăn chặn nguy cơ bùng phát các bệnh tật.

Tối ưu hóa hiệu suất sản xuất: Bằng cách theo dõi chất lượng nước một cách chặt chẽ, người nuôi có thể tối ưu hóa điều kiện môi trường để đạt được hiệu suất nuôi trồng cao nhất mà không gây hại cho môi trường.

Bảo vệ môi trường: Việc quản lý chất lượng nước không chỉ ảnh hưởng đến sức khỏe của thủy sản mà còn đảm bảo rằng không có chất thải độc hại hoặc chất lượng nước xấu được xả vào môi trường tự nhiên.

Đáp ứng yêu cầu thị trường: Trong bối cảnh ngày càng tăng về an toàn thực phẩm và bảo vệ môi trường, việc có một hệ thống quan trắc chất lượng nước đầy đủ và chính xác là quan trọng để đáp ứng yêu cầu của thị trường.

Với những lợi ích này, đề tài nghiên cứu khoa học *" Nghiên cứu, Thiết Kế Và Lắp Đặt Mô Hình Quan Trắc Chất Lượng Nước Nuôi Trồng Thủy Sản"* không chỉ mang lại lợi ích cho người nuôi mà còn góp phần vào sự phát triển bền vững của ngành này. Hơn hết còn góp phần nghiên cứu, ứng dụng kiến thức đã học hiệu quả và ứng dụng thực tế của ngành Điện – Điện tử và Chuyên ngành Điều Khiển và Tự Động Hóa sau thời gian học tập tại trường.

# <span id="page-16-0"></span>**3. Tình hình nghiên cứu liên quan đến nghiên cứu**

Quan trắc chất lượng nước trong nuôi trông thủy sản đã được đề cập trong một số bài báo, tiểu luận, khóa luận của các tác giả tiền bối đi trước. Kết quả nghiên cứu của các công trình ấy rất có giá trị về lý luận cũng như thực tiễn là cơ sở lý luận và thực tiễn cho nhóm kế thừa và cải tiến trong quá trình làm nghiên cứu khoa học.

## <span id="page-16-1"></span>**4. Mục đích, nhiệm vụ của nghiên cứu**

**Mục đích**: Trên cơ sở phân tích các chỉ số của nước như Nhiệt độ, pH, TDS, TSS giám sát thông qua Apps, Website và tổng hợp số liệu giám sát, vận hành tự động, báo cáo tự động kết quả thu thập được gửi về Email người dùng, cảnh báo và xử lí một số vấn đề một cách tự động, đề xuất một số giải pháp nhằm nâng cao chất lượng nuôi trồng và phòng ngừa dịch bệnh cho thủy sản ngoài ra tổng hợp kiến thức đã học của ngành điện, điện tử ứng dụng vào nghiên cứu giúp nâng cao chuyên môn và ứng dụng thực tế

## **Nhiệm vụ**

- Nghiên cứu về cơ sở lý luận mà đề tài đề cập, chỉ tiêu tiêu chuẩn của một hệ thống quan trắc chất lượng nước trong nuôi trồng thủy sản.
- Nghiên cứu về các thiết bị phần cứng như: Module phát triển Vietduino Wifi BLE ESP32 (Arduino Compatible), relay, Oled, LCD, cảm biến như nhiệt độ, pH, TDS, TSS. Phần mềm như: Google Sheet – AppScript - AppSheet, Lookerstudio, Lập trình ứng dụng, Website…
- Nghiên cứu bản thiết kế, lắp đặt mô hình cấu trúc phần cứng tính toán thêm nhiều giải pháp nhằm nâng cao chất lượng và cải tiến mô hình ứng dụng thực tiễn.
- Nghiên cứu lập trình cải tiến, thiết kế ứng dụng, website, hướng phát triển mở rộng mô hình.
- Thiết kế, lắp đặt và lập trình chương trình, ứng dụng, website thực tế.

### <span id="page-17-0"></span>**5. Đối tượng và phạm vi nghiên cứu của báo cáo nghiên cứu khoa học.**

### **Đối tượng nghiên cứu:**

Nghiên cứu môi trường nước, chỉ số cho phép của nước bình thường, tiêu chuẩn và chỉ số cho phép của từng loài thủy sản, phần cứng (cảm biến, module, Esp32..), phần mềm (Arduino IDE, Google Sheet, App Sheet, AppScript, Lookerstudio) và dữ liệu nghiên cứu khoa học.

#### **Phạm vi nghiên cứu:**

Đề tài nghiên cứu khoa học tập trung làm rõ vấn đề liên quan đến môi trường nước từ đó thiết kế và lắp đặt phần cứng, lập trình chương trình và phần mềm nhằm quan trắc chất lượng nước đưa ra số liệu thống kê và cải thiện hoặc duy trì sư ổn định môi trường nước trong việc nuôi trồng thủy sản.

### <span id="page-17-1"></span>**6. Cơ sở lý luận và phương pháp nghiên cứu khoa học**

#### **Cơ sở lý luận:**

Nghiên cứu khoa học được thiết kế và lựa chọn các phần cứng và cảm biến liên quan đến đề tài **,**dựa trên cơ sở lý luận và tiêu chuẩn nhà nước quy định tại QCVN 02 – 19 : 2014/BNNPTNT.

#### **Phương pháp thực hiện nghiên cứu:**

Nghiên cứu về các mô hình quan trắc và tiêu chuẩn hiện tại, các phương pháp cải tiến mô hình từ đó thiết kế phần cứng, mua sắm và tiến hành lập trình, thử nghiệm nhiều lần, cải tiến sao cho hoàn thiện và chính xác ngoài ra còn thiết kế Ứng dụng và Website để người dùng dễ dàng giám sát và sử dụng.

Phương pháp nghiên cứu sẽ sử dụng các kỹ thuật phân tích nước tiên tiến để đo lường các chỉ số chất lượng nước. Sự kết hợp giữa phương pháp thực địa và phân tích dữ liệu sẽ giúp phân tích chi tiết ảnh hưởng của các yếu tố môi trường đến thủy sản. Ngoài ra, việc tìm hiểu về các biện pháp cải thiện chất lượng nước thông qua thực nghiệm và đánh giá sự hiệu quả của chúng cũng là một phần quan trọng của phương pháp nghiên cứu. Các kỹ thuật phân tích nước thông qua các cảm biến như cảm biến đo pH, cảm biến nhiệt độ, và cảm biến đo TDS/TSS sẽ được áp dụng để đo lường các chỉ

số quan trọng của nước được kết hợp với Module ESP32 và các phần cứng khác thành một phần cứng hoàn chỉnh để thu thập và truyền thông dữ liệu về ứng dụng và website đã lập trình, vận hành tự động tùy theo nhu cầu người dùng.

Sau đó, dữ liệu thu thập được sẽ được phân tích một cách chi tiết thông qua các phương pháp thống kê và mô hình hóa dữ liệu. Qua đó, mối liên hệ giữa các yếu tố môi trường và sức khỏe, sinh sản của thủy sản sẽ được xác định và đánh giá. Ngoài việc phân tích dữ liệu, phương pháp nghiên cứu cũng sẽ tiến hành các thực nghiệm trên thực địa để tìm hiểu về các biện pháp cải thiện môi trường chất lượng nước thực tế. Các biện pháp này có thể bao gồm việc áp dụng các hệ thống xử lý nước, điều chỉnh lượng thức ăn cho thủy sản, hoặc thay đổi phương pháp quản lý hệ thống nuôi trồng.

Cuối cùng, sự hiệu quả của các biện pháp cải thiện sẽ được đánh giá thông qua các thí nghiệm thực tế trên một quy mô nhỏ và lớn. Kết quả của nghiên cứu sẽ cung cấp thông tin quan trọng để người chủ nuôi có thể áp dụng các biện pháp tối ưu hóa chất lượng nước và tăng cường hiệu suất sản xuất trong hệ thống nuôi trồng thủy sản của họ.

#### <span id="page-18-0"></span>**7. Kết cấu báo cáo nghiên cứu khoa học**

Báo cáo nghiên cứu khoa học được chia làm 5 chương:

- Chương 1: Cơ sở lý thuyết về công nghệ quan trắc chất lượng nước nuôi trồng thủy sản và Internet vạn vật (IoT).
- Chương 2: Thiết kế và lắp đặt mô hình quan trắc chất lượng nước nuôi trồng thủy sản.
- Chương 3: Giới thiệu về phần mềm lập trình Arduino IDE, ứng dụng và website.
- Chương 4: Kết quả nghiên cứu và ưu, nhược điểm của mô hình.
- Chương 5: Đề xuất cải tiến và phát triển.

# **CHƯƠNG 1 CƠ SỞ LÝ THUYẾT**

# <span id="page-19-1"></span><span id="page-19-0"></span>1.1 QUAN TRẮC CHẤT LƯỢNG NƯỚC TRONG NUÔI TRỒNG THỦY SẢN

<span id="page-19-2"></span>1.1.1 Khái quát về chất lượng nước trong nuôi trồng thủy sản

Trong ngành công nghiệp thủy sản, chất lượng nước đóng vai trò quan trọng, không chỉ ảnh hưởng đến sức khỏe của các loài thủy sản mà còn đến sự phát triển và hiệu suất sản xuất. Chất lượng nước không chỉ đánh giá qua các chỉ số hóa học như pH, oxy hòa tan, amoniac, nitrat, nitrit mà còn bao gồm các yếu tố sinh học và vật lý. Trước hết, các chỉ số hóa học như pH, oxy hòa tan, amoniac, nitrat và nitrit là những yếu tố quan trọng cần được kiểm soát chặt chẽ. pH của nước ảnh hưởng đến sự hấp thụ các chất dinh dưỡng và khả năng hòa tan của các kim loại có thể gây độc hại cho thủy sản. Oxy hòa tan là yếu tố cần thiết cho sự sống của các loài thủy sản và thiếu oxy có thể gây ra tình trạng thiếu hụt oxy. Amoniac, nitrat và nitrit là các chất cơ bản trong chu kỳ nitrogen và nếu không được kiểm soát cẩn thận, chúng có thể gây ra hiện tượng độc hại như "bệnh nitrit" hoặc "bệnh amoniac". Ngoài các chỉ số hóa học, các yếu tố sinh học và vật lý cũng đóng vai trò quan trọng trong chất lượng nước. Yếu tố sinh học bao gồm sự có mặt của vi sinh vật có hại và hữu ích, cũng như khả năng tự lọc nước của hệ thống. Các yếu tố vật lý như nhiệt độ nước, ánh sáng và độ sâu cũng ảnh hưởng đến sự phát triển và sinh sản của các loài thủy sản.

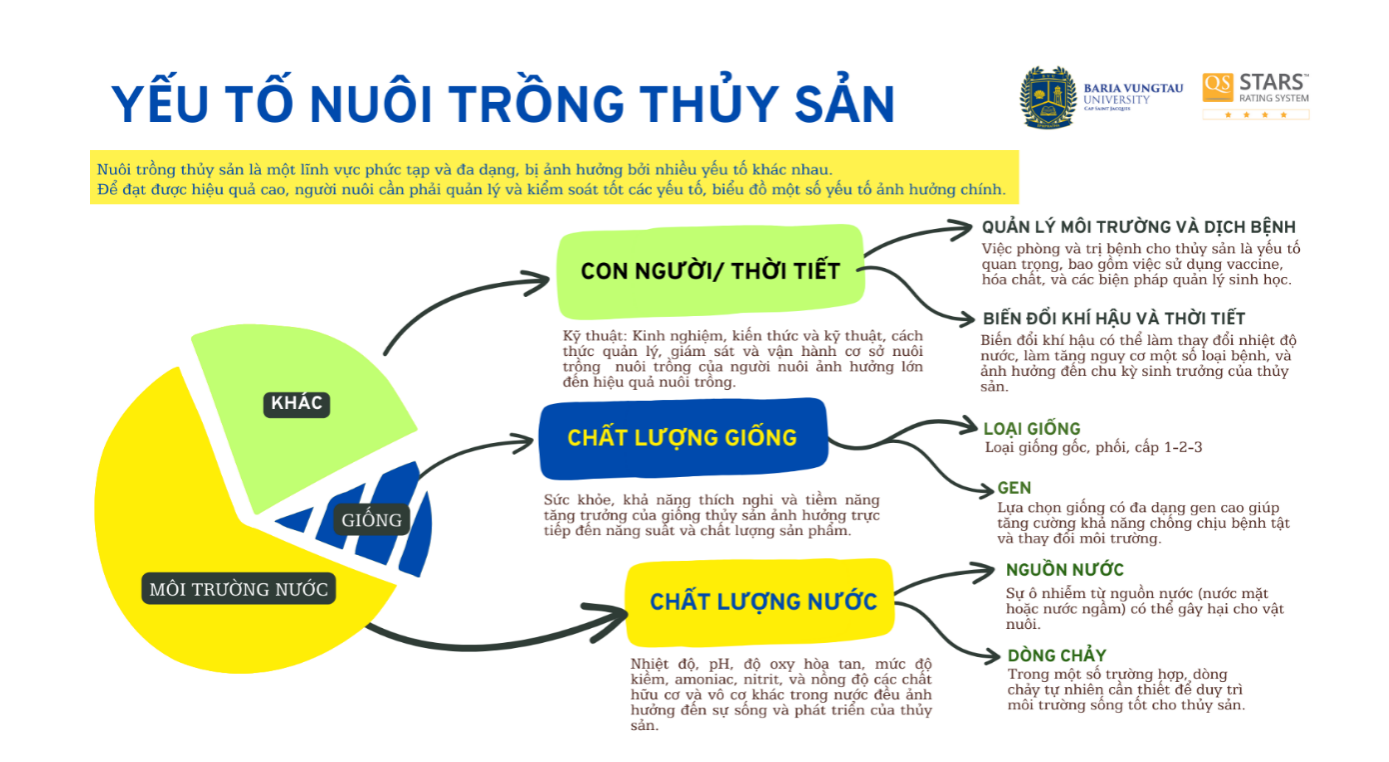

# *Hình 1 - Biếu đồ phân tích yếu tố nuôi trồng thủy sản*

<span id="page-20-0"></span>Việc hiểu rõ về chất lượng nước không chỉ giúp các nhà nuôi trồng thủy sản dự đoán và phòng tránh các vấn đề có thể phát sinh mà còn giúp tối ưu hóa hiệu suất sản xuất và tăng cường sức khỏe của các loài thủy sản. Đồng thời, việc áp dụng các biện pháp quản lý và công nghệ hiện đại để duy trì môi trường nước ổn định là rất quan trọng trong việc bảo vệ môi trường và phát triển bền vững ngành công nghiệp thủy sản.

Dựa vào biểu đồ phân tích về yếu tố nuôi trồng thủy sản cho thấy việc hiểu rõ về chất lượng nước là chìa khóa để duy trì môi trường sống lý tưởng cho các loài thủy sản và để làm được việc này ta cần có một hệ thống quan trắc chất lượng nước trong nuôi trồng thủy sản là vô cùng cấp thiết.

#### <span id="page-21-0"></span>1.1.2 Công nghệ quan trắc chất lượng nước

Trong những năm gần đây, lĩnh vực quan trắc chất lượng nước đã chứng kiến sự phát triển mạnh mẽ của các công nghệ mới và tiên tiến. Các tiến bộ trong lĩnh vực này không chỉ tăng cường khả năng đo lường chính xác mà còn cung cấp sự linh hoạt và hiệu quả trong việc giám sát và quản lý chất lượng nước.

Một trong những công nghệ mới đáng chú ý là sự kết hợp giữa cảm biến và hệ thống truyền thông không dây. Các cảm biến này được tích hợp với các thiết bị tự động hóa và mạng lưới truyền thông, cho phép thu thập dữ liệu chất lượng nước từ xa và theo thời gian thực. Điều này giúp giảm chi phí và công sức trong việc thu thập dữ liệu so với các phương pháp truyền thống. Ngoài ra, các công nghệ phân tích dữ liệu thông minh và trí tuệ nhân tạo cũng được áp dụng để xử lý và phân tích các tập dữ liệu lớn từ các hệ thống quan trắc. Điều này giúp tăng cường khả năng dự đoán và phát hiện sớm các vấn đề về chất lượng nước, từ đó cung cấp thông tin quan trọng để đưa ra quyết định quản lý và can thiệp hiệu quả.

Những tiến bộ này không chỉ mang lại lợi ích trong việc bảo vệ môi trường và sức khỏe con người mà còn làm nền tảng cho phát triển bền vững trong ngành quản lý tài nguyên nước và các ngành công nghiệp liên quan. Sự kết hợp giữa công nghệ và khoa học môi trường ngày càng tạo ra những cơ hội mới để cải thiện chất lượng nước và bảo vệ môi trường tự nhiên.

Công nghệ quan trắc chất lượng nước đóng vai trò quan trong trong việc đảm bảo an toàn và sức khỏe của nguồn nước cho con người và môi trường. Được áp dụng rộng rãi trong nhiều lĩnh vực như cung cấp nước sinh hoạt, nước uống, nông nghiệp, công nghiệp, và du lịch, công nghệ quan trắc chất lượng nước giúp giám sát, đánh giá, và kiểm soát các chỉ tiêu về hóa lý, hóa học, sinh học của nước.

Trong quá trình quan trắc, các thiết bị và cảm biến được sử dụng để đo lường các yếu tố như pH, nồng độ các chất hữu cơ và không hữu cơ, vi khuẩn, vi sinh vật có hại, và các chất ô nhiễm khác. Công nghệ tiên tiến trong lĩnh vực này thường bao gồm sử dụng các cảm biến thông minh kết hợp với các hệ thống tự động hóa và kỹ thuật phân tích dữ liệu để thu thập và xử lý thông tin một cách hiệu quả và chính xác.

Thông tin từ các hệ thống quan trắc chất lượng nước cung cấp dữ liệu quan trọng để phát hiện sớm các vấn đề về chất lượng nước, từ đó giúp cải thiện quản lý tài nguyên nước và bảo vệ sức khỏe cộng đồng. Đồng thời, việc áp dụng công nghệ này cũng đóng vai trò quan trọng trong việc đáp ứng các yêu cầu về tiêu chuẩn chất lượng nước của các tổ chức quốc tế và quốc gia. Trước đây, để kiểm tra chất lượng nước trong nuôi trồng thủy sản, người ta thường đi ra các hồ để lấy mẫu rồi đem về nhà thử các mẫu bằng các công cụ chuyên dụng hoàn toàn bằng thủ công. Gần đây, công nghệ phát triển, các cảm biến được áp dụng trong việc đo các chỉ số trong nước giải quyết được nhiều nhược điểm của việc đo thủ công.

**QCVN 02-19:2014/BNNPTNT** - **Quy chuẩn Việt Nam về chất lượng nước nuôi trồng thủy sản, được Bộ Nông nghiệp và Phát triển nông thôn ban hành**. Quy chuẩn này nhằm quy định các chỉ số về chất lượng nước áp dụng cho môi trường nước nuôi trồng thủy sản, bao gồm nước mặn và nước lợ, và nước ngọt để đảm bảo sức khỏe và phát triển bền vững của ngành thủy sản. Dưới đây là một số chỉ số chất lượng nước quan trọng thường được quy định trong các quy chuẩn tương tự:

|                | Thông số         | Đơn vị | Giá trị cho phép                               |
|----------------|------------------|--------|------------------------------------------------|
| 1              | Oxy hoà tan (DO) | mg/l   | $\geq 3.5$                                     |
| $\overline{2}$ | pH               |        | $7 + 9$ , dao động trong ngày<br>không quá 0,5 |
| 3              | Độ mặn           | %o     | 5 ÷ 35                                         |
| 4              | Độ kiềm          | mg/l   | $60 + 180$                                     |
| 5              | Độ trong         | cm     | $20 + 50$                                      |
| 6              | NH <sub>3</sub>  | mg/l   | < 0.3                                          |
| 7              | $H_2S$           | mg/l   | < 0.05                                         |
| 8              | Nhiệt độ         | °C     | $18 + 33$                                      |

<span id="page-22-0"></span>*Bảng 1 - Ví dụ giá trị cho phép chất lượng nước cấp vào ao nuôi và nước ao nuôi tôm*

**pH:** Thang đo độ axit hoặc độ kiềm của nước, thường phải nằm trong khoảng từ 6,5 đến 9,0 để đảm bảo là môi trường sống lý tưởng cho hầu hết các loại thủy sản.

**Oxy hòa tan (DO):** Là lượng oxy hòa tan trong nước, rất quan trọng cho sự sống của thủy sản. Giá trị thích hợp thường từ 4 mg/L trở lên.

**Amoniac (NH3) và Amoni (NH4+):** Là sản phẩm phụ từ quá trình phân hủy chất hữu cơ, có thể gây độc hại cho thủy sản ở nồng độ cao.

**Nitrit (NO2-):** Là một dạng nitơ hòa tan có thể gây độc cho thủy sản, đặc biệt là ở giai đoạn ấu trùng và cá con.

**Nitrat (NO3-):** Tuy ít độc hơn so với nitrit nhưng ở nồng độ cao có thể gây hại.

**Tổng chất rắn hòa tan (TDS) và Tổng chất rắn lơ lửng (TSS):** Đây là chỉ số đo lượng chất rắn hòa tan và lơ lửng trong nước, có thể ảnh hưởng đến chất lượng nước và sức khỏe thủy sản.

**Nhiệt độ:** Sự biến đổi nhiệt độ của nước cần được kiểm soát, vì nó ảnh hưởng trực tiếp đến sinh trưởng và sự sinh sản của thủy sản.

**Kim loại nặng (như As, Pb, Cd, Hg):** Các kim loại này đều có khả năng gây độc hại cho thủy sản ở nồng độ cao.

Ngoài ra, còn có thể yêu cầu quan trắc thêm một số chỉ số khác tùy thuộc vào đặc điểm của từng khu vực và loại hình nuôi trồng. Để áp dụng đúng quy định của QCVN 02- 19:2014/BNNPTNT, tham khảo trực tiếp văn bản của quy chuẩn này để có thông tin chính xác và đầy đủ về tất cả các chỉ số cần quan trắc và giới hạn cho phép của chúng. Với mỗi trạm quan trắc online, các cảm biến đo các chỉ tiêu quan trắc này sẽ xuất ra tín liệu output 4 – 20mA, tín hiệu này sẽ được đưa vào bộ truyền thông datalogger đã kết nối với wifi cài sẵn từ chương trình ESP32. Datalogger sẽ ghi nhận và truyền dữ liệu online về ứng dụng hoặc website, báo cáo kết quả hằng ngày tự động qua email, để người dùng, người quản lý, vận hành.

<span id="page-24-0"></span>1.1.3 Ý nghĩa của nghiên cứu và chất lượng nước trong nuôi trồng thủy sản

Việc nghiên cứu và đánh giá chất lượng nước trong nuôi trồng thủy sản không chỉ mang lại thông tin quan trọng cho người chủ nuôi mà còn đóng góp vào việc bảo vệ môi trường và phát triển bền vững của ngành công nghiệp thủy sản. Qua đó, từ việc hiểu biết và ứng dụng các phương pháp cải thiện chất lượng nước, người chủ nuôi có thể tối ưu hóa điều kiện môi trường để tăng cường sức khỏe và sản xuất của thủy sản, ngoài ra còn ứng dụng kiến thức về điện, điện tử, về lưu trữ dữ liệu ứng dụng lập trình app, web, mạng truyền thông cùng những kiến thức đã học ở trường vào thực tế, giúp nâng cao kiến thức chuyên ngành và ứng dụng thực tiễn. Bằng cách tập trung vào việc thu thập và phân tích dữ liệu liên quan đến chất lượng nước, các nhà nghiên cứu có thể xác định được các vấn đề tiềm ẩn và dự đoán các biến động trong môi trường nuôi trồng thủy sản. Việc này không chỉ giúp người chủ nuôi thực hiện các biện pháp khắc phục kịp thời mà còn giảm thiểu rủi ro đối với sức khỏe và sinh sản của thủy sản.

Nghiên cứu về chất lượng nước cũng mở ra cơ hội để áp dụng các công nghệ mới và tiên tiến vào việc quản lý môi trường nuôi trồng thủy sản. Các phương pháp như hệ thống tuần hoàn nước, sử dụng thiết bị cảm biến tự động để giám sát chất lượng nước, và việc áp dụng công nghệ xử lý nước thông minh đều đóng vai trò quan trong trong việc nâng cao hiệu suất sản xuất và giảm thiểu tác động tiêu cực đến môi trường. Đồng thời, việc nghiên cứu về chất lượng nước cũng tạo ra cơ hội cho sự hợp tác giữa các lĩnh vực khác nhau như kỹ thuật, khoa học môi trường, và công nghệ thông tin. Sự kết hợp giữa các kiến thức về điện, điện tử, lưu trữ dữ liệu, và ứng dụng lập trình vào việc phân tích và quản lý dữ liệu chất lượng nước không chỉ mang lại lợi ích kinh tế mà còn giúp nâng cao kiến thức chuyên ngành và ứng dụng thực tiễn. Trong bối cảnh hiện nay, sự phát triển của các ứng dụng di động và nền tảng web cũng mở ra nhiều cơ hội mới để tăng cường việc theo dõi và quản lý chất lượng nước. Việc sử dụng các ứng dụng di động và nền tảng web cho phép người chủ nuôi có thể theo dõi và quản lý chất lượng nước từ xa, từ bất kỳ nơi đâu và bất kỳ lúc nào, giúp tối ưu hóa quản lý và giảm thiểu rủi ro.

Tổng hợp lại, nghiên cứu về chất lượng nước trong nuôi trồng thủy sản không chỉ có ý nghĩa lớn đối với người chủ nuôi mà còn đóng góp tích cực vào việc bảo vệ môi trường và phát triển bền vững của ngành công nghiệp thủy sản thông qua việc áp dụng các phương pháp và công nghệ tiên tiến.

#### <span id="page-25-0"></span>1.2 IOT - INTERNET OF THINGS (IOT)

#### <span id="page-25-1"></span>1.2.1 Khái niệm IOT - Internet of Things (IoT)

Internet of Things (IoT), còn được biết đến với tên gọi Mạng Lưới Vạn Vật Kết Nối Internet, là một hệ thống liên mạng mở rộng, Một hệ thống các thiết bị tính toán, máy móc cơ khí và kỹ thuật số hoặc con người có liên quan với nhau và khả năng truyền dữ liệu qua mạng mà không yêu cầu sự tương tác giữa con người với máy tính.

Trong đó các thiết bị, phương tiện, không gian sống và trang thiết bị đa dạng được trang bị bộ phận điện tử, phần mềm, cảm biến và actuator, cùng khả năng kết nối mạng, cho phép chúng thu thập, trao đổi và xử lý dữ liệu một cách hiệu quả. Theo định nghĩa của tổ chức Global Standards Initiative on Internet of Things (IoT-GSI) vào năm 2013, IoT được mô tả là "cơ sở hạ tầng toàn cầu phục vụ cho xã hội thông tin, hỗ trợ dịch vụ chuyên biệt qua mạng lưới các đối tượng (vật lý và ảo) kết nối nhờ vào công nghệ thông tin và truyền thông tích hợp", làm rõ một "đối tượng" có thể là bất kỳ thực thể nào trong thế giới thực hoặc ảo có khả năng được tích hợp và nhân dạng trong mạng lưới truyền thông. IoT mang lại khả năng kiểm soát và cảm nhận từ xa qua hạ tầng mạng hiện hữu, mở ra cơ hội tích hợp thế giới vật lý vào hệ thống điện toán một cách sâu sắc hơn, nâng cao hiệu suất, độ tin cậy và tạo ra giá trị kinh tế, đồng thời giảm thiểu sự can thiệp của con người.

Với một hệ thống IoT chúng sẽ bao gồm 4 thành phần chính đó là thiết bị (Things), trạm kết nối (Gateways), hạ tầng mạng (Network and Cloud) và bộ phân tích và xử lý dữ liệu (Services-creation and Solution Layers).

### - **Cấu trúc của một hệ thống IoT:**

Các cảm biến sẽ có nhiệm vụ cảm nhận các tín hiệu từ môi trường như nhiệt độ, áp suất, ánh sáng,… và chuyển chúng thành các dạng dữ liệu trong môi trường Internet. Sau đó các tín hiệu sẽ được xử lý và đưa ra các thay đổi theo ý của người tiêu dùng. Hiện nay chúng thường được ứng dụng thông qua các ứng dụng trên điện thoại hay trên máy tính,…

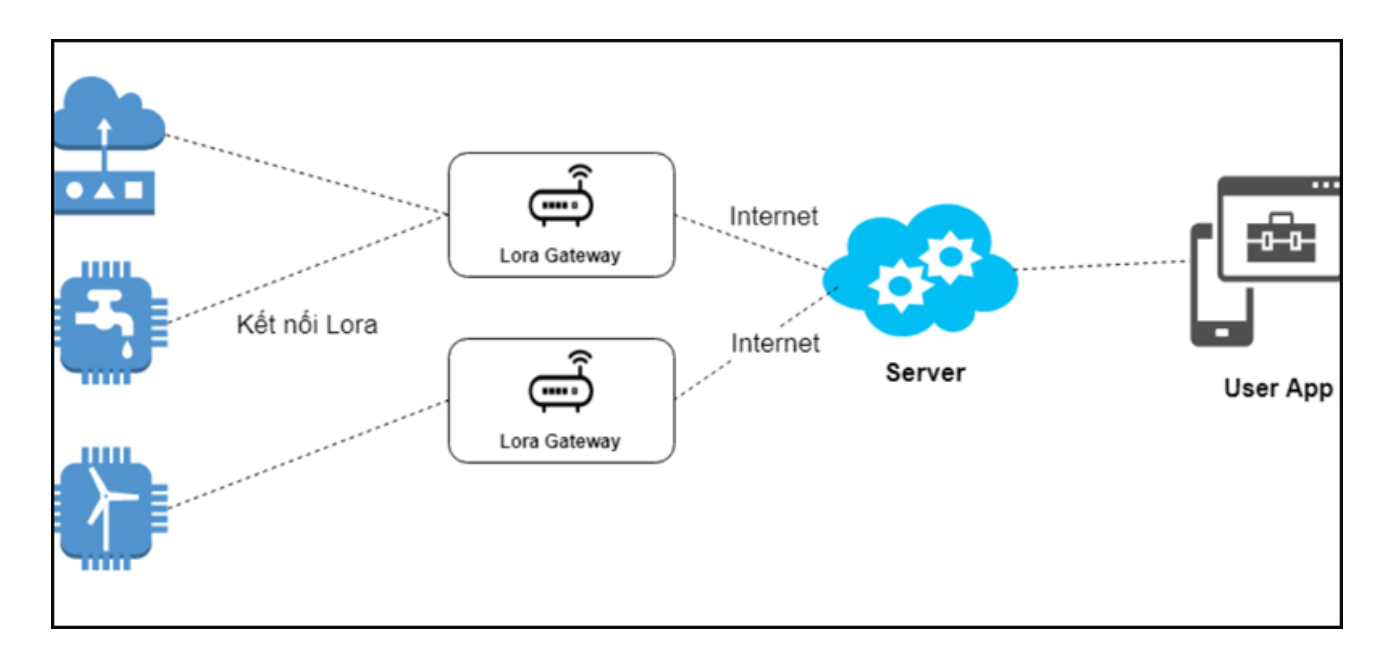

*Hình 2 - Mô phỏng cách thức hoạt động của một hệ thống IoT*

<span id="page-26-0"></span>Với IoT, mỗi đối tượng được cấp một định danh duy nhất và có khả năng giao tiếp, trao đổi thông tin thông qua mạng lưới không đòi hỏi sự tương tác trực tiếp giữa người với người hoặc người với máy. Sự phát triển của IoT là kết quả của sự kết hợp giữa công nghệ không dây, microelectromechanical systems (MEMS) và Internet, tạo nên một hệ thống các thiết bị kết nối với nhau và với thế giới bên ngoài để thực hiện các tác vụ nhất định.

Đến nay, ứng dụng của IoT không chỉ giới hạn trong lĩnh vực công nghiệp, sản xuất, năng lượng, mà còn mở rộng tới các khu vực khác như thành phố thông minh, quản lý năng lượng thông minh, nhà thông minh, với khả năng tự động hóa cao và kết nối chặt

chẽ giữa các thiết được nhúng. IoT cung cấp cho các doanh nghiệp và người dùng cái nhìn về thời gian mà hệ thống của họ thực sự hoạt động, cung cấp thông tin chi tiết về mọi thứ từ hiệu suất của máy móc đến chuỗi cung ứng và hoạt động hậu cần, giám sát.

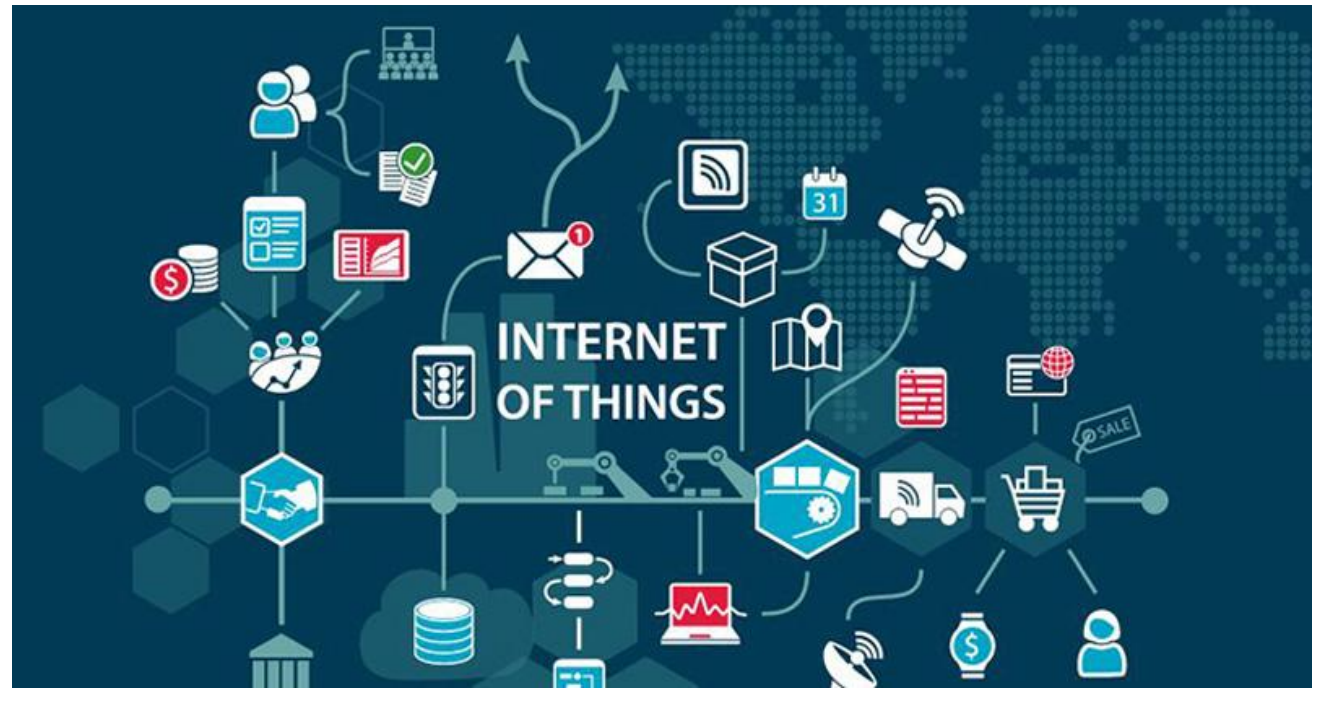

*Hình 3 - Ảnh ví dụ minh họa hệ thống IoT*

<span id="page-27-1"></span>Sự phát triển của IoT đã đem lại một cuộc cách mạng trong cách chúng ta tương tác với thế giới xung quanh, biến đổi mọi thứ từ ngành công nghiệp sản xuất, nông nghiệp, chăm sóc sức khỏe, đến quản lý năng lượng và giao thông vận tải. Kết nối vạn vật không chỉ giới hạn ở việc tự động hóa và tăng hiệu quả trong công việc mà còn mở ra khả năng tạo ra các dịch vụ mới, cải thiện chất lượng cuộc sống, và giúp đối phó với những thách thức to lớn của xã hội như biến đổi khí hậu, an ninh thực phẩm, và quản lý tài nguyên nước.

### <span id="page-27-0"></span> $1.2.2$  Ung dụng IoT

Ứng dụng của IoT trong mô hình quan trắc chất lượng nước nuôi trồng thủy sản không chỉ giới hạn ở việc cung cấp thông tin và dữ liệu; chúng còn có khả năng thực hiện các hành động cụ thể dựa trên dữ liệu thu thập được, từ việc điều khiển thiết bị đo lường từ xa đến việc giám sát môi trường nuôi trồng và cung cấp thông tin để tối ưu hóa điều kiện nuôi trồng.

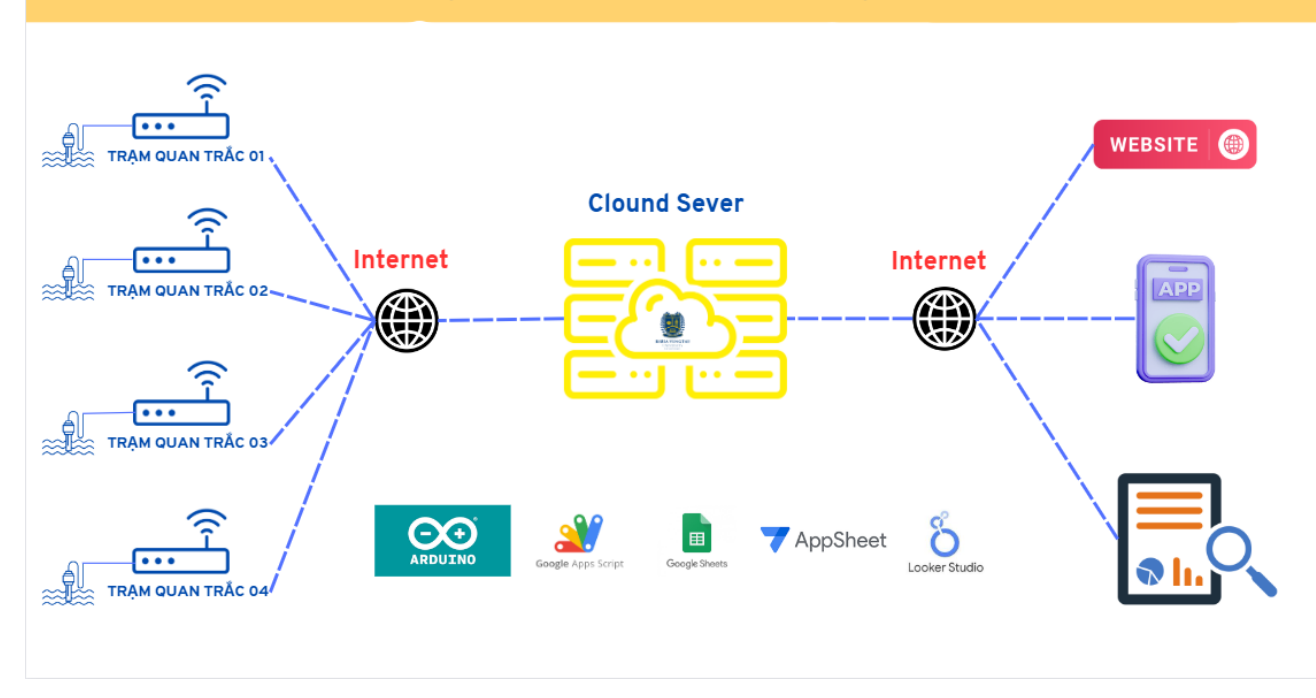

#### NGHIÊN CỨU THIẾT KẾ VÀ LẮP ĐẶT MÔ HÌNH QUAN TRẮC CHẤT LƯỢNG NƯỚC NUÔI TRỒNG THỦY SẢN

#### *Hình 4 - Minh hóa cấu trúc IoT của mô hình quan trắc*

<span id="page-28-0"></span>Sự đa dạng của các thiết bị IoT, từ cảm biến đo chất lượng nước, thiết bị giám sát môi trường, đến hệ thống quản lý tự động, cho thấy sự rộng lớn của tiềm năng ứng dụng trong ngành nuôi trồng thủy sản. Việc sử dụng IoT trong quan trắc chất lượng nước nuôi trồng không chỉ giúp theo dõi và kiểm soát chính xác, mà còn cải thiện hiệu suất sản xuất và giảm thiểu rủi ro đối với môi trường và sức khỏe của động vật nuôi. Sự phát triển của IoT cũng đối diện với thách thức, như việc phát triển và triển khai các giải pháp IoT trong ngành nuôi trồng thủy sản một cách nhanh chóng và hiệu quả. Để giải quyết vấn đề này, các tổ chức và doanh nghiệp đang tập trung vào việc phát triển nền tảng và công cụ để hỗ trợ phát triển ứng dụng IoT trong ngành nuôi trồng thủy sản, như các hệ thống giám sát và điều khiển tự động. Với sự tiến bộ không ngừng trong công nghệ và kỹ thuật, tương lai của IoT trong ngành nuôi trồng thủy sản hứa hẹn sẽ mang lại những đột phá lớn trong cách chúng ta quản lý và sản xuất thủy sản, từ việc tối ưu hóa quy trình nuôi trồng hàng ngày đến việc giải quyết các vấn đề lớn về môi trường và bảo vệ tài nguyên tự nhiên.

# **CHƯƠNG 2 THIẾT KẾ VÀ LẮP ĐẶT MÔ HÌNH**

# <span id="page-29-1"></span><span id="page-29-0"></span>2.1 SƠ ĐỒ KHỐI MÔ HÌNH & THIẾT BỊ

## <span id="page-29-2"></span>2.1.1 Sơ đồ khối phần cứng

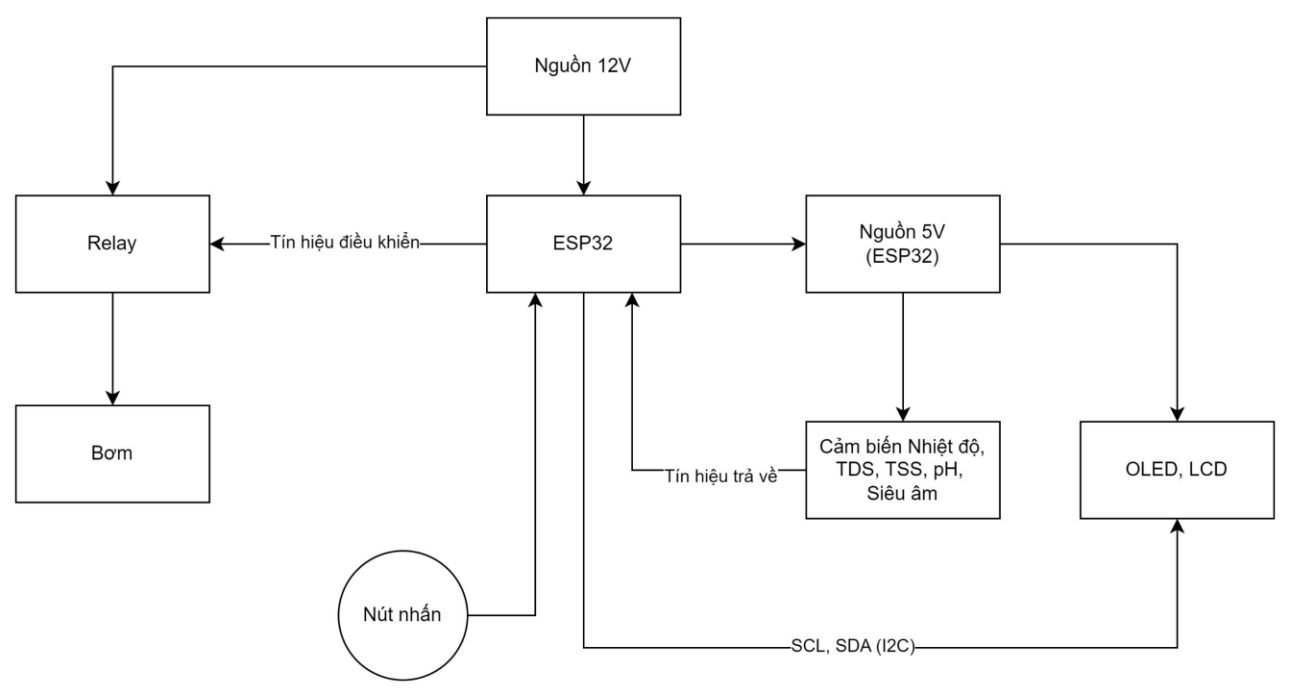

*Hình 5 - Sơ đồ khối phần cứng*

<span id="page-29-3"></span>Nghiên cứu và triển khai một hệ thống quan trắc chất lượng nước trong ngành nuôi trồng thủy sản là một dự án nghiên cứu đòi hỏi sự chú ý đến các chi tiết kỹ thuật và môi trường ứng dụng cho phép. Quá trình này bao gồm việc lựa chọn các thiết bị, cảm biến đo lường phù hợp và chính xác, kích thước và phạm vi ứng dụng để thiết kế cấu trúc mô hình. Mục tiêu chính của nghiên cứu này là phát triển một hệ thống tự động có khả năng thu thập dữ liệu chất lượng nước liên tục hoặc theo chu kỳ từ môi trường nuôi trồng, đồng thời cung cấp khả năng điều khiển tự động hoặc tay cho chế độ hoạt động đo lường theo chu kỳ. Hệ thống được cấp nguồn thông qua một Adapter cung cấp điện áp 12VDC, đảm bảo nhu cầu năng lượng ổn định cho các thành phần chính như Module ESP32, Relay điều khiển bơm. ESP32 sản xuất bởi Vietduino, được chọn làm bộ vi điều khiển chính của hệ thống, không chỉ thu thập dữ liệu từ các cảm biến mà còn

điều khiển các hoạt động của bơm và các thiết bị khác. Ngoài ra ESP32 còn cung cấp nguồn 5VDC cho các cảm biến, nút nhấn, màn hình hiển thị và hệ thống relay, giảm thiểu sự phức tạp và nhu cầu về nguồn điện cho hệ thống. Các cảm biến được chọn lọc kỹ càng để đáp ứng các chỉ số cần giám sát bao gồm pH, nhiệt độ, TDS (tổng chất rắn hòa tan) và TSS (tổng chất rắn lơ lửng). Chúng được đặt ở vị trí chiến lược trong bể thu thập mẫu để thu thập dữ liệu đại diện và chính xác nhất cho toàn bộ khu vực quan trắc. Chương trình điều khiển được viết bằng phần mềm Arduino IDE cho mạch ESP32. Dữ liệu thu thập từ các cảm biến được truyền và hiển thị trên Google Sheets thông qua Google Appscript, tạo điều kiện cho việc giám sát từ xa qua ứng dụng di động hoặc website với sự hỗ trợ của Appsheet. Đồng thời cho phép người dùng phân tích và báo cáo dữ liệu một cách tự động qua LookerStudio, cung cấp cái nhìn sâu sắc và dễ hiểu về hiệu suất hệ thống.

Hệ thống bao gồm các khối chức năng như Relay (để điều khiển bơm), Bơm (đáp ứng nhu cầu của các hồ/bể khác nhau), Nguồn 5V (ESP32), LCD, OLED (hiển thị thông tin), và Nút Nhấn (điều chỉnh chế độ hoạt động của bơm).

Việc vẽ sơ đồ khối giúp chúng ta hiểu rõ cấu trúc hệ thống bao gồm các thành phần chính, cách chúng tương tác với nhau và các liên kết giữa chúng, sơ đồ khối phần cứng giúp chúng ta phân chia chức năng của hệ thống thành các khối chức năng riêng biệt. Điều này giúp dễ dàng quản lý, hiểu và phát triển từng phần của hệ thống một cách hiệu quả, mô tả các kết nối giữa các thành phần trong hệ thống, bao gồm các dây dẫn, giao tiếp và nguồn điện thiết kế dễ dàng xác định các yếu tố cần thiết cho việc lắp ráp và kết nối các linh kiện và là công cụ hữu ích để truyền đạt ý tưởng và thiết kế của hệ thống và cho phát triển thêm sau này. Bằng cách phác thảo sơ đồ khối phần cứng trước khi triển khai, giúp chúng ta thiết kế có thể dễ dàng phân tích và sửa lỗi các vấn đề tiềm ẩn trong thiết kế, tránh gặp phải các vấn đề lớn sau này ngoài ra cũng cung cấp một tài liệu hữu ích cho việc hướng dẫn lắp ráp, bảo trì và sửa chữa sau này việc vẽ sơ đồ khối

phần cứng không chỉ là một phần quan trọng trong quá trình thiết kế hệ thống điện tử mà còn là một công cụ hữu ích để hiểu và quản lý cấu trúc tổng thể của hệ thống.

# <span id="page-31-0"></span>2.1.2 Thiết bị và Vật tư lắp đặt mô hình

Dưới đây là một số thiết bị và dụng cụ đã được sử dụng phục vụ cho việc lắp đặt và thiết kế hệ thống như máy khoan, kiềm, kéo, dao, máy cắt, mỏ hàn, khoan điện, module các mạch và còn nhiều thiết bị khác…

<span id="page-31-1"></span>

| Hình ảnh | Mô tả                                                                                                    |  |  |
|----------|----------------------------------------------------------------------------------------------------|--|--|
|          | - Dây Căm Breadboard Cái Cái 20cm Bó 25 Sợi Đơn<br>- Dây Cắm Breadboard Đực Đực 20cm Bó 25 Sợi Đơn<br>- Dây Căm Breadboard Đực Cái 20cm Bó 25 Sợi Đơn |  |  |
|          | <b>M</b> ach<br>Vietduino<br>Wifi<br><b>BLE</b><br><b>ESP32</b><br>(Arduino<br>Compatible)                                                            |  |  |
|          | Sử dụng vi xử lý trung tâm ESP32-D0WD-V3 được thiết                                                                                                   |  |  |
|          | kể theo tiêu chuẩn Arduino cho phép sử dụng nguồn 5V                                                                                                  |  |  |
|          | thay vì 3.3V như vi xử lý ESP32 thông thường.                                                                                                    |  |  |
|          |                                                                                                    |  |  |
|          | Cảm Biến Độ PH DFRobot Gravity: Analog PH                                                                                                    |  |  |
|          | <b>Sensor / Meter Kit For Arduino</b>                                                                                                    |  |  |
|          | Được sử dụng để đo độ pH trong môi trường nước,                                                                                                    |  |  |
|          | cảm biến bao gồm một que đo (Probe) và mạch xử lý,                                                                                                    |  |  |
|          | khuếch đại tín hiệu để có thể cho ra tín hiệu Analog có                                                                                               |  |  |
|          | thể đọc bằng ADC của Vi điều khiển.                                                                                                    |  |  |

*Bảng 2 – Danh sách vật tư*

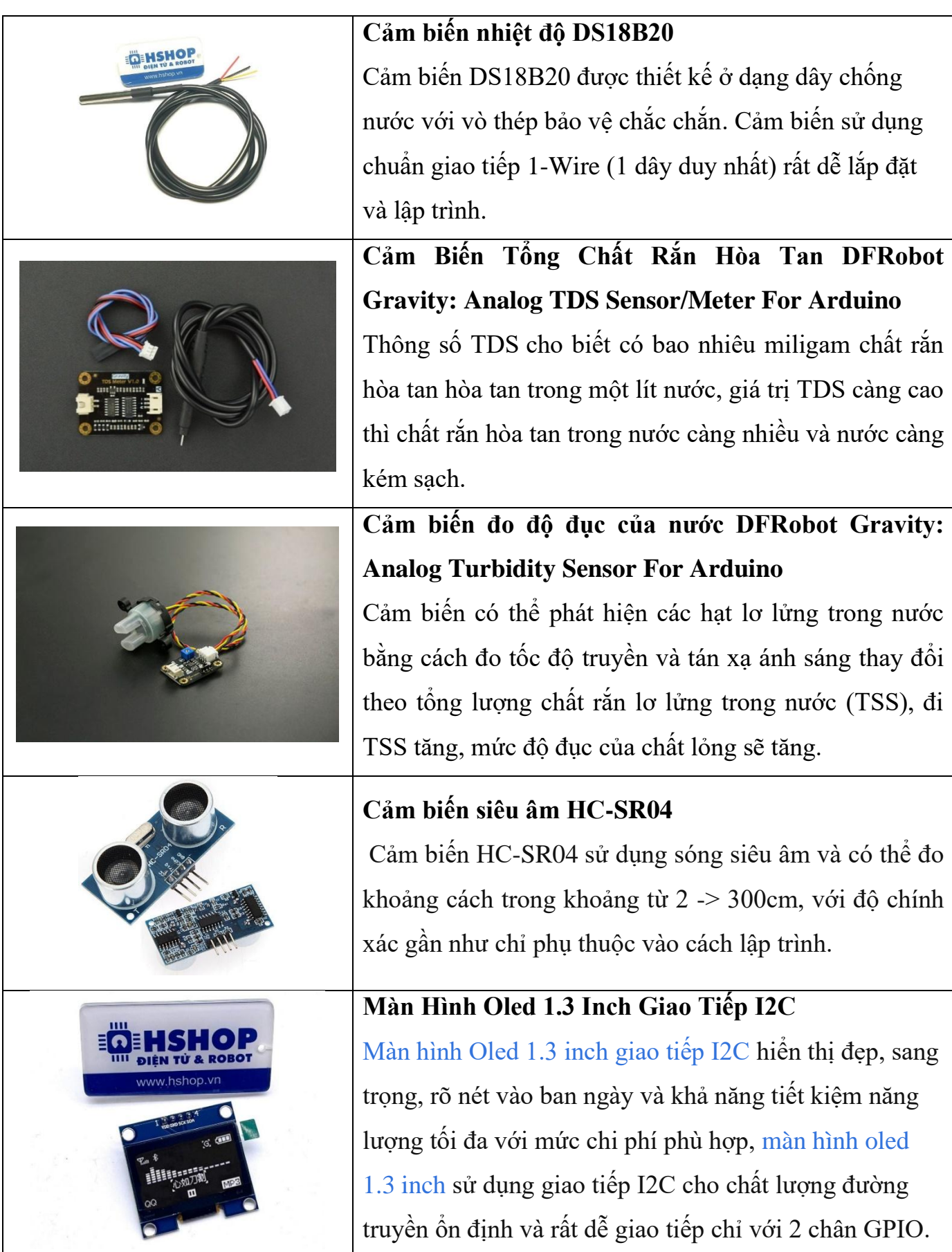

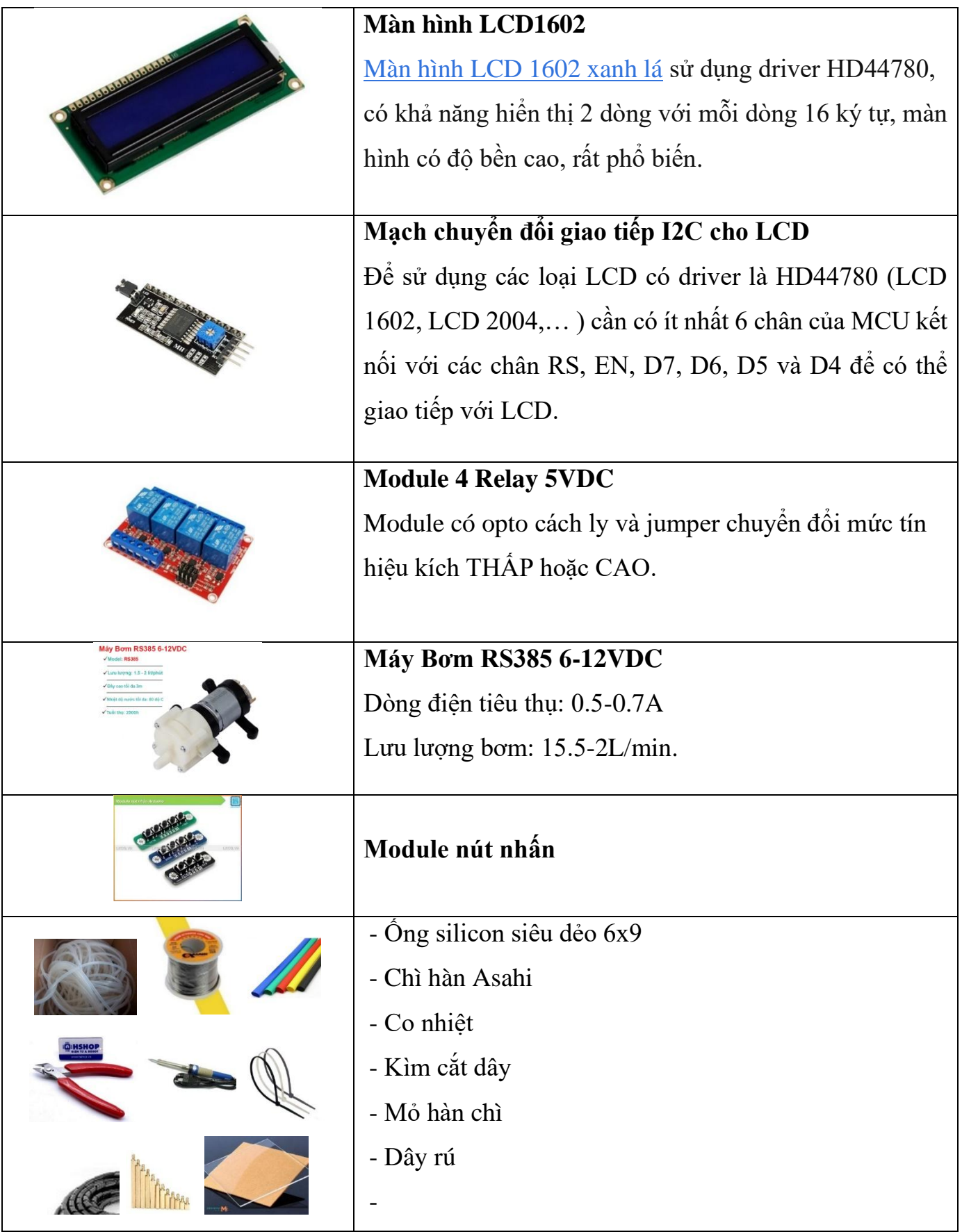

#### <span id="page-34-0"></span>2.2 THIẾT KẾ & LẮP ĐẶT MÔ HÌNH

#### <span id="page-34-1"></span>2.1.2 Thiết kế mô hình bằng AutoCAD

Sử dụng phần mềm AutoCAD để thiết kế mô hình hệ thống quan trắc.

Việc sử dụng AutoCAD để lên bản thiết kế trước khi tiến hành lắp đặt là một bước quan trọng trong bất kỳ dự án, nghiên cứu kỹ thuật nào, đặc biệt là trong việc xây dựng các hệ thống phức tạp như hệ thống quan trắc chất lượng nước. AutoCAD cho phép thiết kế tạo ra các bản vẽ chính xác với tỷ lệ đúng, kích thước chi tiết và thông tin định lượng. Đảm bảo rằng mọi khía cạnh của thiết kế, từ vị trí lắp đặt cảm biến đến đường ống và dây dẫn điện, đều được tính toán kỹ lưỡng để tránh các sự cố trong quá trình lắp đặt và vận hành. Và ngoài ra nhóm tự thiết kế gia công khung để lắp đặt các module và mạch. Khi trong quá trình thiết kế bằng AutoCAD giúp phát hiện các vấn đề về không gian, sự không tương thích của các bộ phận, và các vấn đề khác trước khi bắt đầu quá trình lắp đặt, tiết kiệm thời gian và nguồn lực đáng kể tránh những sai lầm khi lắp đặt mới phát hiện. Bản thiết kế CAD có thể dễ dàng được sửa đổi và cập nhật khi cần thiết. Khi các yêu cầu thay đổi hoặc khi cần thực hiện các điều chỉnh dựa trên phản hồi từ thử nghiệm. Bản vẽ CAD cung cấp một cách trực quan để thể hiện thiết kế, không chỉ cho các sinh viên, kỹ sư mà còn cho khách hàng, nhà đầu tư, và các bên liên quan khác. Điều này giúp họ hiểu rõ về dư án, nghiên cứu và tham gia vào quá trình phát triển sản phẩm sau này. AutoCAD hỗ trợ tạo các tài liệu kỹ thuật chi tiết như bản vẽ lắp đặt, bản vẽ chi tiết các phần, và danh sách các bộ phận. Những tài liệu này rất quan trọng cho việc sản xuất, lắp đặt và vận hành sau này. Việc sử dụng AutoCAD trong thiết kế hệ thống quan trắc chất lượng nước là một bước tiêu chuẩn không thể thiếu để đảm bảo rằng nghiên cứu được thực hiện một cách chuyên nghiệp, hiệu quả và đạt kết quả như mong đợi.

**Thiết kế kết cấu khung của board mạch chính**: Xác định kích thước và hình dạng của các sensor ,relay, esp32 và từ đó thiết kế không gian lắp đặt. Thiết kế này cần đảm bảo có đủ không gian cho tất cả các vi mạch và đảm bảo cách ly với nguồn nước.

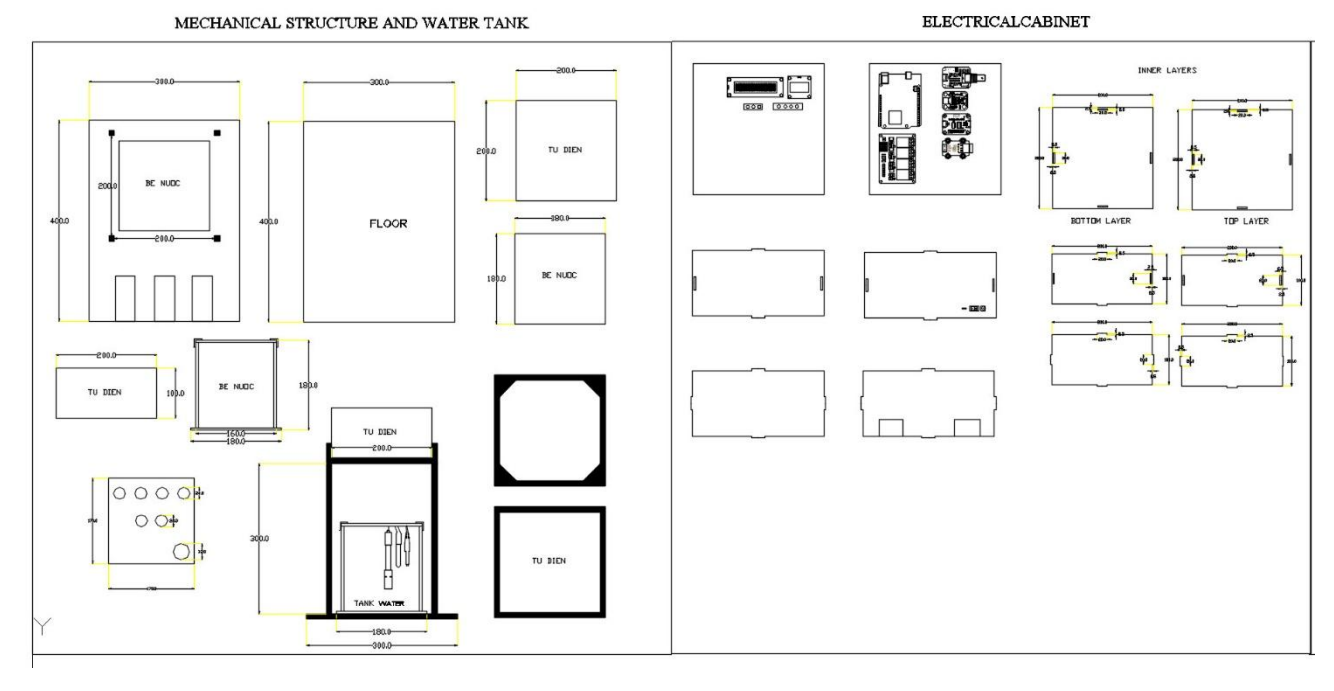

ELECTRICAL AND PUMP

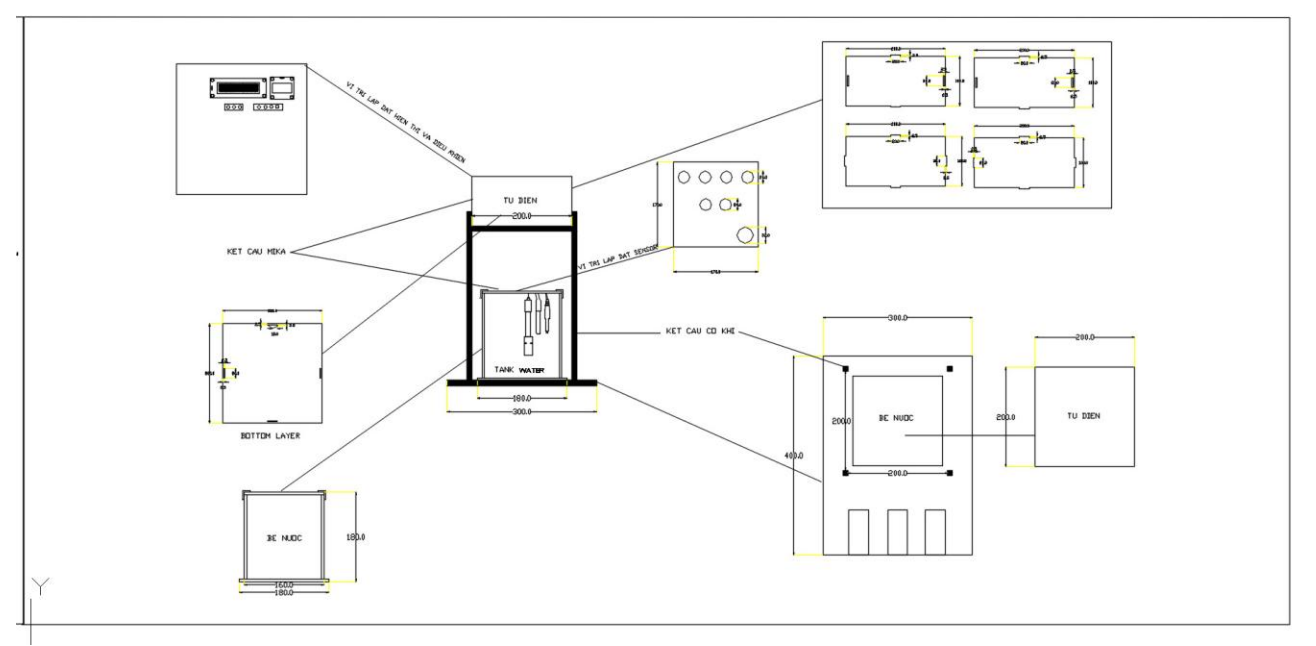

<span id="page-35-0"></span>*Hình 6 - Tổng thể toàn bộ bản vẽ thiết kế*
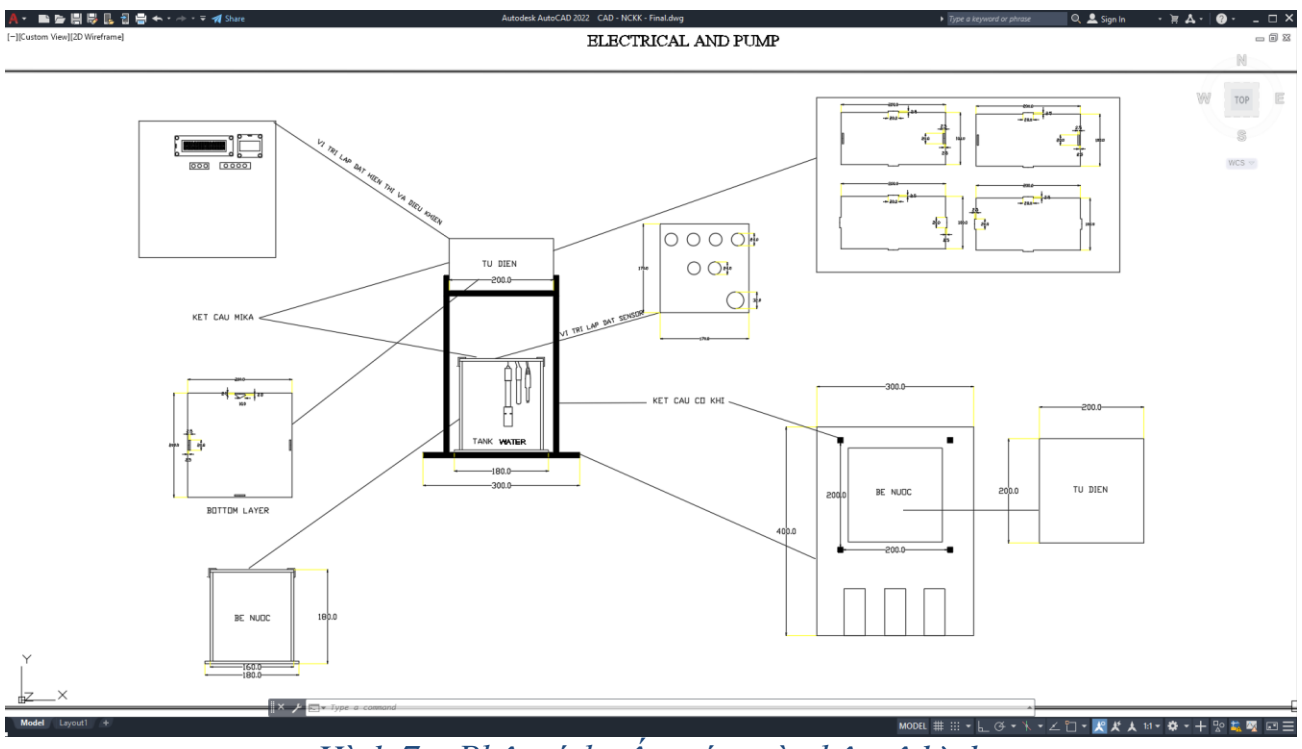

*Hình 7 – Phân tích cấu trúc toàn bộ mô hình*

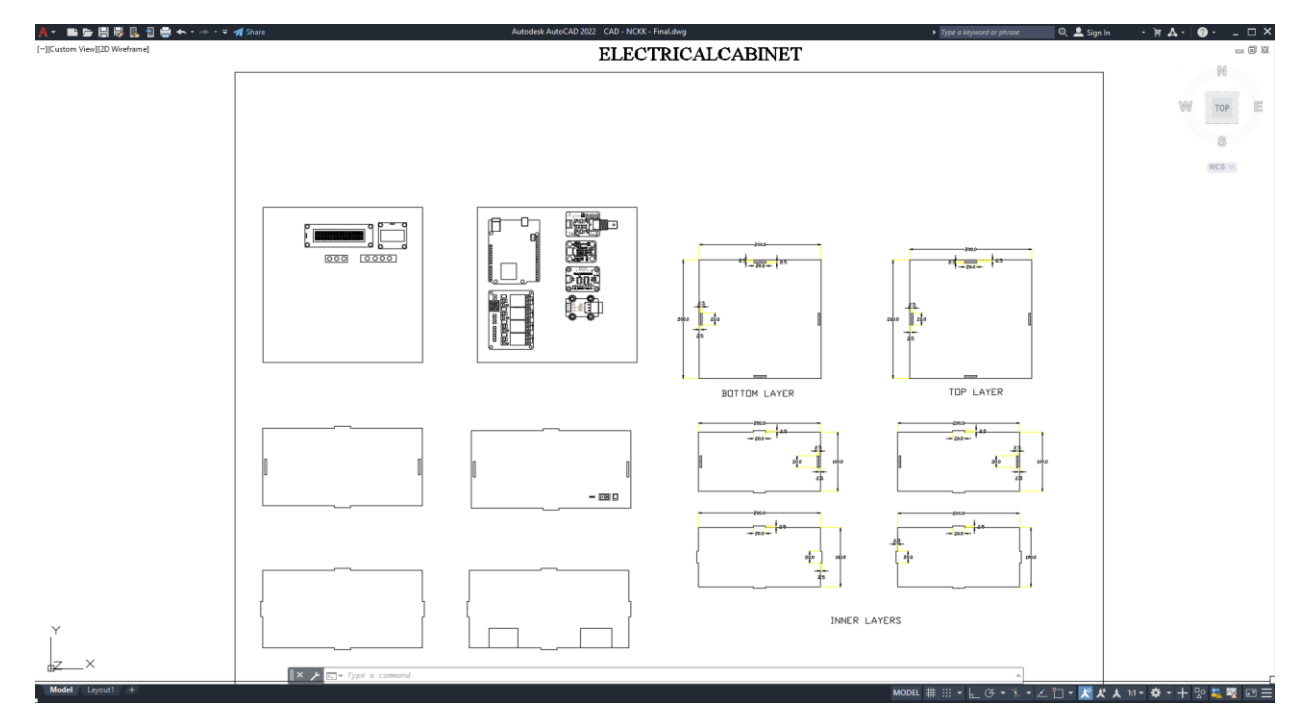

# *Hình 8 - Bản vẽ kết cấu khung board mạch chính*

Bản vẽ CAD kích thước chuẩn đã tính toán thi công khung board mạch chính tiến hành CNC chuẩn theo bản vẽ đã tính toán giúp độ hoàn thiện của mô hình đẹp và chuyên nghiệp hơn thay vì tự gia công sẽ làm giảm tính thẩm mĩ và kết cấu chuẩn vì thiếu thiết bị gia công.

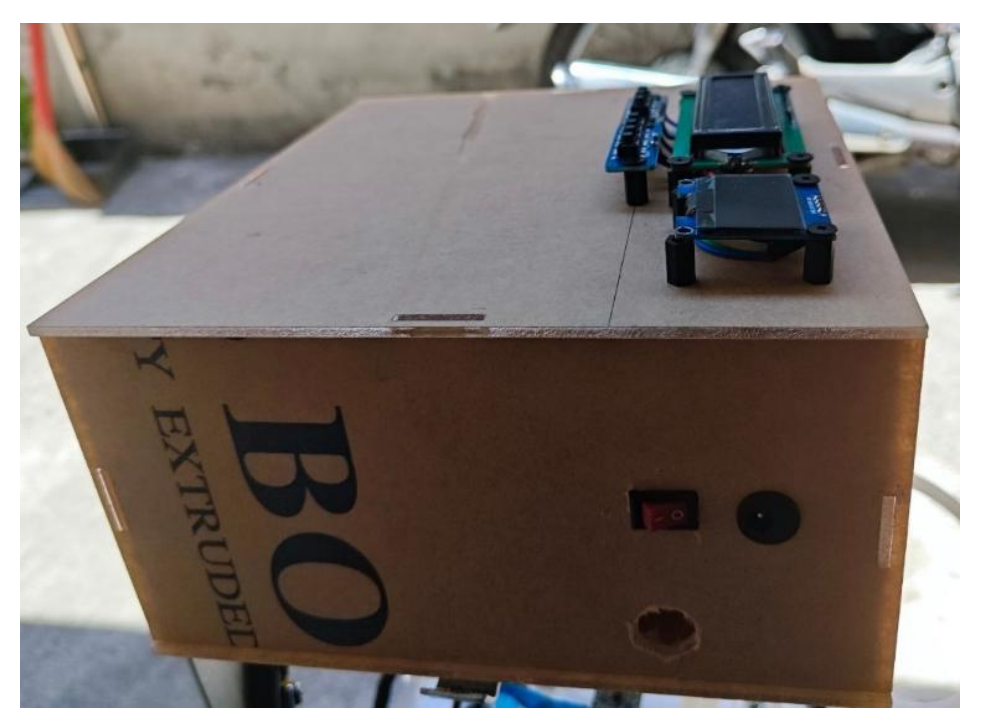

*Hình 9 - Ảnh thực tế sau khi gia công kết cấu khung board mạch chính*

**Thiết kế kết cấu của bể đựng nước**: Xác định kích thước và hình dạng của bể tùy thuộc vào dung tích cần thiết và không gian lắp đặt. Thiết kế này cần đảm bảo có đủ không gian cho tất cả các cảm biến và thiết bị điều khiển bao gồm cả kết cấu cơ khí khớp nối tiện để tách các bộ phận để phát triển mô hình thêm sau này.

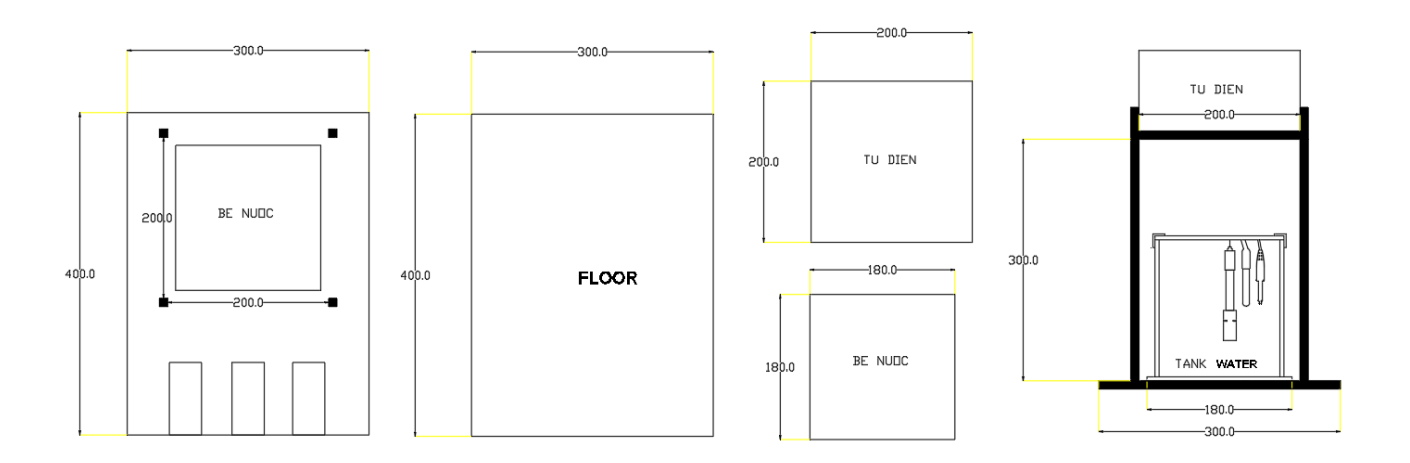

*Hình 10 - Bản thiết kế kết cấu cơ khí, khung và sàn của bể nước*

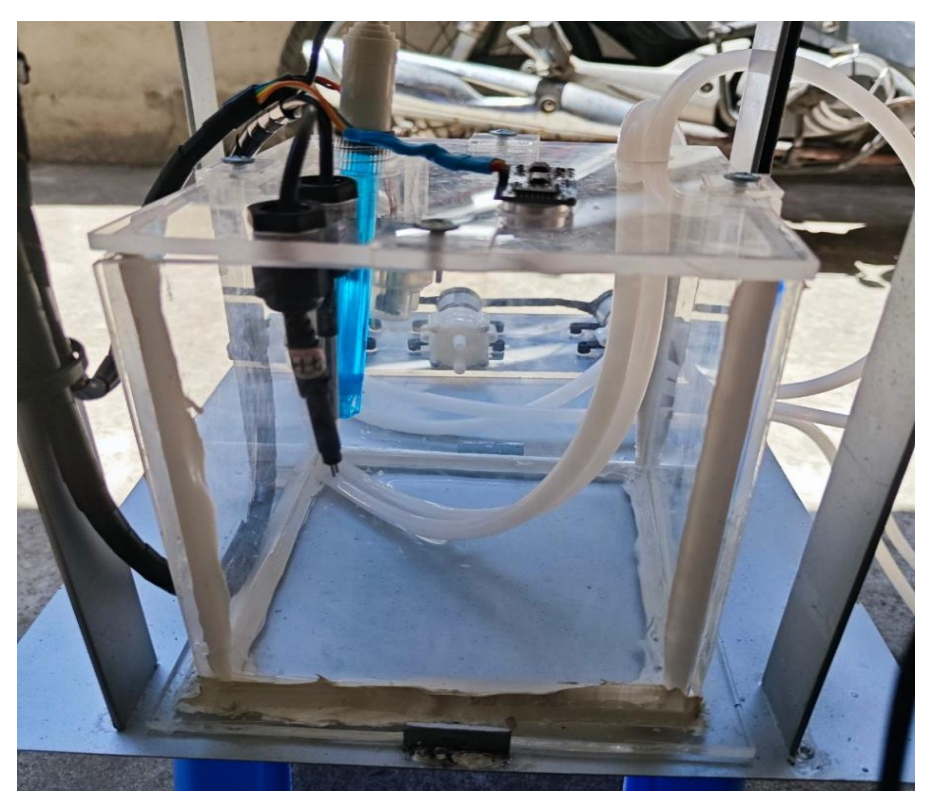

*Hình 11 - Ảnh thực tế kết cấu của bể đựng nước sau khi lắp đặt*

**Thiết kế vị trí lắp đặt các cảm biến**: Phác thảo vị trí của các cảm biến như pH, nhiệt độ, TDS, và TSS để đảm bảo chúng có thể thu thập dữ liệu một cách hiệu quả nhất. Cần xem xét luồng nước trong bể để đảm bảo cảm biến được tiếp xúc tối đa với nước.

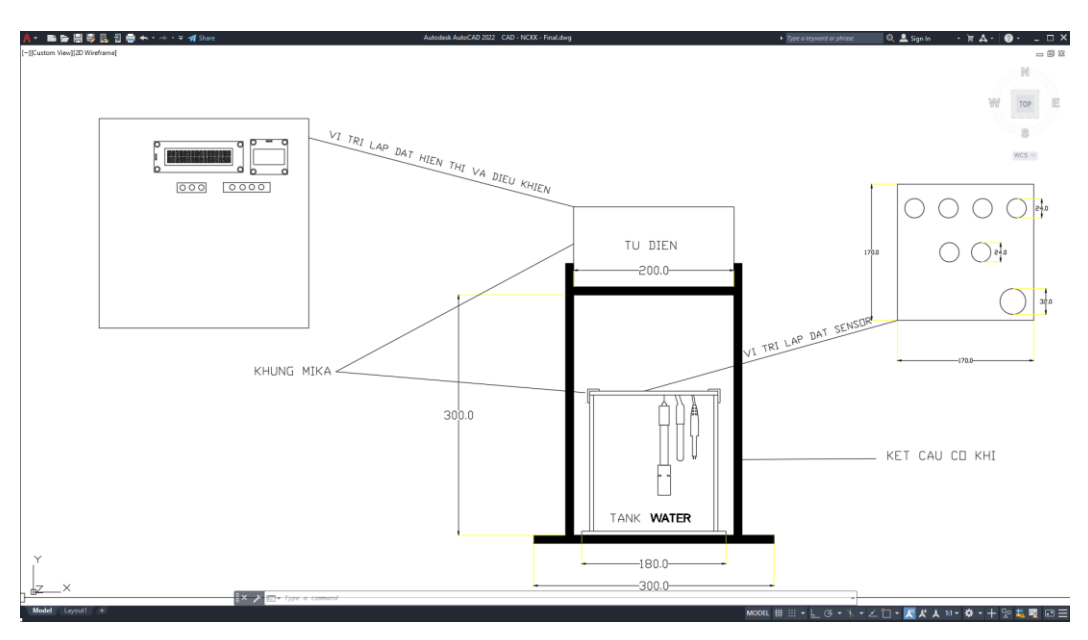

*Hình 12 - Bản thiết kế vị trí lắp đặt các cảm biến, màn hình LCD, OLED*

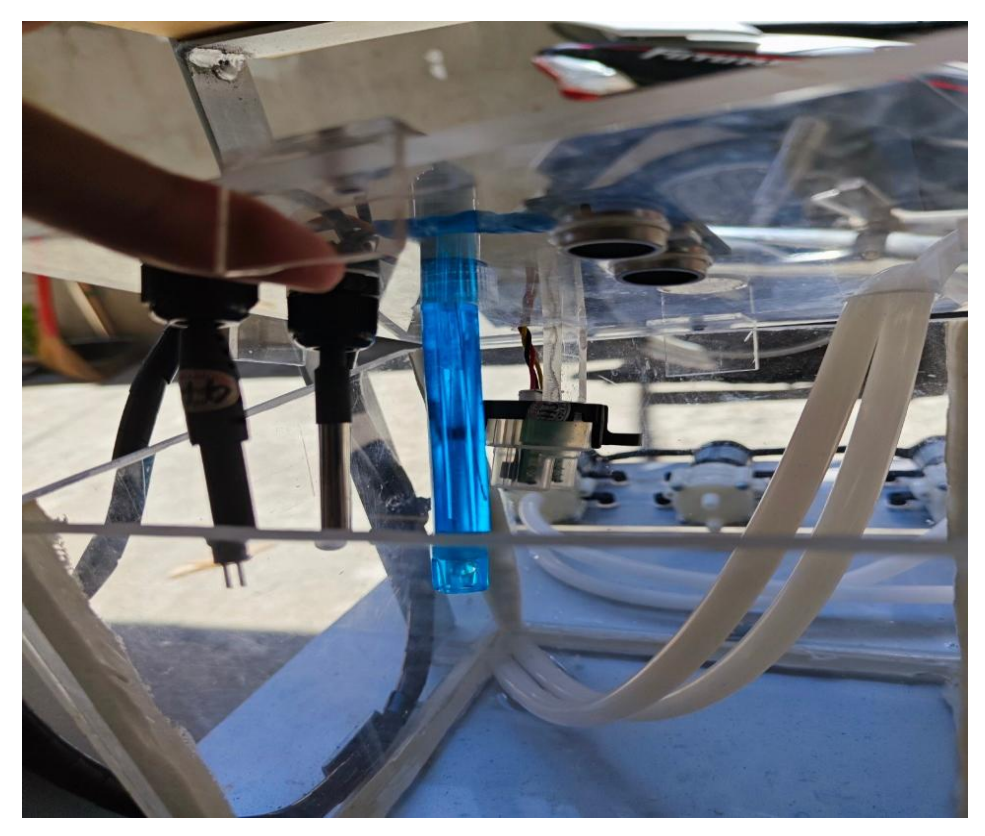

*Hình 13 - Vị trí lắp đặt các cảm biến thực tế*

**Vị trí lắp đặt các bơm:** Phác thảo vị trí lắp đặt bơm hợp lý tiết kiệm dây dẫn nước, dây điện vì đây là mô hình mô phỏng

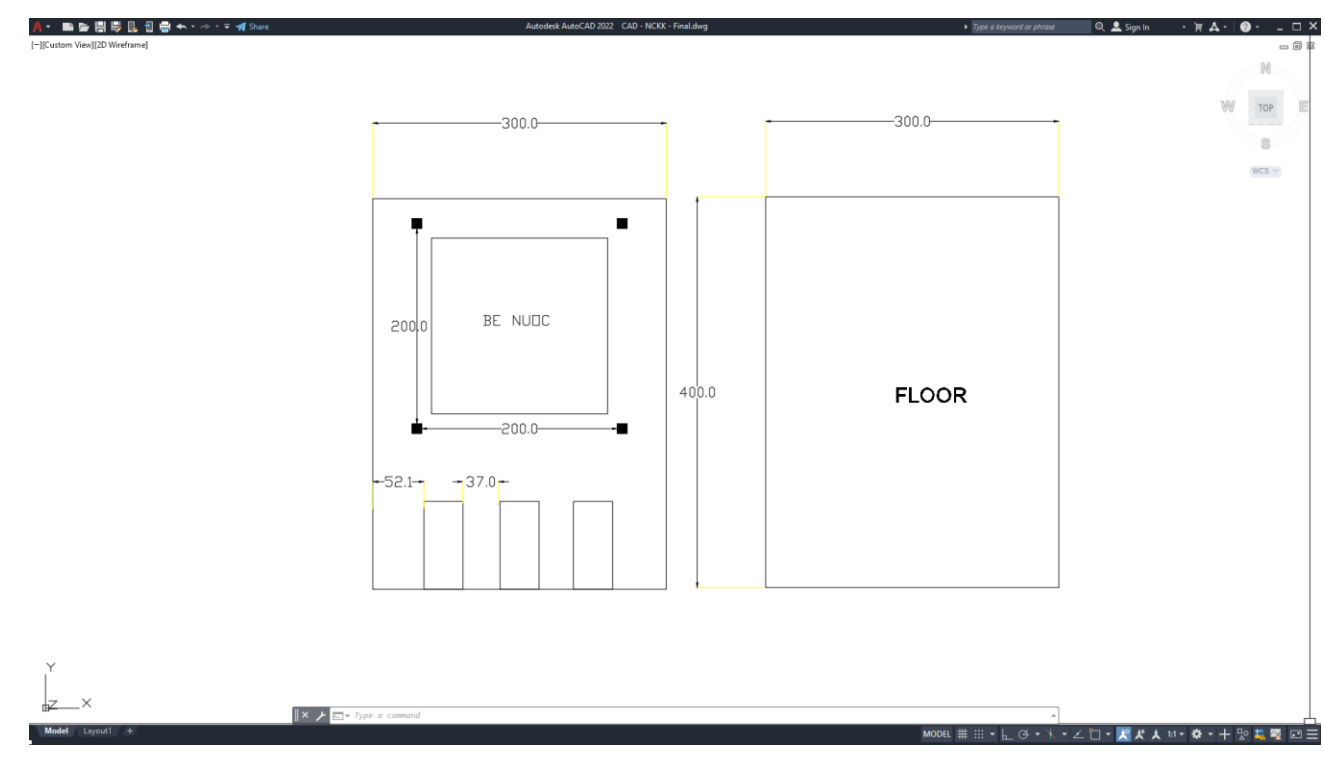

*Hình 14 - Bản thiết kế vị trí lắp đặt các bơm*

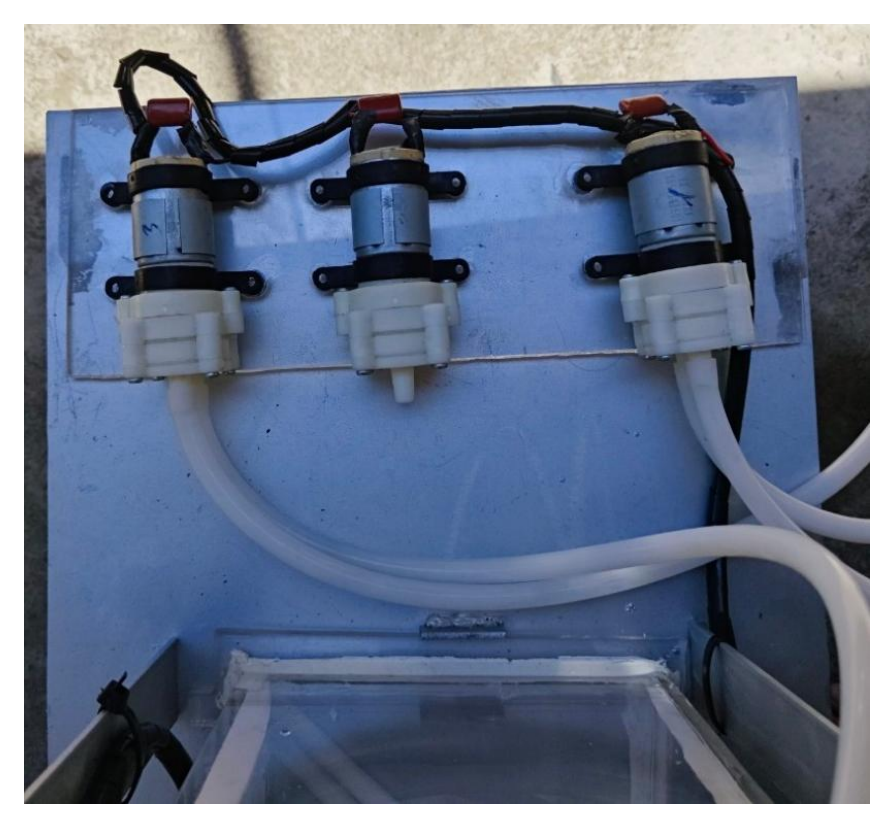

*Hình 15 - Ảnh thực tế vị trí lắp đặt các bơm*

**Vị trí khoan để đặt cảm biến**: Chi tiết vị trí khoan trên bể để lắp đặt cảm biến, đảm bảo rằng cảm biến có thể được lắp đặt một cách chắc chắn và dễ dàng tháo lắp cho việc bảo trì định kỳ.

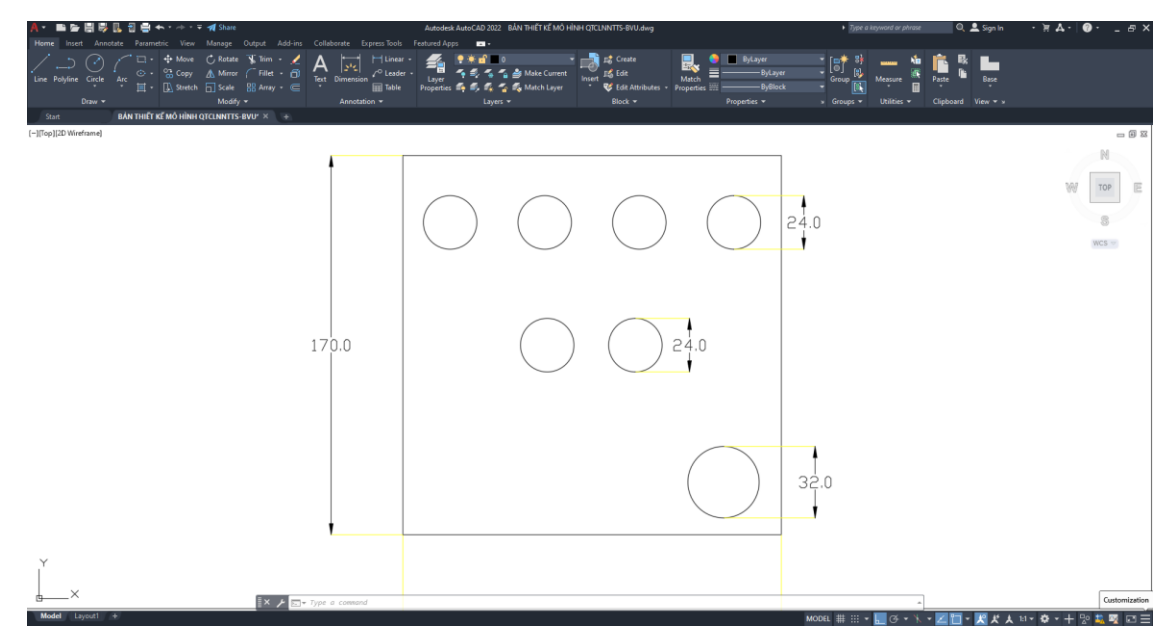

*Hình 16 - Bản thiết kế vị trí khoan và lắp đặt các cảm biến*

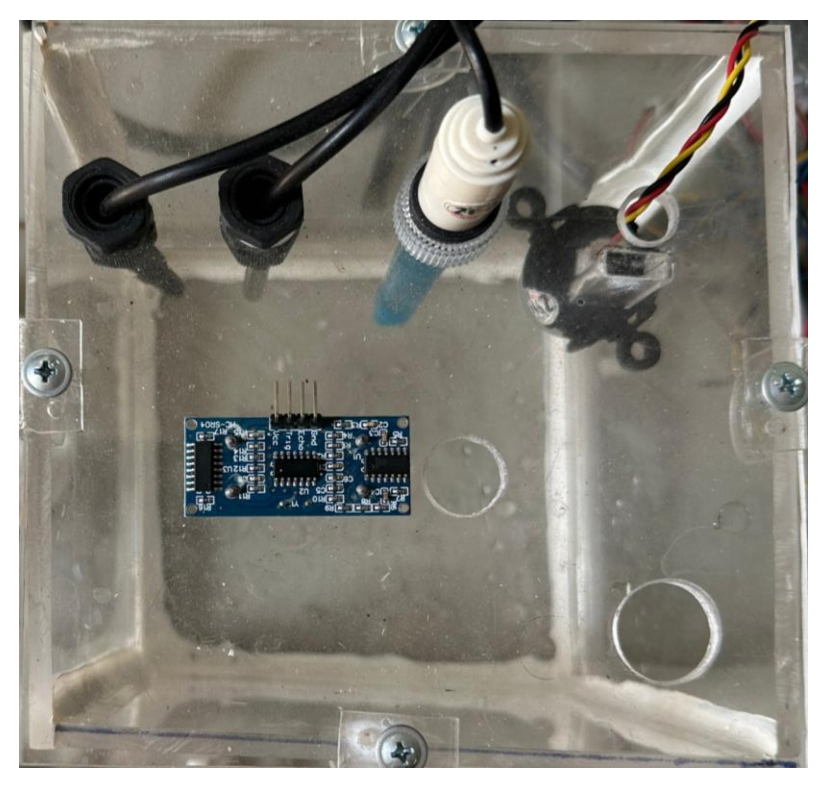

*Hình 17 - Hình ảnh thử tế sau khi khoan và lắp đặt*

**Thiết kế vị trí lắp đặt mạch ESP32, OLED, và LCD**: Chọn vị trí thích hợp trên hoặc gần bể để dễ dàng theo dõi và bảo trì. Vị trí này cần tránh các nguồn nhiệt và ánh sáng trực tiếp để bảo vệ các thành phần điện tử.

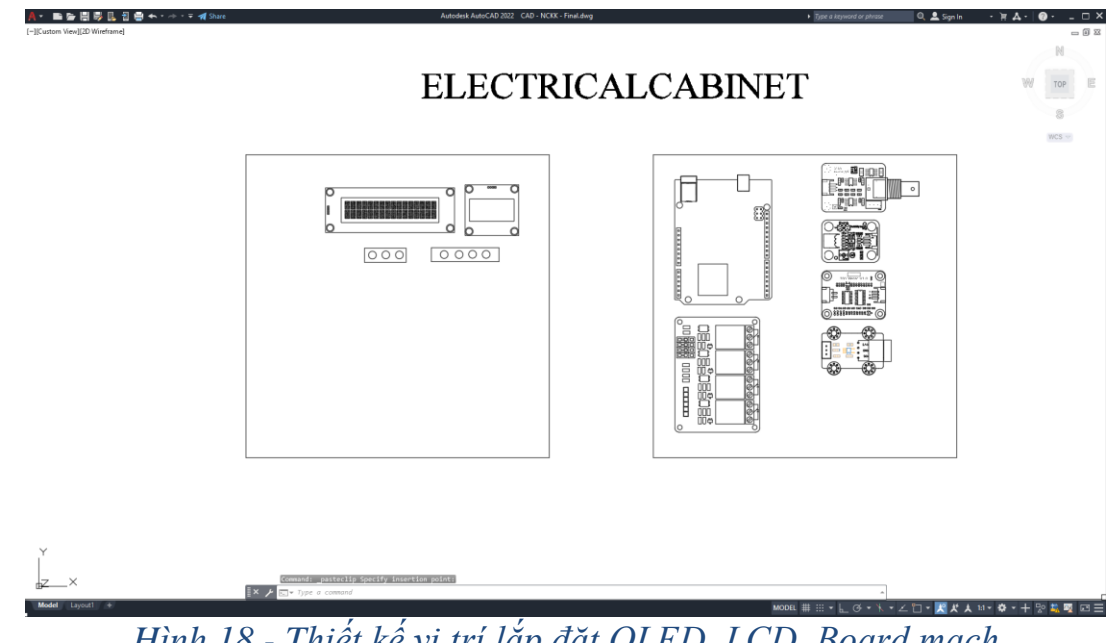

*Hình 18 - Thiết kế vị trí lắp đặt OLED, LCD, Board mạch*

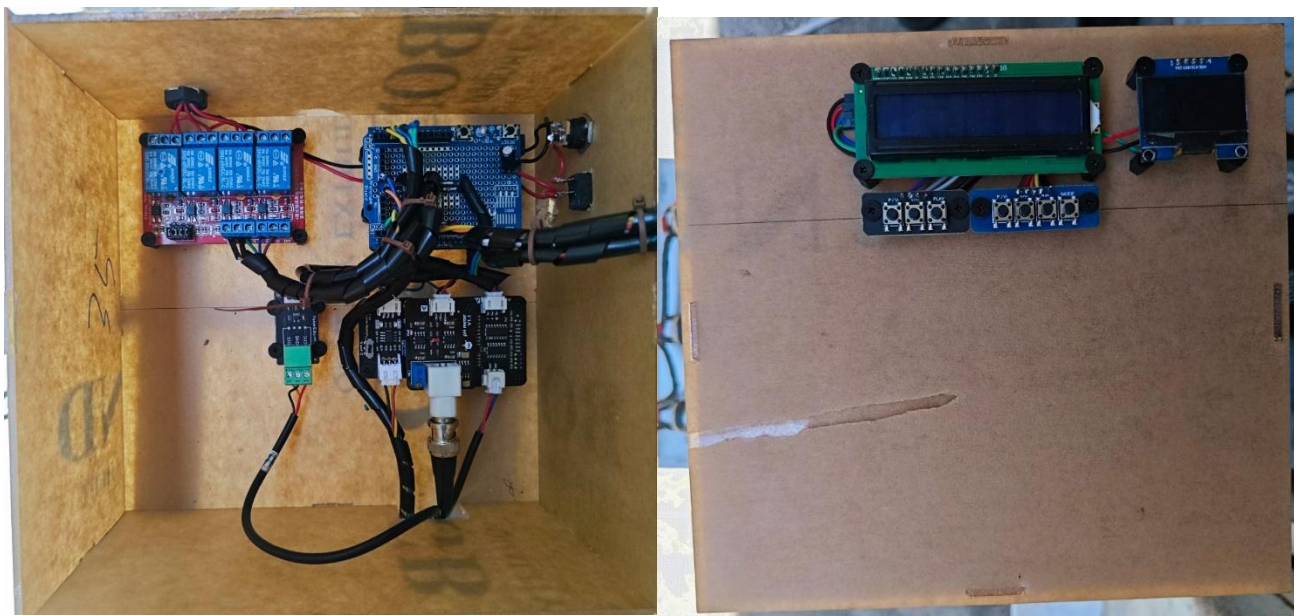

*Hình 19 - Vị trí lắp đặt OLED, LCD, Board mạch thực tế*

### 2.1.3 Quy trình lắp đặt mô hình

Quy trình lắp đặt mô hình quan trắc chất lượng nước nuôi trồng thủy sản được nhóm thực hiện từng bước theo quy trình được đặt ra dưới đây, từ Gia công khung mika và cơ khí, lắp đặt và đấu nối thiết bị được nhóm lên kế hoạch kĩ lưỡng và thực hiện theo quy trình và thiết kế giúp việc lắp đặt mô hình một cách hoàn thiện để tránh sai sót và lỗi lắp đặt gây hảo tổn vật tư, thiết bị.

**Gia công khung:** Hàn khung cho board mạch chính và khung cho bể nước theo bản thiết kế đã thực hiện trước đó.

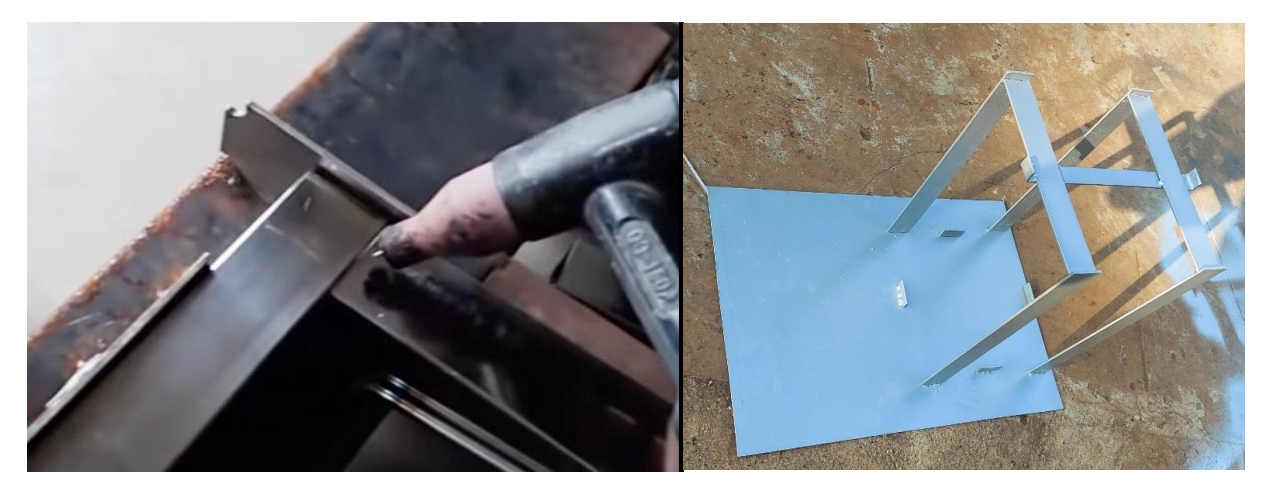

*Hình 20 – Gia công kết cấu khung cơ khí* 

**Lắp đặt khung:** Khung board mạch được lắp ráp dễ dàng nhờ các khớp nối đã thiết kế sẵn. Đối với khung bể nước, sử dụng keo silicon đảm bảo độ kín khít, ngăn chặn sự rò rỉ nước.

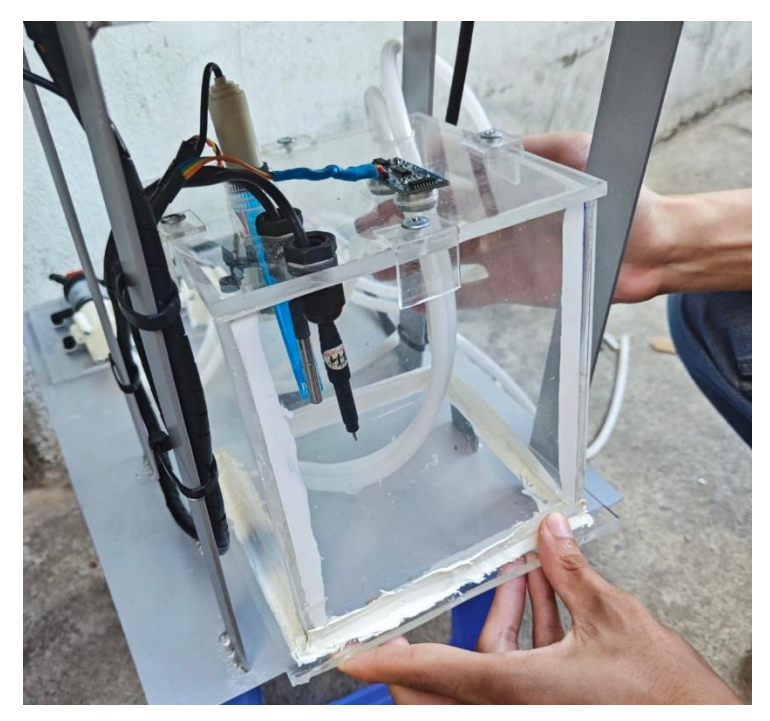

*Hình 21 – Lắp đặt bể nước vào khung*

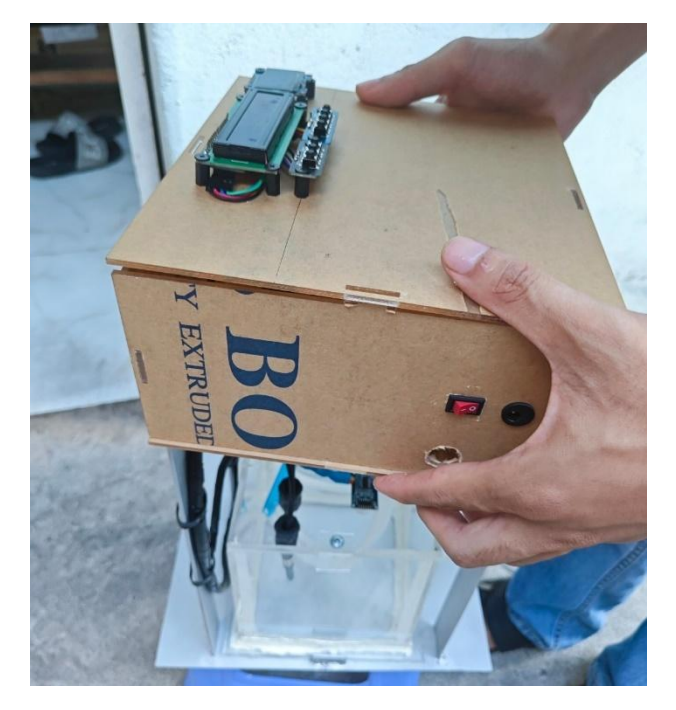

*Hình 22 – Lắp đặt tủ điện lên khung*

# **Lắp đặt thiết bị và cảm biến**

**Đánh dấu vị trí lắp đặt:** Dựa trên thiết kế, tiến hành đánh dấu vị trí cần lắp đặt mạch, cảm biến, bơm, màn hình OLED, LCD và các điểm cần gia cố trên khung.

**Khoan và doa lỗ:** Sử dụng máy khoan và dụng cụ doa lỗ để chuẩn bị các điểm lắp đặt. **Cố định thiết bị:** Lắp đặt các thiết bị tại vị trí đã định và cố định chúng bằng ốc vít, keo dán hoặc dây rút theo yêu cầu kỹ thuật.

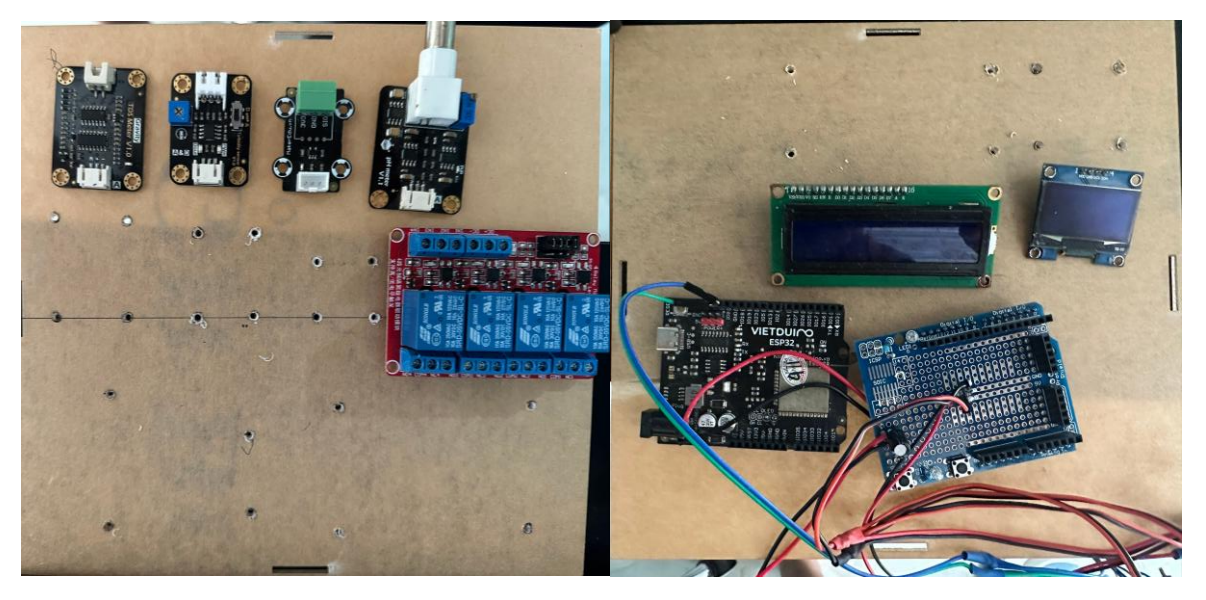

*Hình 23 – Khoan và bắn vít module cảm biến và màn hình*

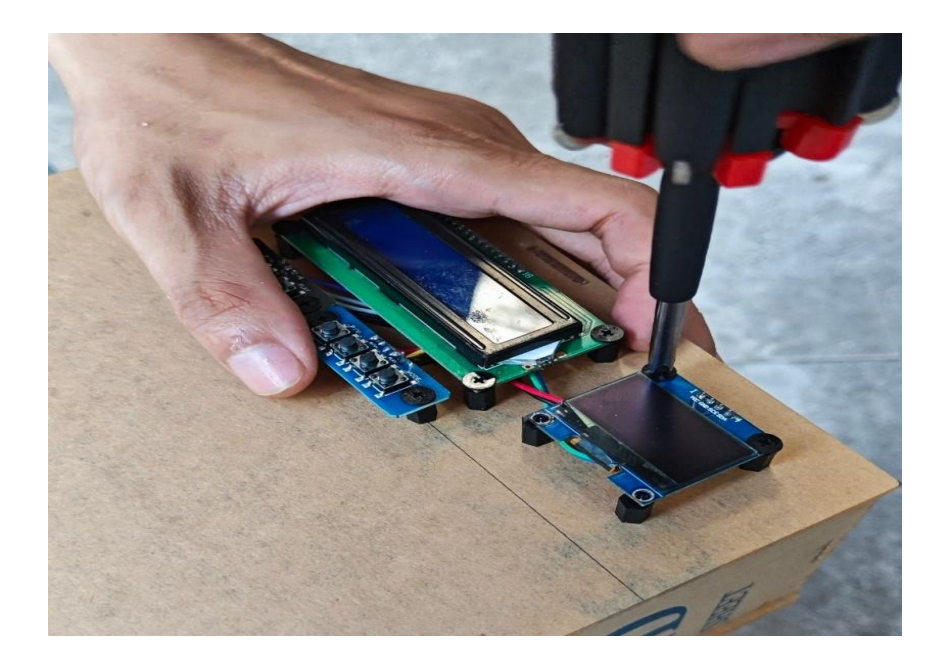

*Hình 24 – Lắp đặt màn hình và driver cảm biến*

# **Đấu nối và hàn dây điện**

**Thiết kế lại đường dây:** Do các dây cung cấp bởi nhà sản xuất quá ngắn, cần thiết kế lại đường dây để phù hợp hơn với yêu cầu lắp đặt.

**Hàn dây điện:** Sử dụng mỏ hàn và chì để hàn các nối dây. Sau đó, dây điện được bố trí gọn gàng trong ống ruột gà xoắn để đảm bảo tính thẩm mỹ và an toàn.

**Đấu nối dây điện:** Lắp đặt và đấu nối các dây điện theo sơ đồ đã thiết kế, đảm bảo tất cả kết nối chắc chắn và đúng kỹ thuật.

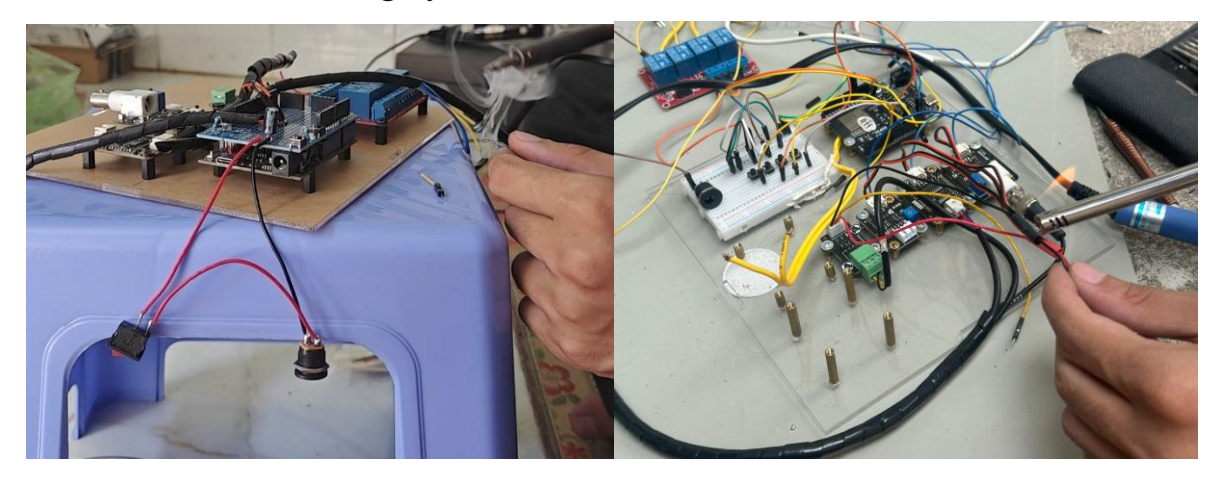

*Hình 25 – Đấu nối và hàn dây điện chắc chắn và đúng kỹ thuật*

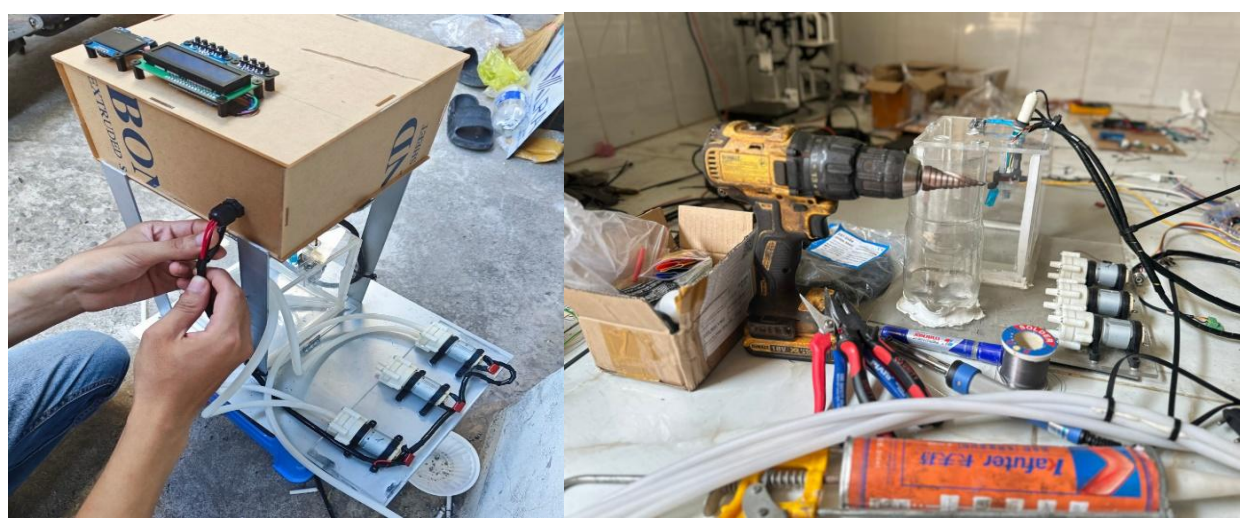

*Hình 26 – Định hình và đi dây trong ruột gà gọn gàng*

### **Thử nghiệm mô hình**

Chạy thử nghiệm: Tải chương trình vào hệ thống và tiến hành thử nghiệm nhiều lần để kiểm tra tính ổn định và hiệu quả của mô hình.

Tối ưu hóa: Dựa trên kết quả thử nghiệm, tiến hành các điều chỉnh cần thiết để tối ưu hóa hiệu suất của toàn bộ mô hình.

Bằng cách thực hiện theo các bước chi tiết, sẽ đảm bảo rằng mô hình quan trắc chất lượng nước được lắp đặt hiệu quả và hoạt động tối ưu trong môi trường nuôi trồng thủy sản.

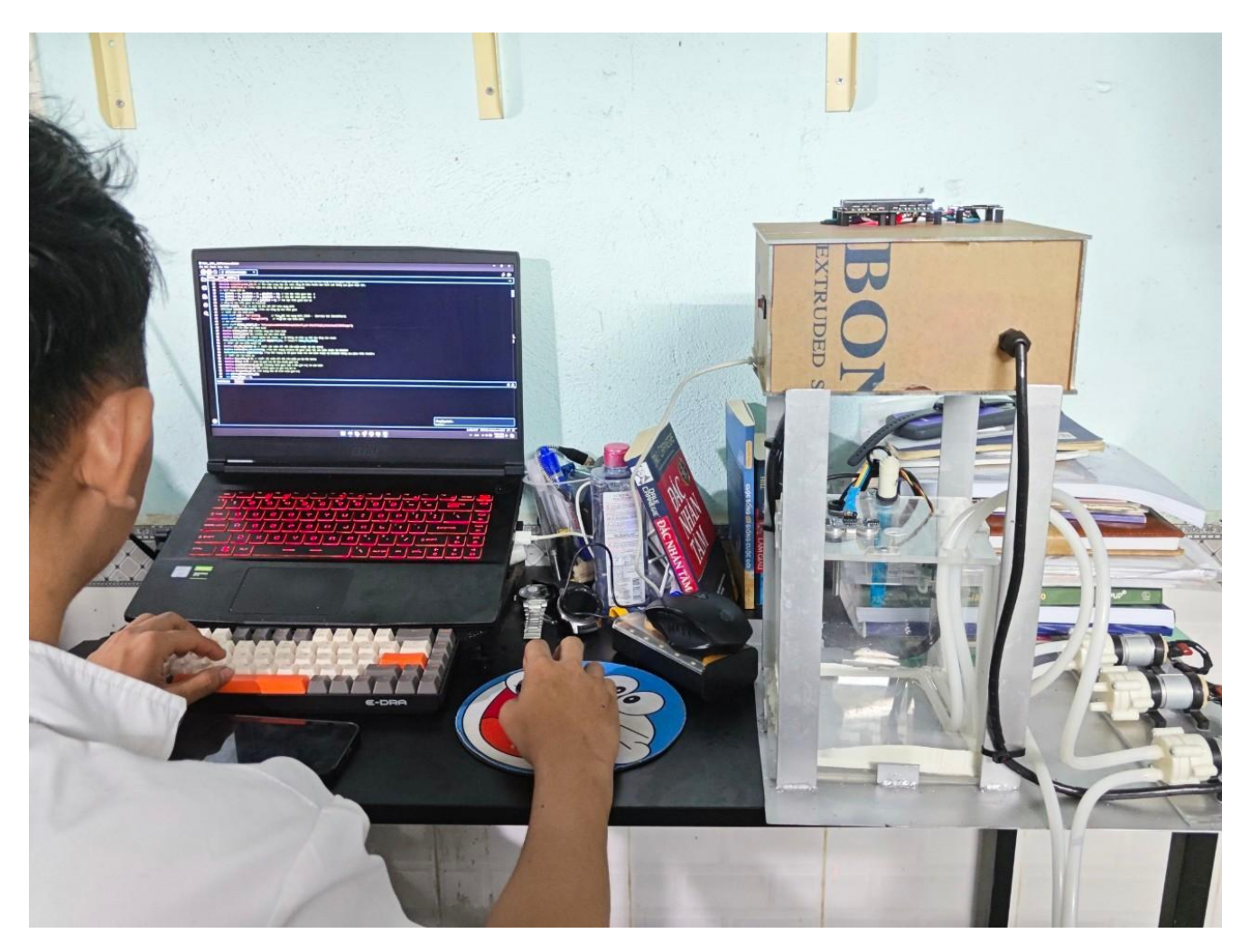

*Hình 27 – Nạp code cho ESP32 và chạy thử*

# **CHƯƠNG 3 LẬP TRÌNH VÀ THIẾT KẾ ỨNG DỤNG**

#### 3.1 ARDUINO IDE & CH340

3.1.1 Phần mềm lập trình Arduino IDE

Arduino IDE - Phần mềm lập trình Arduino miễn phí đa nền tảng, một phần mềm soạn thảo văn bản chính hãng, giúp chúng ta viết code để nạp vào bo mạch Arduino một cách nhanh chóng, dễ dàng và hoàn toàn miễn phí.

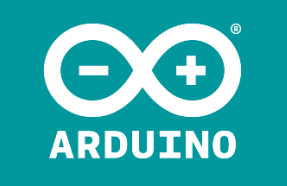

**Thông tin của Arduino IDE** Nền tảng: Windows, MacOS, Linux Dung lượng: ~530MB Loại ứng dụng: Công cụ Nhà phát hành: Arduino Software Thông tin chi tiết về phần mềm:<https://www.arduino.cc/en/software/>

3.1.2 Cài đặt Driver CH340 giao tiếp với ESP32

Hướng dẫn kết nối và nạp chương trình cho Mạch Vietduino Wifi BLE ESP32 trên phần mềm Arduino:

*1) Kết nối máy tính:* Kết nối *Mạch Vietduino Wifi BLE ESP32* với máy tính bằng cáp USB-C sẽ thấy Led nguồn PWR trên mạch phát sáng.

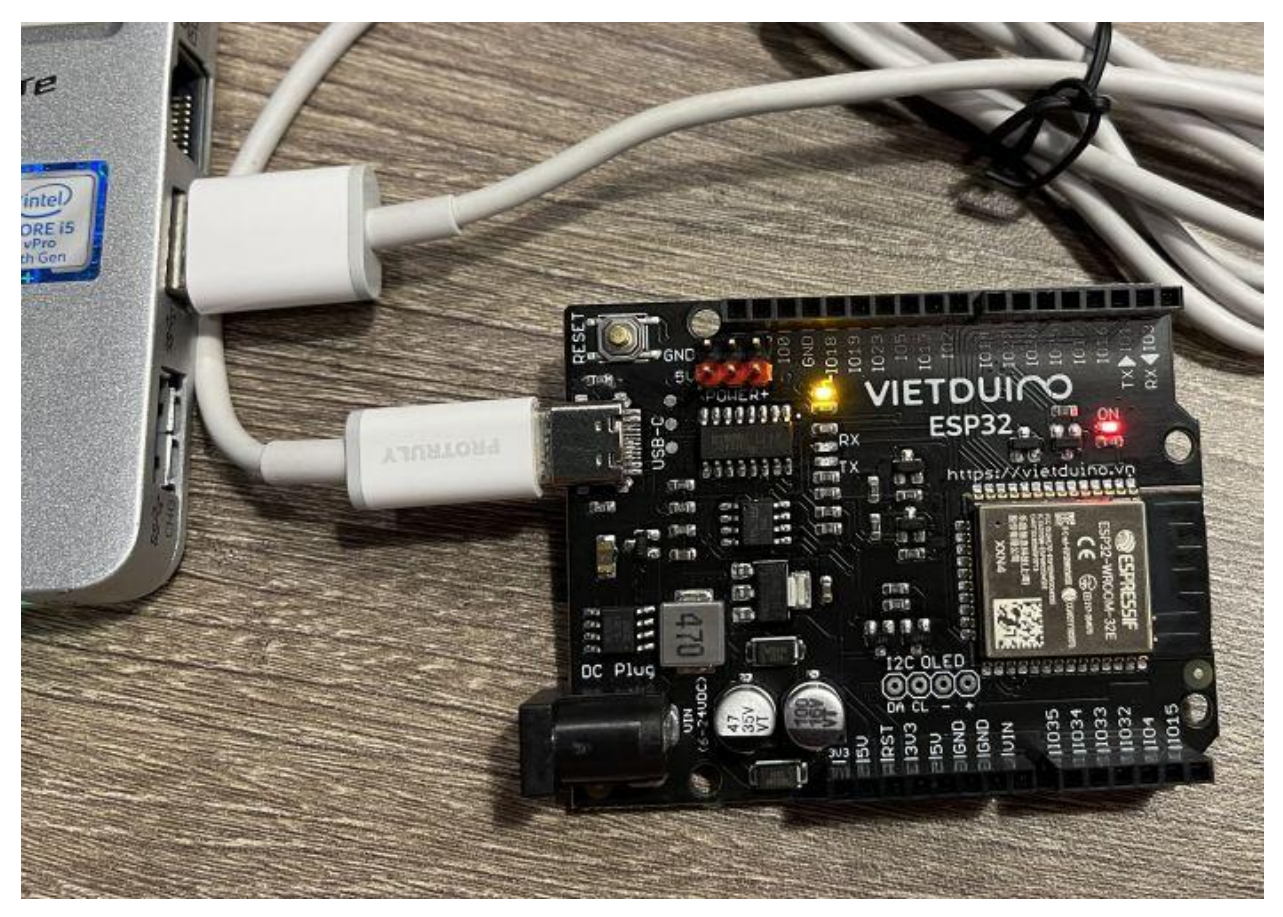

*Hình 28 - Kết nối ESP32 với máy tính*

**2) Cài đặt Driver:** *Mạch Vietduino Wifi BLE ESP32* mà một mạch Arduino Compatible (tương thích Arduino) sử dụng **IC nạp chương trình và giao tiếp máy tính CH340***,* chúng ta có thể tham khảo [Hướng dẫn cài đặt Driver cho các mạch sử](https://wiki.makerlab.vn/index.php/H%C6%B0%E1%BB%9Bng_d%E1%BA%ABn_c%C3%A0i_%C4%91%E1%BA%B7t_Driver_cho_c%C3%A1c_m%E1%BA%A1ch_s%E1%BB%AD_d%E1%BB%A5ng_IC_giao_ti%E1%BA%BFp_USB-UART_CH34x)  [dụng IC giao tiếp USB-UART CH34x](https://wiki.makerlab.vn/index.php/H%C6%B0%E1%BB%9Bng_d%E1%BA%ABn_c%C3%A0i_%C4%91%E1%BA%B7t_Driver_cho_c%C3%A1c_m%E1%BA%A1ch_s%E1%BB%AD_d%E1%BB%A5ng_IC_giao_ti%E1%BA%BFp_USB-UART_CH34x)

CH34x à dòng IC USB-UART của hãng WCH giúp các mạch sử dụng giao tiếp UART giao tiếp truyền và nhận dữ liệu với máy tính qua cổng USB, đặc biệt nó còn có thể sử dụng để nạp chương trình cho các mạch như: Arduino, ESP8266, ESP32,..., phổ biến nhất phải kể đến phiên bản CH340.

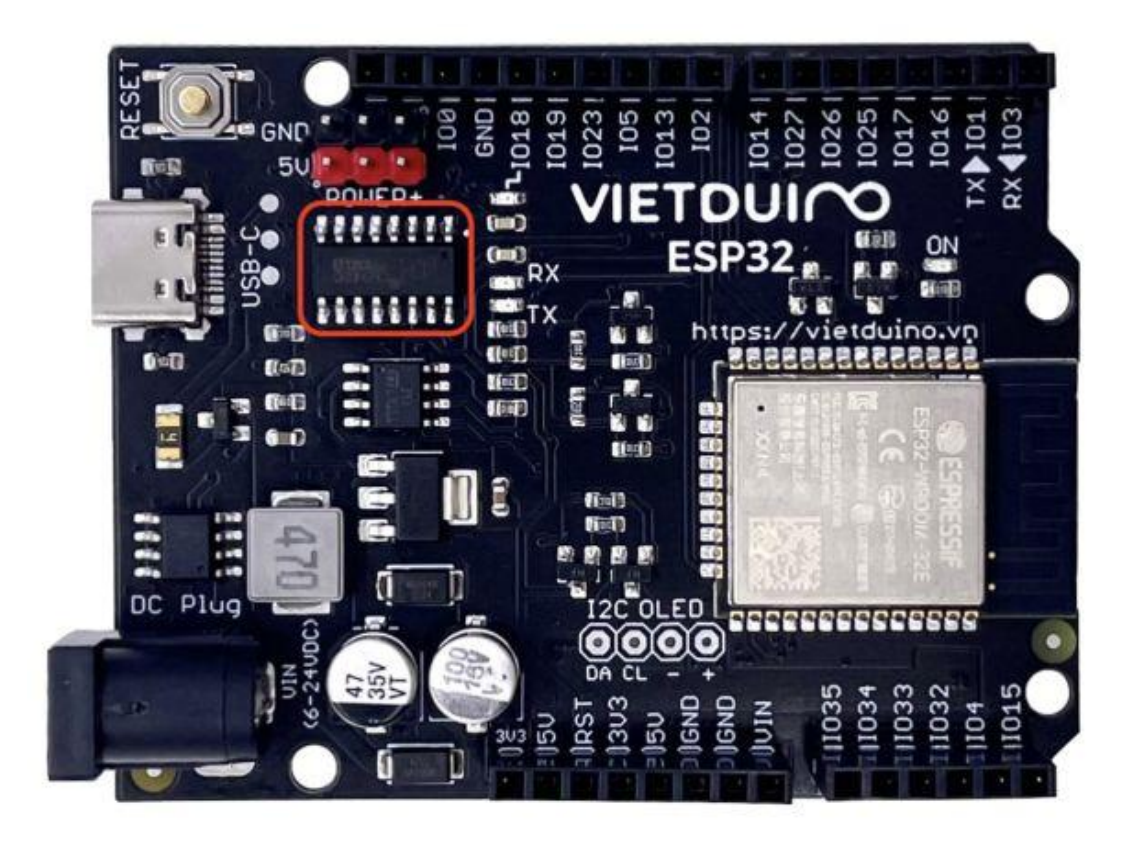

*Hình 29 - Hình IC CH340 trên mạch ESP32*

### **Cài đặt Driver trên hệ điều hành Windows**

Tải Drive trên các trang mạng internet bất kì Sau khi tải về Driver, giải nén file ZIP và chạy file cài đặt CH34x\_Install\_Vxx.exe để tiến hành cài đặt:

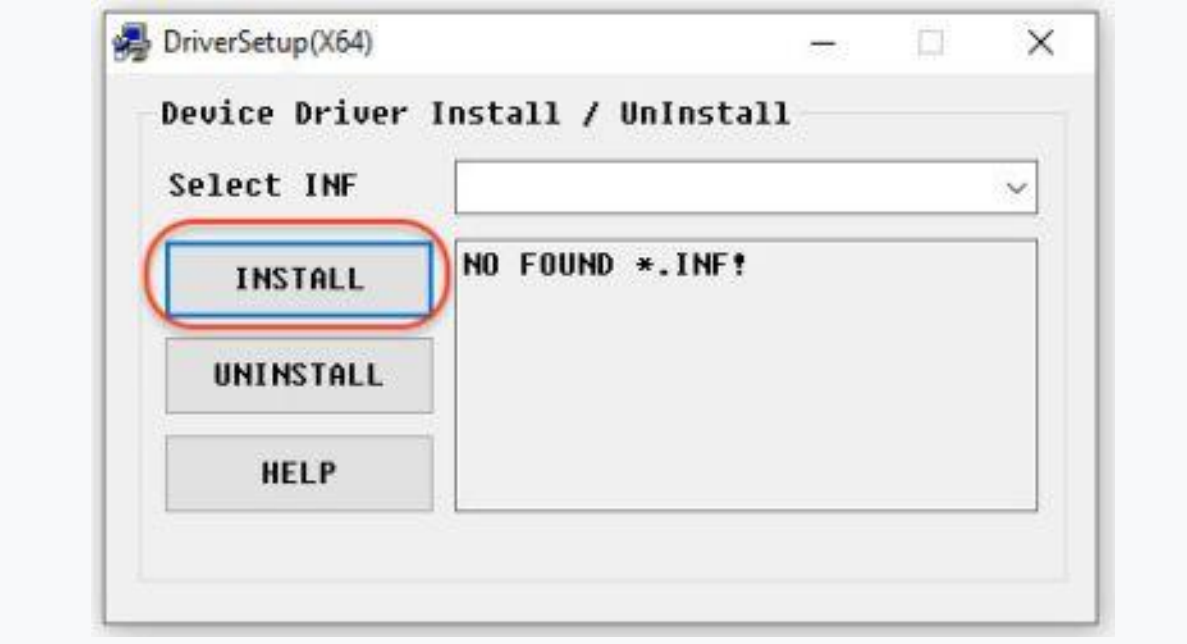

*Hình 30 - Cài đặt driver CH340*

Sau khi cài đặt thành công các chúng ta khởi động lại máy, kết nối mạch, sau đó vào **"***Computer" (My Computer / This PC) -> "Properties" -> "Device manager" -> "Ports (COM&LPT)***"** sẽ thấy cổng COM của CH340 nhận trên máy tính:

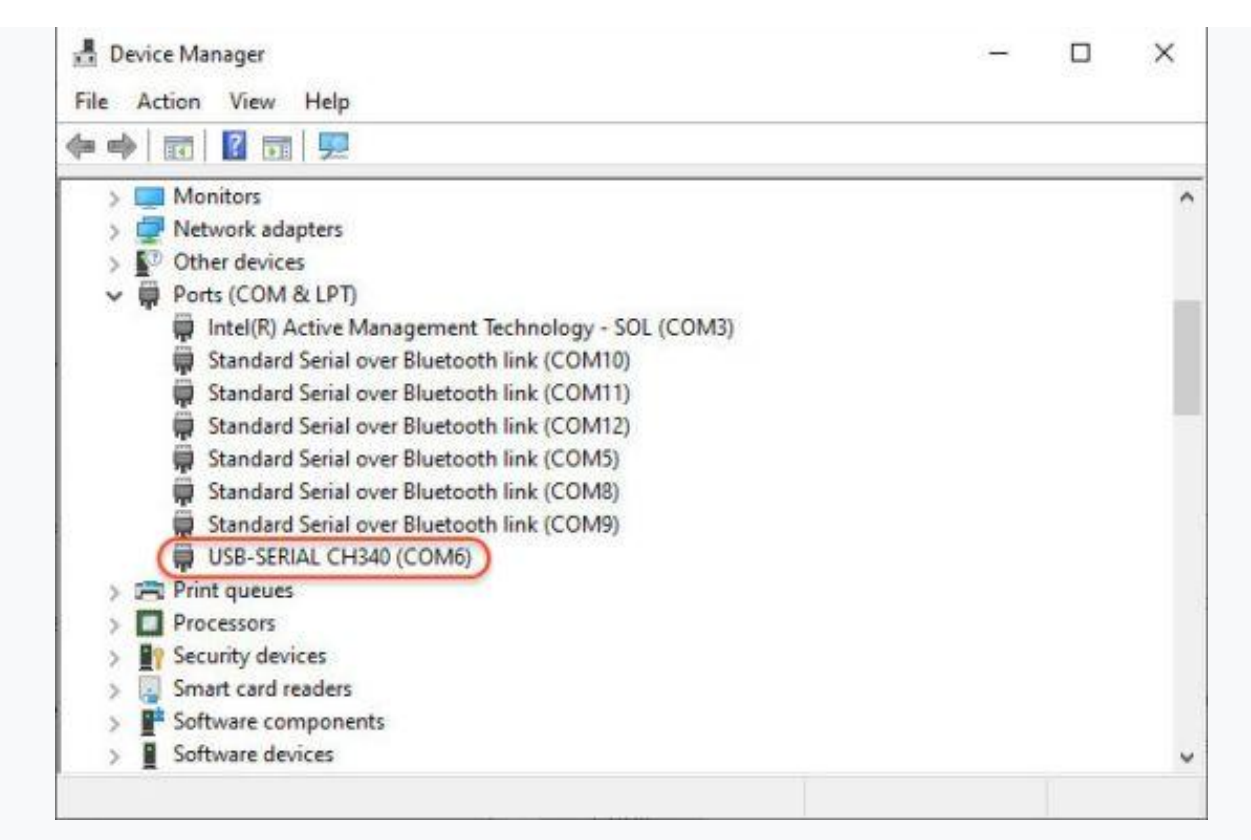

#### *Hình 31 - Windows Device Manager CH340*

**3) Cấu hình mạch trên phần mềm Arduino:** Để cấu hình mạch trên phần mềm Arduino IDE chúng ta cần làm các bước sau:

Copy đường link sau và dán vào mục *File > Preferences > Additional boards manager URLs* (trên Windows) hoặc *Arduino IDE > Settings > Additional boards manager URLs (trên MacOS) sau đó nhấn OK:*

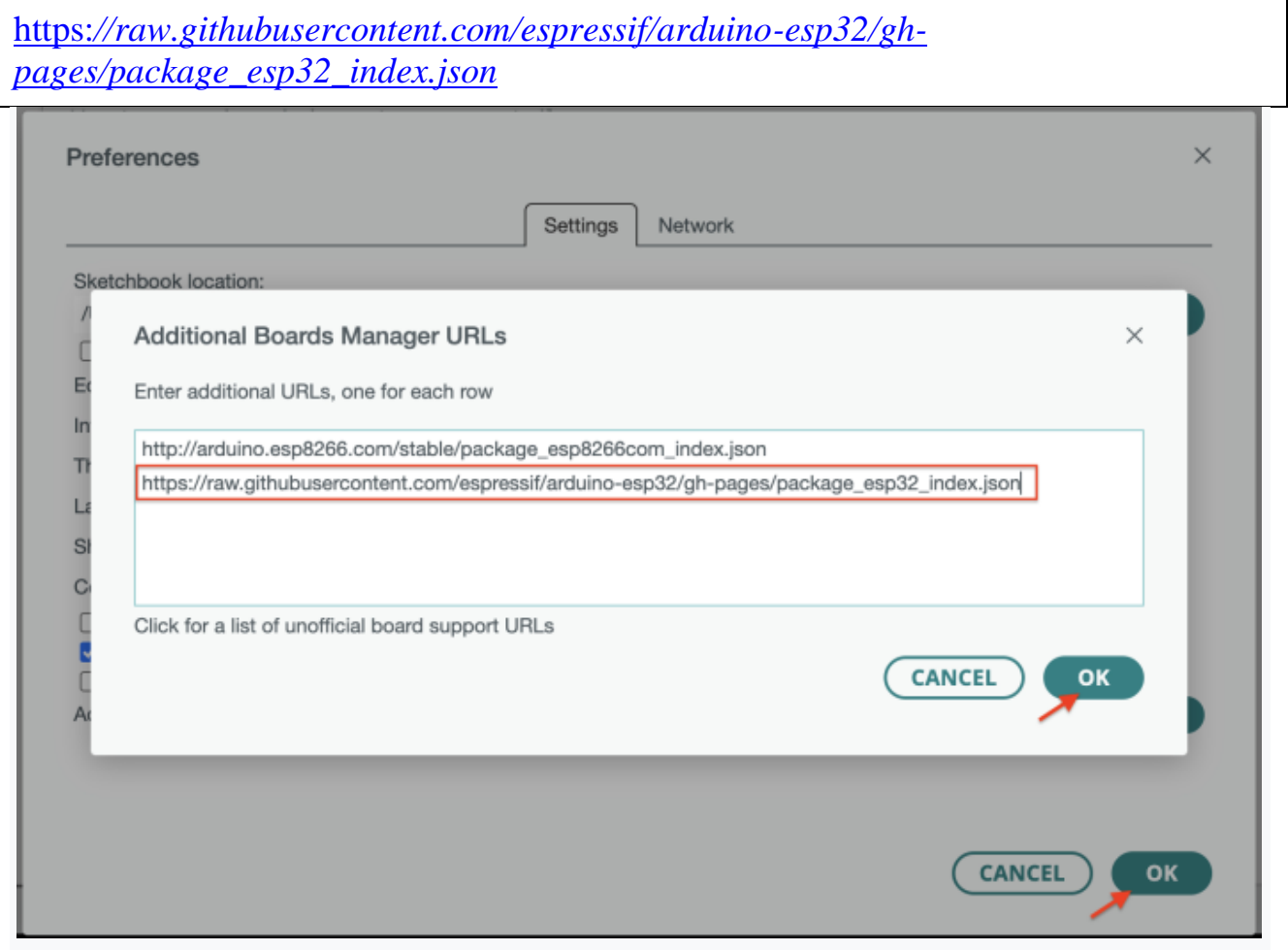

*Hình 32 - Thêm URL Vietduino ESP32 Board trên Arduino*

Tiếp theo chọn *Tools > Board > Boards Manager...*, tìm từ khoá *ESP32* sẽ thấy mục "**esp32** by Espressif Systems", nhấn **Install và chờ đợi cho đến khi cài đặt hoàn tất:**

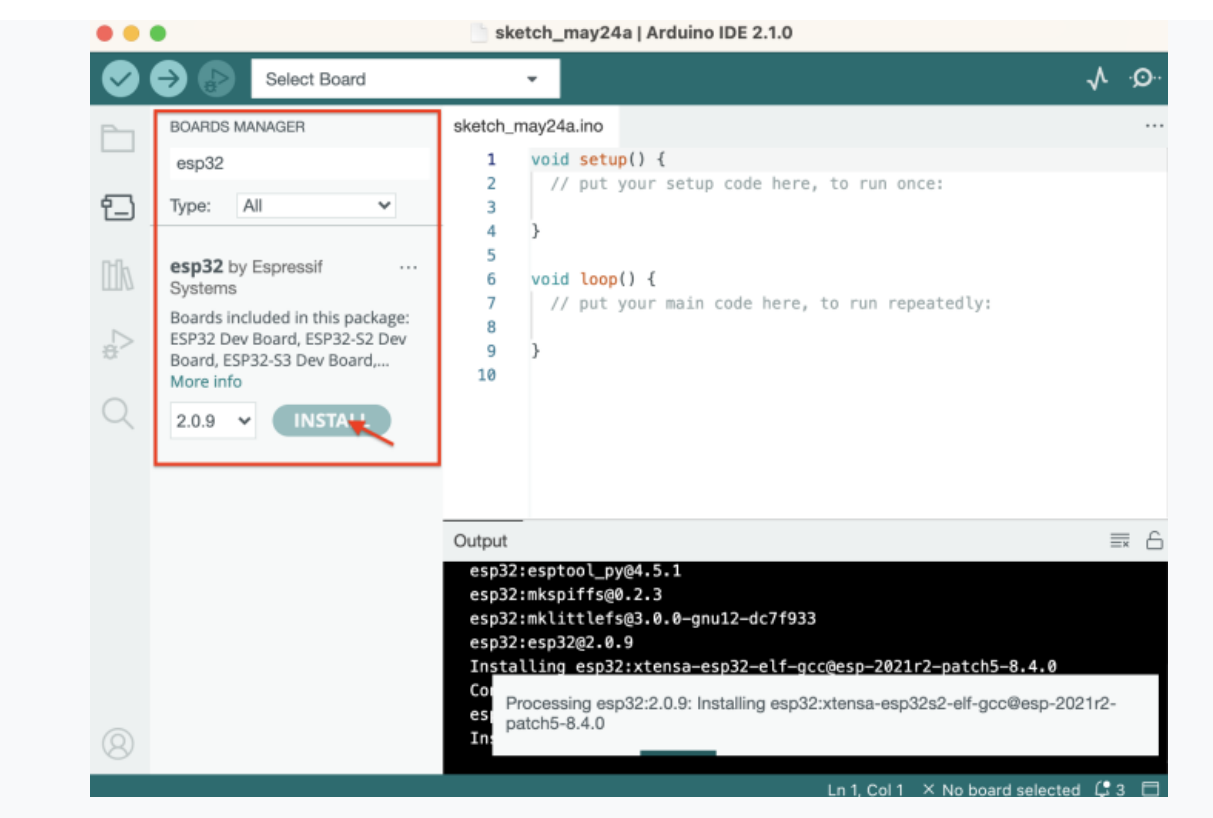

*Hình 33 - Cài đặt thư viện ESP32*

Sau khi cài đặt hoàn tất, tắt và khởi động lại phần mềm Arduino, sau đó thiết lập **Board** tại *Tools > Board > esp32 > ESP32 Dev Module* và **Port** (cổng kết nối) cho mạch, nếu không xác định được cổng kết nối có thể ngắt kết nối mạch và kết nối lại đồng thời kiểm tra phần Port để thấy cổng kết nối mới của mạch xuất hiện:

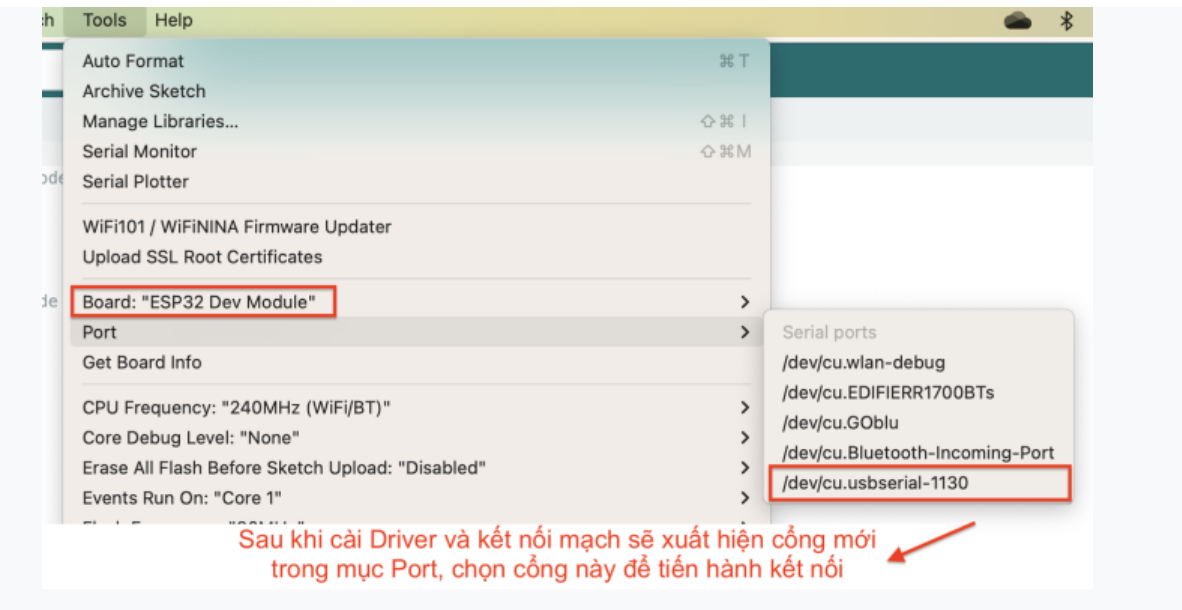

*Hình 34 - Chọn Serial Port cho Board ESP32*

# 3.2 LẬP TRÌNH HỆ THỐNG & ỨNG DỤNG

### 3.2.1 Lập trình ESP32

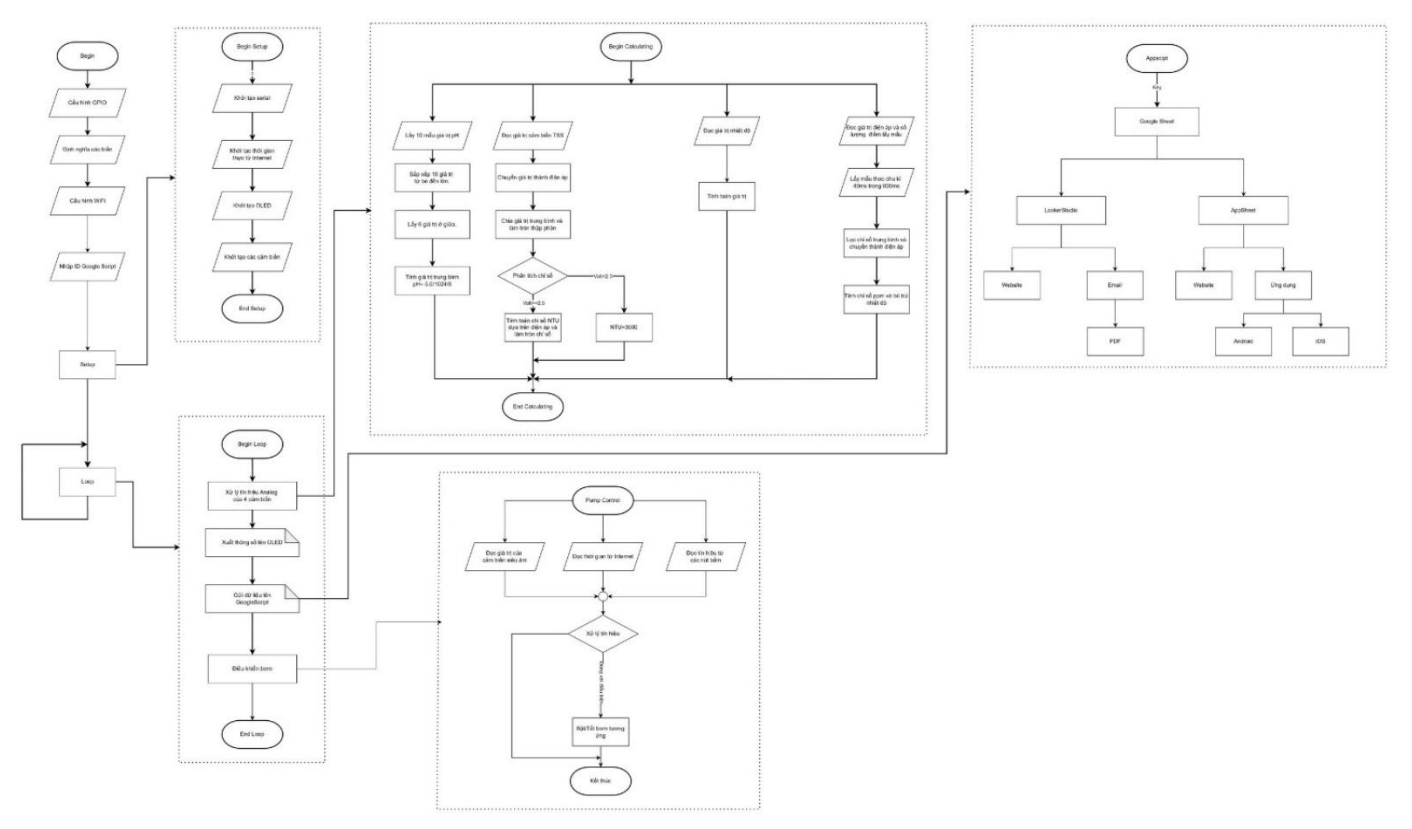

### *Hình 35 - Tổng lưu đồ giải thuật cấu trúc chương trình*

Hệ thống thu thập 4 chỉ số là Nhiệt độ, pH, TDS, TSS và hiển thị lên màn hình OLED và truyền tải dữ liệu lên ứng dụng và website để giám sát các chỉ số thông qua mạng wifi, ngoài ra còn có thể điều khiển bơm ở chế độ auto/manual để mô hình đo theo chế độ chu kỳ hoặc liên tục tùy theo mong muốn của người dùng mà thay đổi kết cấu, thời gian cài đặt chu kỳ sẽ được hiển thị lên LCD cùng với thời gian thực đồng thời có thể giám sát nhanh tất cả các trạng thái ở phần Serial.

Để lập trình một hệ thống phức tạp như vậy nhóm tiến hành chia nhỏ các chương trình ra để thử nghiệm nghiệm sau đó gộp lại thành một chương trình hoàn chỉnh thử nghiệm và sửa lỗi đến khi hoàn thành thay vì lập trình cả cấu trúc hệ thống hoàn chỉnh ngay từ ban đầu.

Trước khi lập trình nhóm tiến hành tìm hiểu các thông số kỹ thuật, môi trường hoạt động và những điểm cần lưu ý của từng loại cảm biến tại các trang chủ cung cấp của các nhà cung cấp cảm biến thu thập thêm chương trình mẫu thuật toán tính toán và chuyển đổi để thử nghiệm sau đó đưa vào code chính.

#### Trang chủ nhà sản xuất

# [https://wiki.dfrobot.com/Gravity\\_\\_Analog\\_TDS\\_Sensor\\_\\_\\_Meter\\_For\\_Arduino\\_SK](https://wiki.dfrobot.com/Gravity__Analog_TDS_Sensor___Meter_For_Arduino_SKU__SEN0244) [U\\_\\_SEN0244](https://wiki.dfrobot.com/Gravity__Analog_TDS_Sensor___Meter_For_Arduino_SKU__SEN0244)

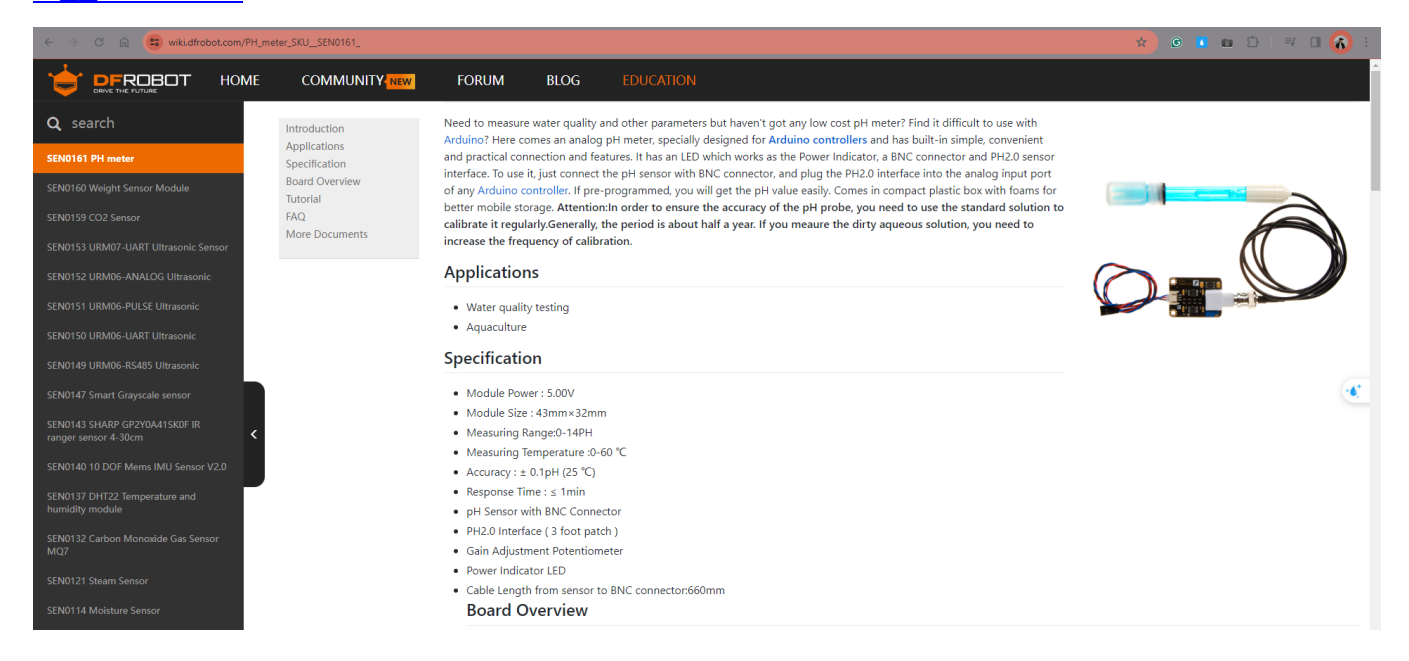

### *Hình 36 - Mô tả chi tiết thông số kỹ thuật*

| <b>DFROBOT</b><br>-                              | <b>HOME</b><br><b>COMMUNITY</b> NEW  | <b>FORUM</b>                 | <b>BLOG</b> | <b>EDUCATION</b>                                                                                            |          |
|--------------------------------------------------|--------------------------------------|------------------------------|-------------|----------------------------------------------------------------------------------------------------|----------|
| Q search                                         | Introduction                         | pH Electrode Size            |             |                                                                                                    |          |
| SEN0161 PH meter                                 | <b>Applications</b><br>Specification |                              |             |                                                                                                    |          |
| SEN0160 Weight Sensor Module                     | <b>Board Overview</b><br>Tutorial    | ۽ اٿرا                       | 29.2        | 62.0                                                                                                    | 46.0     |
| SEN0159 CO2 Sensor                               | <b>FAQ</b>                           | 02.85                        | @15.2       |                                                                                                    | 019.5    |
| SEN0153 URM07-UART Ultrasonic Sensor             | More Documents                       |                              |             |                                                                                                    |          |
| SEN0152 URM06-ANALOG Ultrasonic                  |                                      |                              |             |                                                                                                    |          |
| SEN0151 URM06-PULSE Ultrasonic                   |                                      | pH Electrode Characteristics |             |                                                                                                    |          |
| SEN0150 URM06-UART Ultrasonic                    |                                      |                              |             | The output of pH electrode is Millivolts, and the pH value of the relationship is shown as follows (25 °C): |          |
|                                                  |                                      | VOLTAGE (mV)                 | pH value    | VOLTAGE (mV)                                                                                                | pH value |
| SEN0149 URM06-RS485 Ultrasonic                   |                                      | 414.12                       | 0.00        | $-414.12$                                                                                                   | 14.00    |
| SEN0147 Smart Grayscale sensor                   |                                      | 354.96                       | 1.00        | $-354.96$                                                                                                   | 13.00    |
|                                                  |                                      | 295.80                       | 2.00        | $-295.80$                                                                                                   | 12.00    |
| SEN0143 SHARP GP2Y0A41SK0F IR                    |                                      | 236.64                       | 3.00        | $-236.64$                                                                                                   | 11.00    |
| ranger sensor 4-30cm                             |                                      | 177.48                       | 4.00        | $-177.48$                                                                                                   | 10.00    |
|                                                  |                                      | 118.32                       | 5.00        | $-118.32$                                                                                                   | 9.00     |
| SEN0140 10 DOF Mems IMU Sensor V2.0              |                                      | 59.16                        | 6.00        | $-59.16$                                                                                                    | 8.00     |
|                                                  |                                      | 0.00                         | 7.00        | 0.00                                                                                                    | 7.00     |
| SEN0137 DHT22 Temperature and<br>humidity module |                                      | <b>Tutorial</b>              |             |                                                                                                    |          |

*Hình 37- Chi tiết kích thước và chuyển đổi điện áp sang giá trị của cảm biến pH*

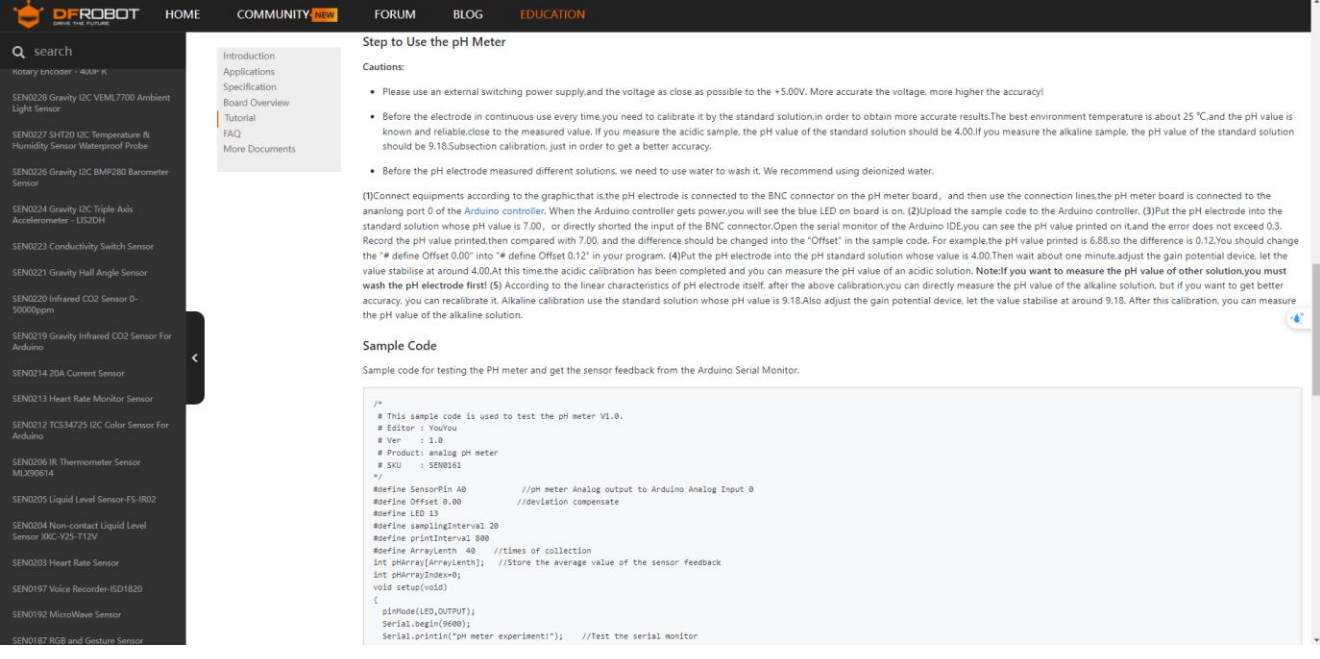

# *Hình 38 - Code mẫu nhà sản xuất cung cấp để chạy thử cảm biến*

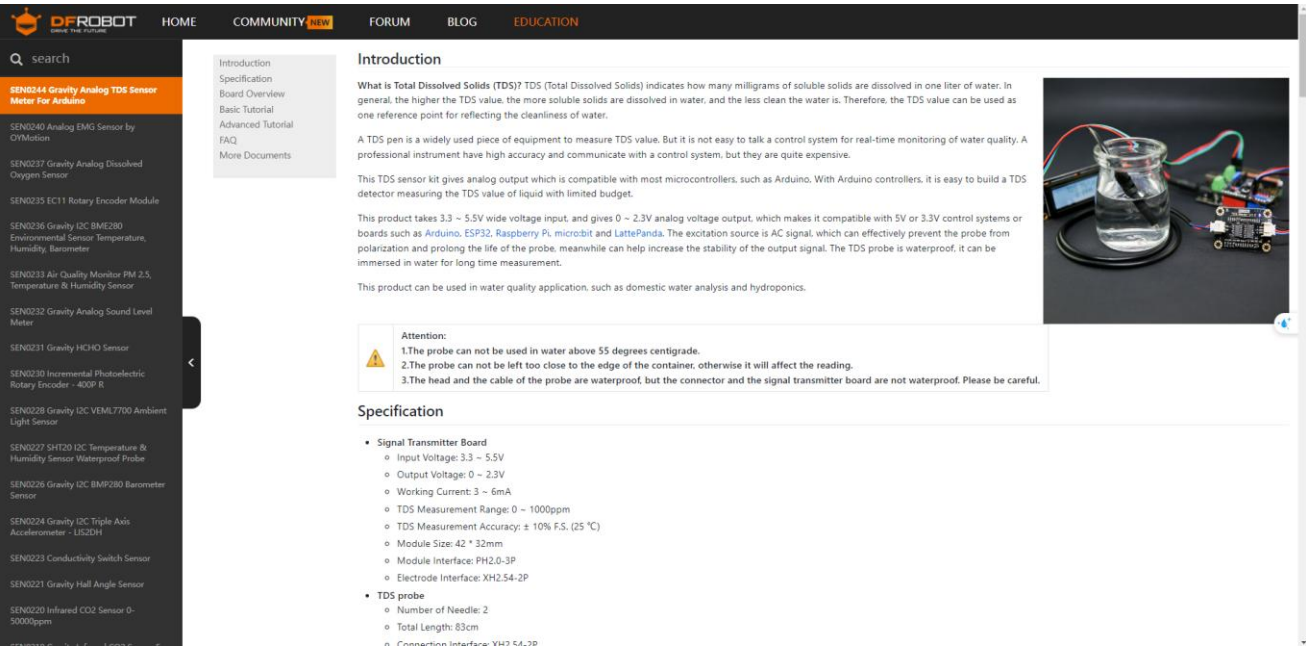

*Hình 39 - Hình ảnh mô tả cảm biến TDS và thông số kỹ thuật*

Tương tự như vậy với các cảm biến khác nhóm lần lượng kết nối ESP32 với từng cảm biến và nạp code chạy thử nghiệm và cân bằng lại chỉ số phù hợp với thực tế sau đó gộp với code của hệ thống bơm, cấu hình kết nối wifi, cấu hình ID Script v.v… để thử nghiệm dưới đây là sơ đồ minh họa đấu dây để chạy thử nghiệm các code và chương trình chính.

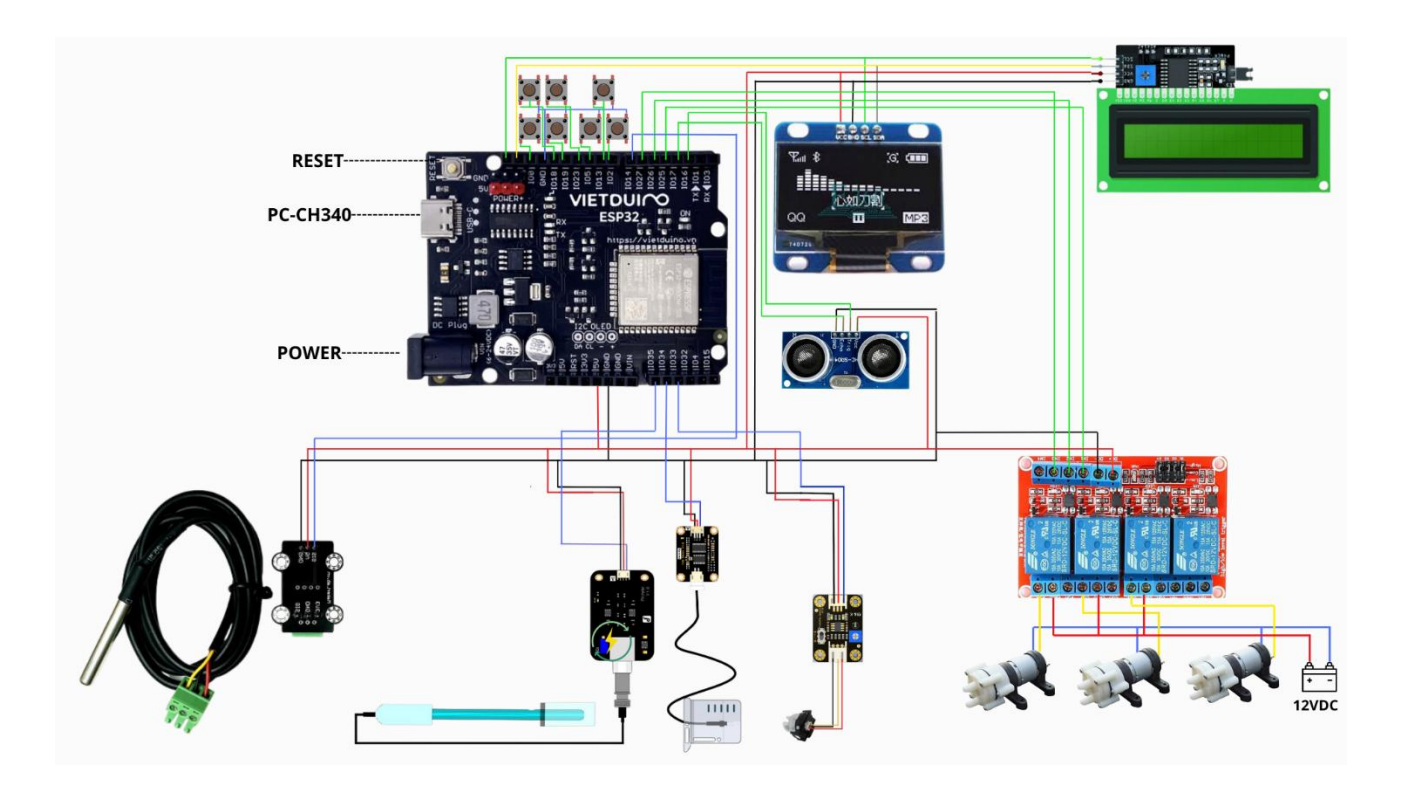

### *Hình 40 - Sơ đồ đấu nối cảm biến với ESP32 để chạy thử nghiệm*

Ngoài ra trước đó ta cũng tải các thư viện cần thiết về dùng cho từng cảm biến yêu cầu ví dụ các thư viện như:

- **U8g2lib.h** : Thư viện của OLED dùng giao tiếp I2C hoặc SPI.

- **OneWire.h** : Thư viện giao tiếp với các thiết bị sử dụng giao thức OneWire, như các cảm biến nhiệt độ DS18B20.

- **DallasTemperature.h** : Thư viện cung cấp các chức năng để đọc dữ liệu từ cảm biến nhiệt độ DS18B20 thông qua giao thức OneWire.

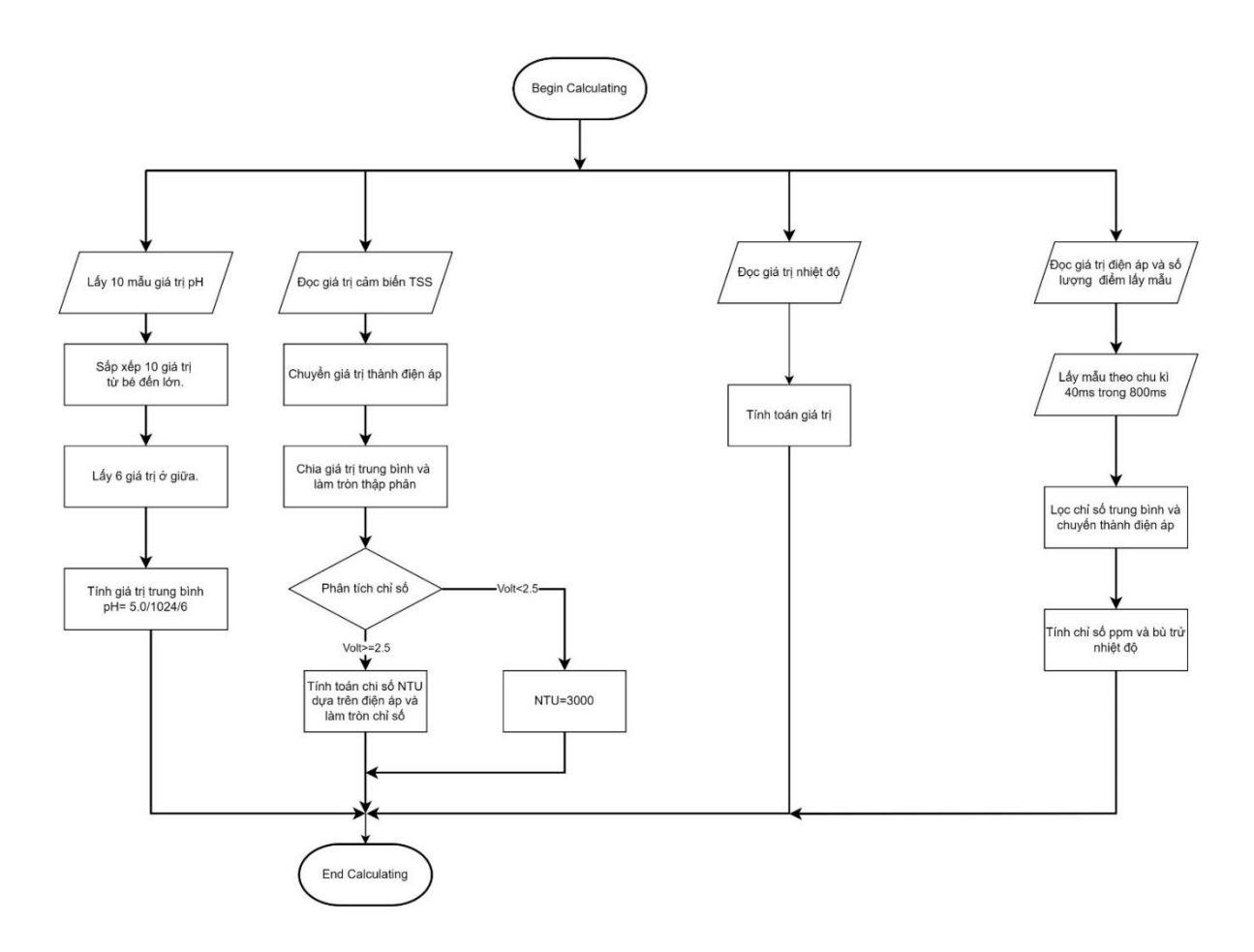

## *Hình 41 - Lưu đồ giải thuật điều kiện, thuật toán tính toán của các cảm biến*

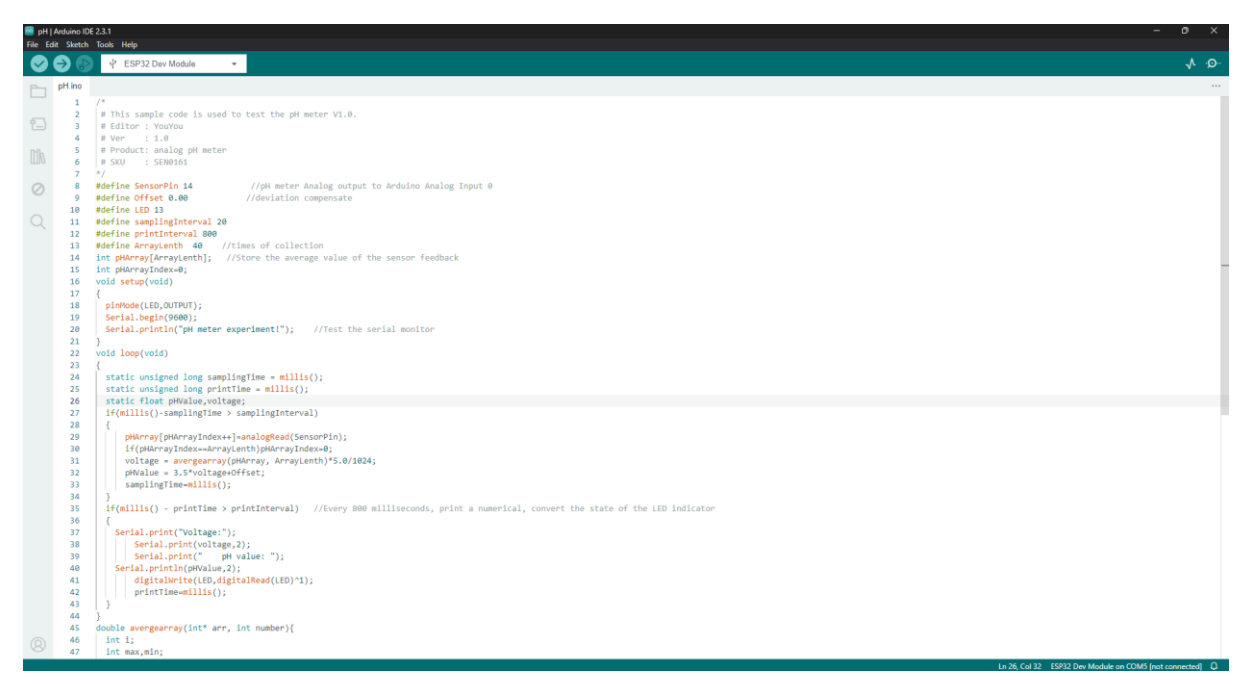

*Hình 42 - Hình ảnh nạp code vào ESP32 chạy thử cảm biến pH*

Tương tự như vậy nhóm tiến hành cấu hình chân kết nối lập trình code chạy thử từng cảm biến và dowload các thư viện cần thiết để code có thể hoạt động.

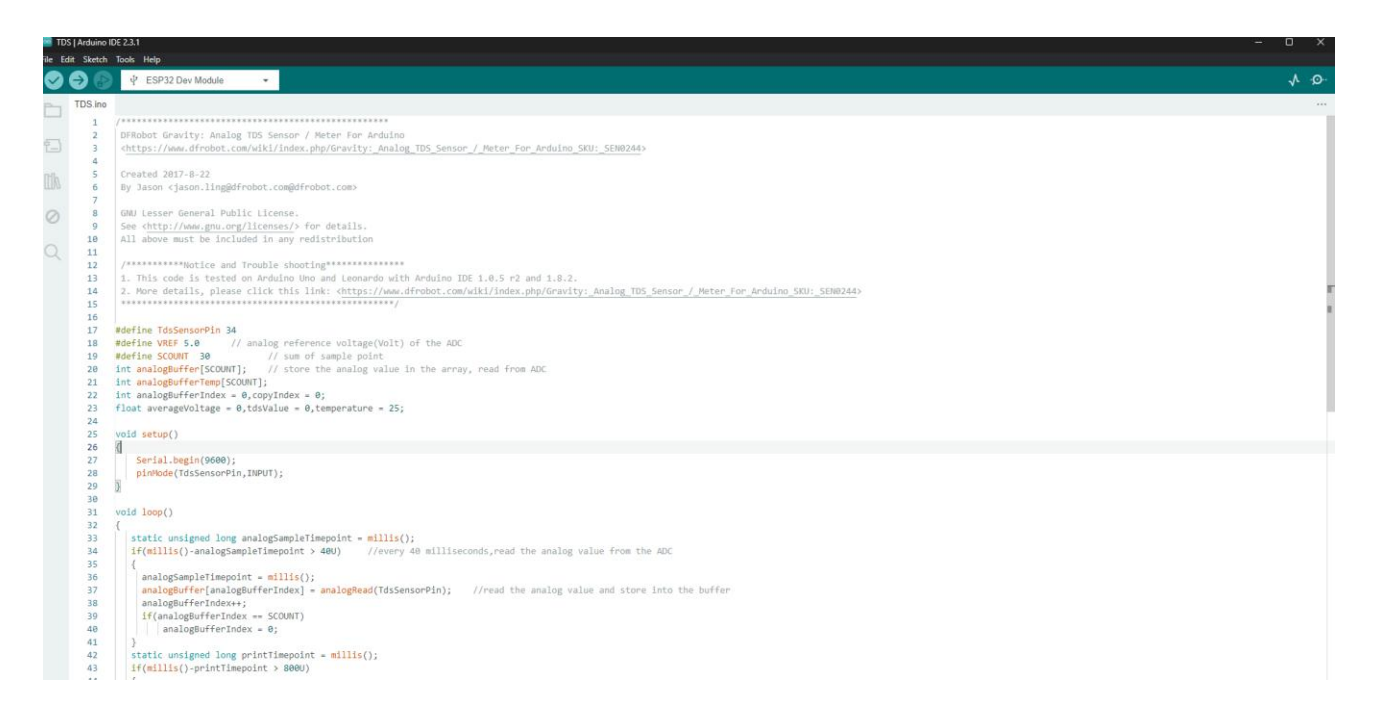

#### *Hình 43 - Hình ảnh nạp code vào ESP32 chạy thử cảm biến TDS*

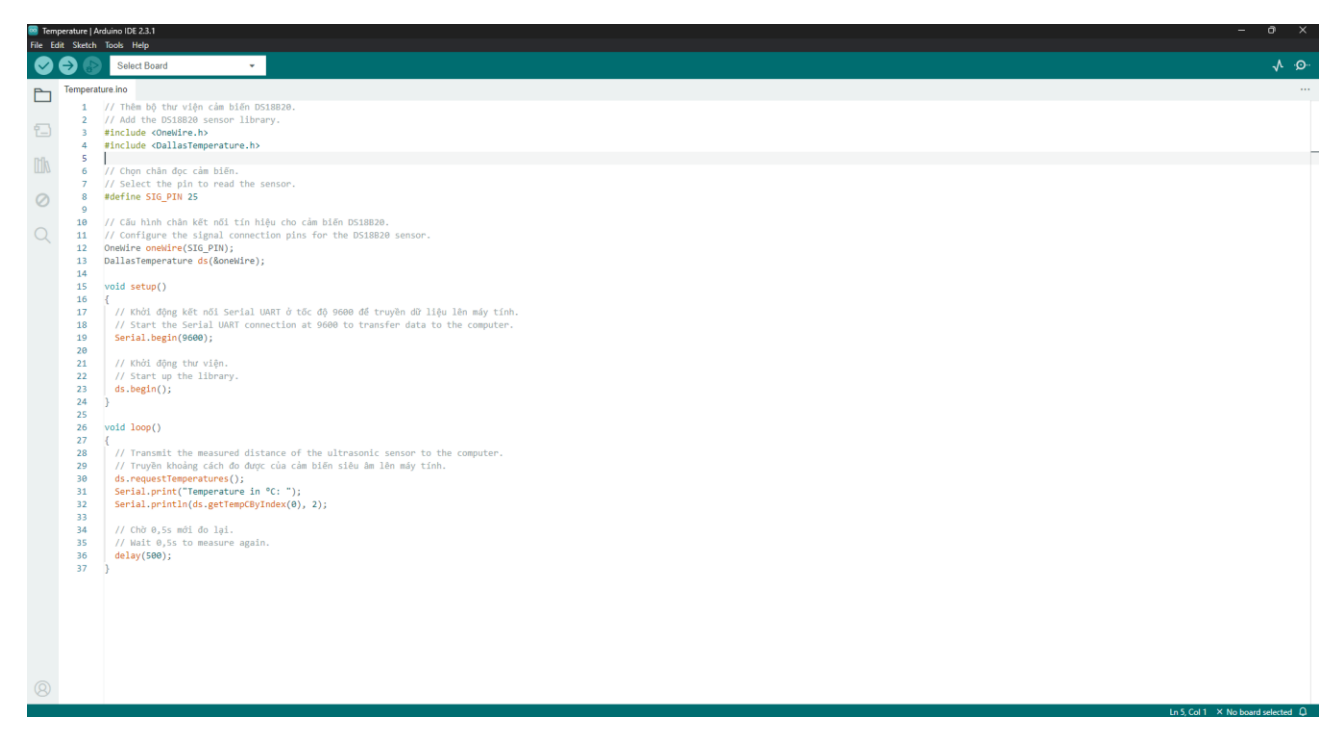

*Hình 44 - Hình ảnh nạp code vào ESP32 chạy thử cảm biến Nhiệt độ*

Sau khi thử nghiệm từng đoạn mã thu thập dữ liệu từ các cảm biến và điều chỉnh các chỉ số cho từng cảm biến, nhóm đã bắt đầu kết nối toàn bộ các thành phần phần cứng và tiến hành viết chương trình chính từ các chương trình con đã thử nghiệm. Quá trình này liên kết các thuật toán từ các cảm biến riêng lẻ thành một mã hoàn chỉnh. Bên cạnh đó, nhóm đã bổ sung code để hiển thị các giá trị thu được lên các màn hình hiển thị như OLED, hiển thị thời gian cài đặt chu kỳ thời gian thực lên LCD, điều kiện hoạt động bơm và hiển thị tất cả dữ liệu lên Serial để giám sát và lập trình sao cho mô hình hoạt động chính xác.

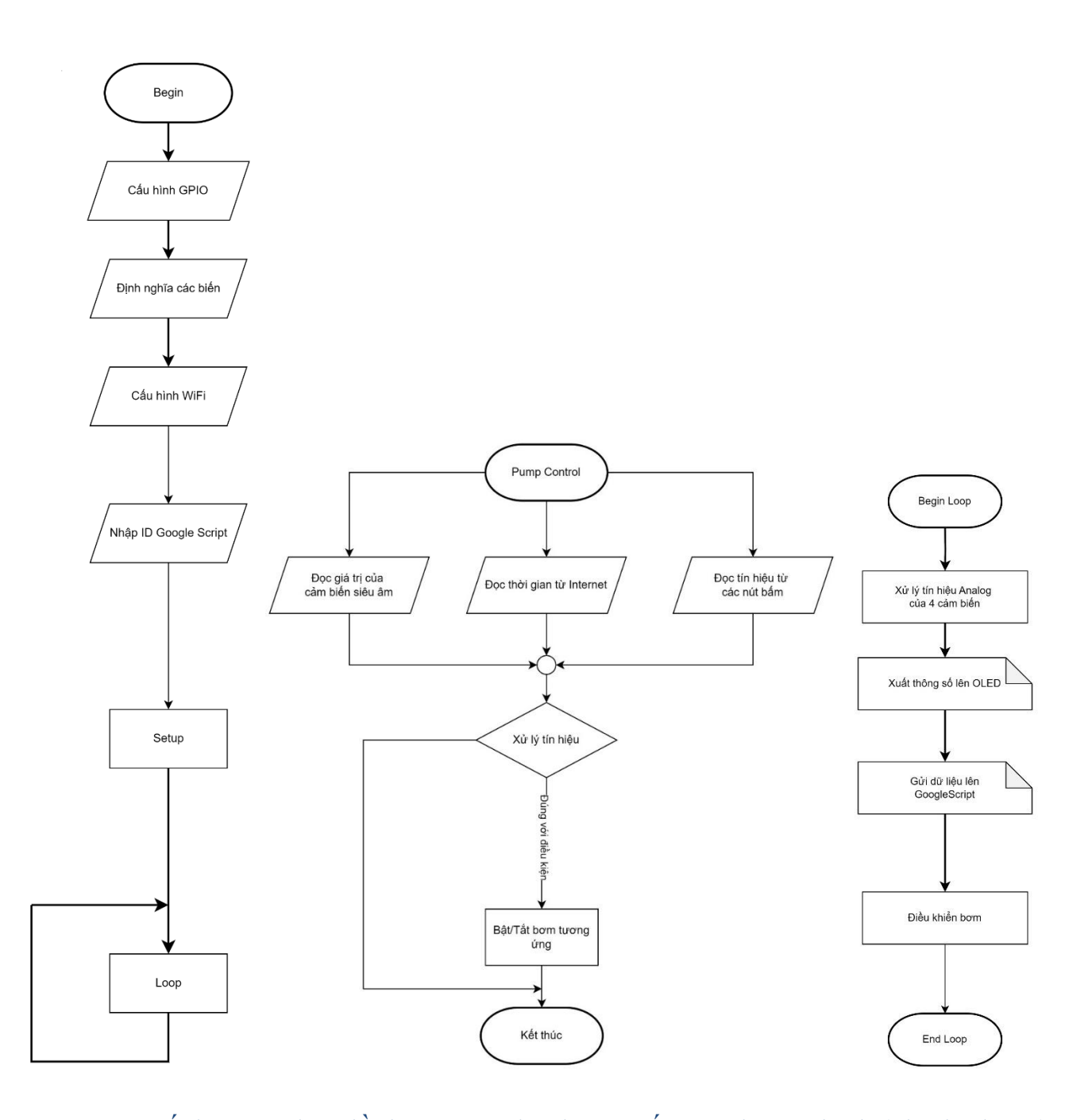

*Hình 45 - Kết hợp các lưu đồ thuật toán thành một cấu trúc hoàn chỉnh (như hình 3.8)* Khi hoàn thành việc thu thập và hiển thị các giá trị lên màn hình Oled và điều kiện hoạt động bơm, điều chỉnh thời gian chu kỳ hoạt động v.v hoàn tất, nhóm tiến hành bổ sung thêm code để cấu hình kết nối Wifi và truyền dữ liệu thu thập lên Internet thông qua Google Sheets, để kết nối với Google Sheets ta sử dụng Key để kết nối với AppScript và AppScript sử dụng ID Script để kết nối với ESP32. Tại App Script, nhóm đã lập trình và chạy thử nghiệm, sửa lỗi và tạo ID Script để đưa vào code cấu hình ID script

để kết nối và truyền dữ liệu từ ESP32 thông qua Wifi. Dữ liệu được truyền qua AppScript thông qua ID Script đã triển khai và sau đó dữ liệu truyền tải sẽ hiển thị trên Google Sheets thành công. ESP32 sử dụng wifi và ID Script để tiếp tục truyền dữ liệu và thời gian thu thập và truyền dữ liệu lên GoogSheet sẽ được lập trình tại code chính của ESP32. Qua quy trình này, dữ liệu thu thập được được truyền một cách hiệu quả chính xác và tự động đến Google Sheets, cung cấp cho người dùng để theo dõi và phân tích (thô) để dễ dàng tiếp cận người dùng và phân tích dữ liệu thu thập tính toán các chỉ số tự động ta dùng tài nguyên dữ liệu mà GoogSheet đã thu thập cung cấp cho AppSheet để khởi tạo ứng dụng và website và LookerStudio dùng để phân tích và tính toán giá trị thu thập gửi báo cáo tự động đến người dùng.

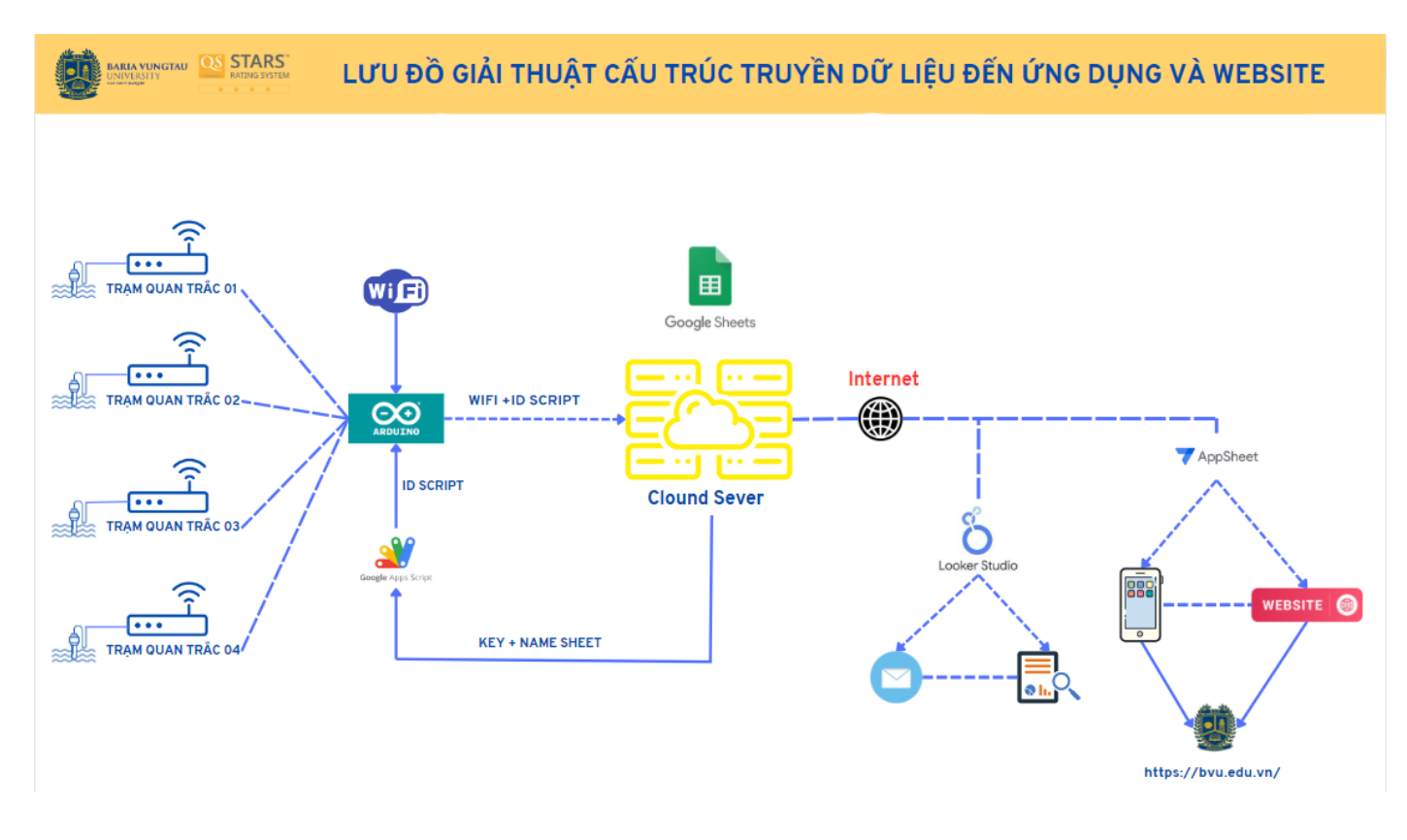

*Hình 46 - Hình Giải thuật mô phỏng phương thức truyền dữ liệu*

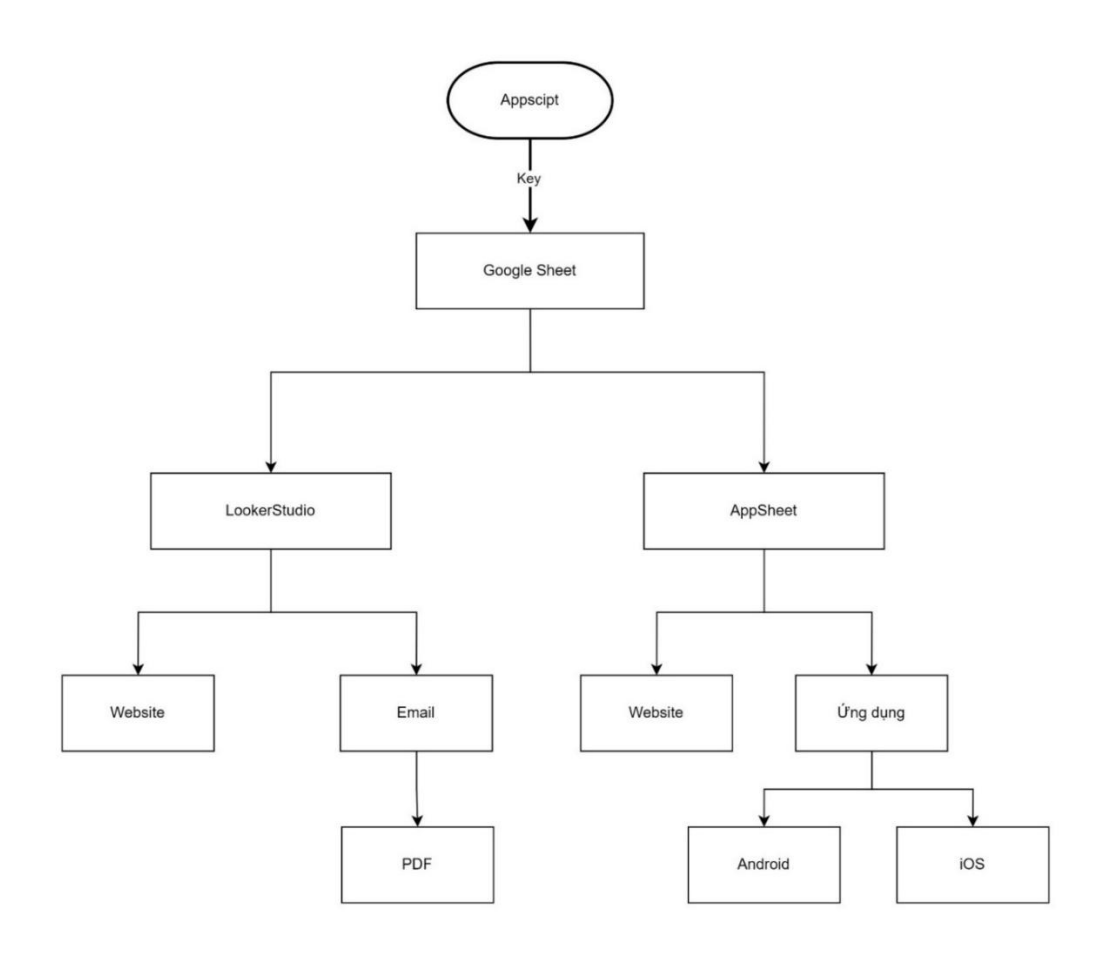

*Hình 47 - Lưu đồ thuật toán Appscript – AppSheet và LookerStudio*

#### 3.2.2 Lập trình Apps Script

Ghi dữ liệu từ ESP32 vào Google Sheets bằng Google Scripts.

Google Sheet sẽ làm vai trò chính là nơi lưu trữ dữ liệu giám sát và là nguồn dữ liệu để AppSheet và LookerStudio lấy dữ liệu để sử dụng, sau khi tạo một trang tính bất kì khởi tạo Appscript và lập trình khởi tạo ID Script đưa vào Code chính của ESP32 làm trung gian truyền dữ liệu lên Google Sheet, vì vậy Google là nơi có vai trò rất quan trọng nơi lưu trữ dư liệu và trích xuất dữ liệu cho các phần mềm và ứng dụng. Ngoài ra có thể giám sát trực tiếp nhanh chóng bằng Google Sheet và các bảng biểu đồ giám sát mà không cần thông qua các tiện ích mở rộng, tuy nhiên tiện ích mở rộng của Google sẽ giúp người dùng sử dụng tiện lợi và chuyên nghiệp hơn. Lưu trữ dữ liệu tối đa 10 triệu ô hoặc 18.278 cột (cột ZZZ) cho các bảng tính được tạo bằng hoặc được chuyển đổi thành tệp Google Trang tính. Tối đa 10 triệu ô hoặc 18.278 cột nếu bảng tính được nhập từ Microsoft Excel. Giới hạn tương tự cũng áp dụng khi nhập tệp Excel và CSV.

| https://docs.google.com/spreadsheets/d/1IO_H8KRyDFhPLIaToeRTKWTgQQMbqWHoVtl0xwYdSNw/edit#gid=0<br>$\mathbf{C}$ |                                                                                                    |                      |                    |               |               |              |                        |   |                         |                                             |                | ☆                                                        | $\begin{array}{c} \bullet \hspace{1.6cm} \blacksquare \hspace{1.6cm} \blacksquare \hspace{1.6cm} \square \hspace{1.6cm} \square \hspace{1.6cm}$ | 三 名             |         |                         |              |           |
|----------------------------------------------------------------------------------------------------|----------------------------------------------------------------------------------------------------|----------------------|--------------------|---------------|---------------|--------------|------------------------|---|-------------------------|---------------------------------------------|----------------|----------------------------------------------------------|----------------------------------------------------------------------------------------------------|-----------------|---------|-------------------------|--------------|-----------|
|                                                                                                    | ESP32v8 ☆ 面 企<br>E<br>Tệp Chỉnh sửa Xem Chèn Định dạng Đữ liệu Công cụ Tiện ích mở rộng Trợ giúp                                                                                                    |                      |                    |               |               |              |                        |   |                         |                                             |                |                                                          | $\Omega$                                                                                                    | 目<br>◑          | Chia Sè |                         |              |           |
|                                                                                                    | $.0$ $.00$ 123   Mặc dị $\ast$   -   10   +  <br><b>B</b> <i>I</i> ÷ <u>A</u> $\rightarrow$ <b>H</b> H H - <b>H</b> - <b>i</b> - <b>H</b> - <b>A</b> - 0 <b>H H H T G</b> · <b>I</b><br>田 豆 豆 自 v<br>Q Trinh doi 5 2 台号 100% * 4<br>% |                      |                    |               |               |              |                        |   |                         |                                             |                |                                                          |                                                                                                    |                 |         |                         | $\boxed{33}$ |           |
| <b>T34</b>                                                                                                    |                                                                                                    | $-1$                 |                    |               |               |              |                        |   |                         |                                             |                |                                                          |                                                                                                    |                 |         |                         |              |           |
|                                                                                                    | A                                                                                                    | B                    | $\mathbf{C}$       | $\mathbf D$   | E             | F.           | G<br>H<br>$\mathbf{r}$ | J | к                       | M<br>$\mathbf{L}$                           | N              | $\circ$                                                  | p                                                                                                    | $\circ$         |         |                         |              |           |
|                                                                                                    | <b>Date</b>                                                                                                    | <b>Time</b>          | <b>Temperature</b> | pH            | <b>TDS</b>    | <b>TSS</b>   | Tổng số của TDS        |   | Tổng số của Temperature |                                             | Tổng số của pH |                                                          |                                                                                                    | Tổng số của TSS |         |                         |              |           |
| $\overline{z}$                                                                                                 | 11/04                                                                                                    | 17:18:51             | 33.00              | 6.44          | 0.00          | 0.00         | 100                    |   | 20                      |                                             |                |                                                          |                                                                                                    | 80              |         |                         |              | $\sigma$  |
| $3 -$                                                                                                    | 11/04                                                                                                    | 17:17:52             | 33.00              | 6.42          | 0.00          | 0.00         | 75                     |   | 15                      |                                             |                |                                                          |                                                                                                    |                 |         |                         |              |           |
| $4 -$                                                                                                    | 11/04                                                                                                    | 17:16:51             | 33.00              | 6.43          | 0.00          | 0.00         | 50                     |   | 10                      |                                             | $2 -$          |                                                          |                                                                                                    | 60              |         |                         |              |           |
|                                                                                                    | $5 - 11/04$                                                                                                    | 17:15:50<br>17:14:50 | 33.00<br>33.00     | 6.41          | 0.00          | 0.00<br>0.00 | 25                     |   |                         |                                             |                |                                                          |                                                                                                    |                 |         |                         |              |           |
| $\overline{7}$                                                                                                 | 11/04<br>11/04                                                                                                    | 17:13:49             | 33.00              | 6.46<br>6.43  | 0.00<br>0.00  | 0.00         |                        |   |                         |                                             |                |                                                          |                                                                                                    | 20              |         |                         |              |           |
| 8                                                                                                    | 11/04                                                                                                    | 17:12:50             | 33.06              | 6.48          | 0.00          | 0.00         | . 4222222222222222     |   | 8. 88<br>8888           | 238875878<br>2858<br><b>SSSSSSSSSSFSSSS</b> |                | ##\$\$\$\\$\$\$\$\$\$\$\$\$\$\$\$\$\$\$#                 |                                                                                                    |                 |         |                         |              |           |
| $\mathbf{9}$                                                                                                   | 11/04                                                                                                    | 17:11:49             | 33.00              | 6.46          | 0.00          | 0.00         |                        |   |                         |                                             |                | $\phi$ တွေ့တွေ့ တွေ့ ပြုပြုပြုပြုပြုပြုပြုပြုပြုပြုပြုပြ |                                                                                                    | 0.00            |         | 3000.00                 | 1288.36      |           |
| 10                                                                                                    | 11/04                                                                                                    | 17:10:48             | 33.00              | 6.50          | 0.00          | 0.00         | Tổng số của TDS        |   |                         | Tổng số của Temperature                     |                | Tổng số của pH                                           |                                                                                                    |                 |         | Tổng số của Temperature |              |           |
|                                                                                                    | $11$ 11/04                                                                                                    | 17:09:49             | 33.00              | 6.45          | 0.00          | 0.00         |                        |   |                         |                                             |                |                                                          |                                                                                                    |                 |         |                         |              |           |
| 12                                                                                                    | 11/04                                                                                                    | 17:08:49             | 33.00              | 6.56          | 0.00          | 0.00         |                        |   |                         |                                             |                |                                                          |                                                                                                    |                 |         |                         |              | ஃ         |
| 13                                                                                                    | 11/04                                                                                                    | 17:07:48             | 33.00              | 6.41          | 0.00          | 0.00         |                        |   |                         |                                             |                |                                                          |                                                                                                    |                 |         |                         |              |           |
| 14                                                                                                    | 11/04                                                                                                    | 17:06:48             | 33.00              | 6.49          | 0.00          | 0.00         |                        |   |                         |                                             |                |                                                          |                                                                                                    |                 |         |                         |              | J.        |
| 15                                                                                                    | 11/04                                                                                                    | 17:05:47             | 33.00              | 6.55          | 0.00          | 0.00         |                        |   |                         |                                             |                |                                                          |                                                                                                    |                 |         |                         |              | $\cdot$ 6 |
| 16                                                                                                    | 11/04                                                                                                    | 17:04:47             | 33.00              | 6.65          | 0.00          | 0.00         |                        |   |                         |                                             |                |                                                          |                                                                                                    |                 |         |                         |              |           |
| 17                                                                                                    | 11/04                                                                                                    | 17:03:46             | 33.00              | 6.58          | 0.00          | 0.00         |                        |   |                         |                                             |                |                                                          |                                                                                                    |                 |         |                         |              |           |
| 18<br>19                                                                                                    | 11/04<br>11/04                                                                                                    | 17:02:46<br>17:01:45 | 33.00<br>33.00     | 6.52<br>6.58  | 0.00<br>0.00  | 0.00<br>0.00 |                        |   |                         |                                             |                |                                                          |                                                                                                    |                 |         |                         |              |           |
| 20                                                                                                    | 11/04                                                                                                    | 17:00:45             | 32.94              | 6.50          | 0.00          | 0.00         |                        |   |                         |                                             |                |                                                          |                                                                                                    |                 |         |                         |              |           |
| 21                                                                                                    | 11/04                                                                                                    | 16:59:44             | 32.94              | 6.53          | 0.00          | 0.00         |                        |   |                         |                                             |                |                                                          |                                                                                                    |                 |         |                         |              |           |
| 22                                                                                                    | 11/04                                                                                                    | 16:58:43             | 32.94              | 6.52          | 0.00          | 0.00         |                        |   |                         |                                             |                |                                                          |                                                                                                    |                 |         |                         |              |           |
| 23                                                                                                    | 11/04                                                                                                    | 16:57:42             | 32.88              | 6.61          | 0.00          | 0.00         |                        |   |                         |                                             |                |                                                          |                                                                                                    |                 |         |                         |              |           |
| 24                                                                                                    | 11/04                                                                                                    | 16:56:42             | 32.88              | 6.57          | 0.00          | 0.00         |                        |   |                         |                                             |                |                                                          |                                                                                                    |                 |         |                         |              |           |
| 25                                                                                                    | 11/04                                                                                                    | 16:55:41             | 32.81              | 6.56          | 0.00          | 0.00         |                        |   |                         |                                             |                |                                                          |                                                                                                    |                 |         |                         |              |           |
| 26                                                                                                    | 11/04                                                                                                    | 16:54:41             | 32.75              | 6.62          | 0.00          | 0.00         |                        |   |                         |                                             |                |                                                          |                                                                                                    |                 |         |                         |              |           |
| 27                                                                                                    | 11/04                                                                                                    | 16:53:42             | 32.69              | 6.62          | 0.00          | 0.00         |                        |   |                         |                                             |                |                                                          |                                                                                                    |                 |         |                         |              |           |
| 28                                                                                                    | 11/04                                                                                                    | 16:52:41             | 32.56              | 6.65          | 0.00          | 0.00         |                        |   |                         |                                             |                |                                                          |                                                                                                    |                 |         |                         |              |           |
| 29                                                                                                    | 11/04                                                                                                    | 16:51:41             | 32.38              | 6.71          | 0.00          | 0.00         |                        |   |                         |                                             |                |                                                          |                                                                                                    |                 |         |                         |              |           |
| 30<br>31                                                                                                    | 11/04<br>11/04                                                                                                    | 16:50:40<br>16:49:40 | 32.19              | 7.15          | 0.00          | 0.00<br>0.00 |                        |   |                         |                                             |                |                                                          |                                                                                                    |                 |         |                         |              |           |
| 32                                                                                                    | 11/04                                                                                                    | 16:48:40             | 32.19<br>32.81     | 07.07<br>6.69 | 34.88<br>0.00 | 0.00         |                        |   |                         |                                             |                |                                                          |                                                                                                    |                 |         |                         |              |           |
| 33                                                                                                    | 11/04                                                                                                    | 16:47:39             | 32.69              | 6.65          | 0.00          | 0.00         |                        |   |                         |                                             |                |                                                          |                                                                                                    |                 |         |                         |              |           |
| 34                                                                                                    | 11/04                                                                                                    | 16:46:39             | 32.56              | 6.63          | 0.00          | 0.00         |                        |   |                         |                                             |                |                                                          |                                                                                                    |                 |         |                         |              |           |
| 35                                                                                                    | 11/NA                                                                                                    | 16:46:30             | 32.38              | 6.67          | 0.00          | 0.00         |                        |   |                         |                                             |                |                                                          |                                                                                                    |                 |         |                         |              |           |
|                                                                                                    | $+$ $\equiv$                                                                                                    |                      | Datalog $\sim$     |               |               |              |                        |   |                         |                                             |                |                                                          |                                                                                                    |                 |         |                         | $\leftarrow$ |           |

*Hình 48 - Khởi tạo trang tính thiết lập tiêu đề lưu và trích xuất dữ liệu*

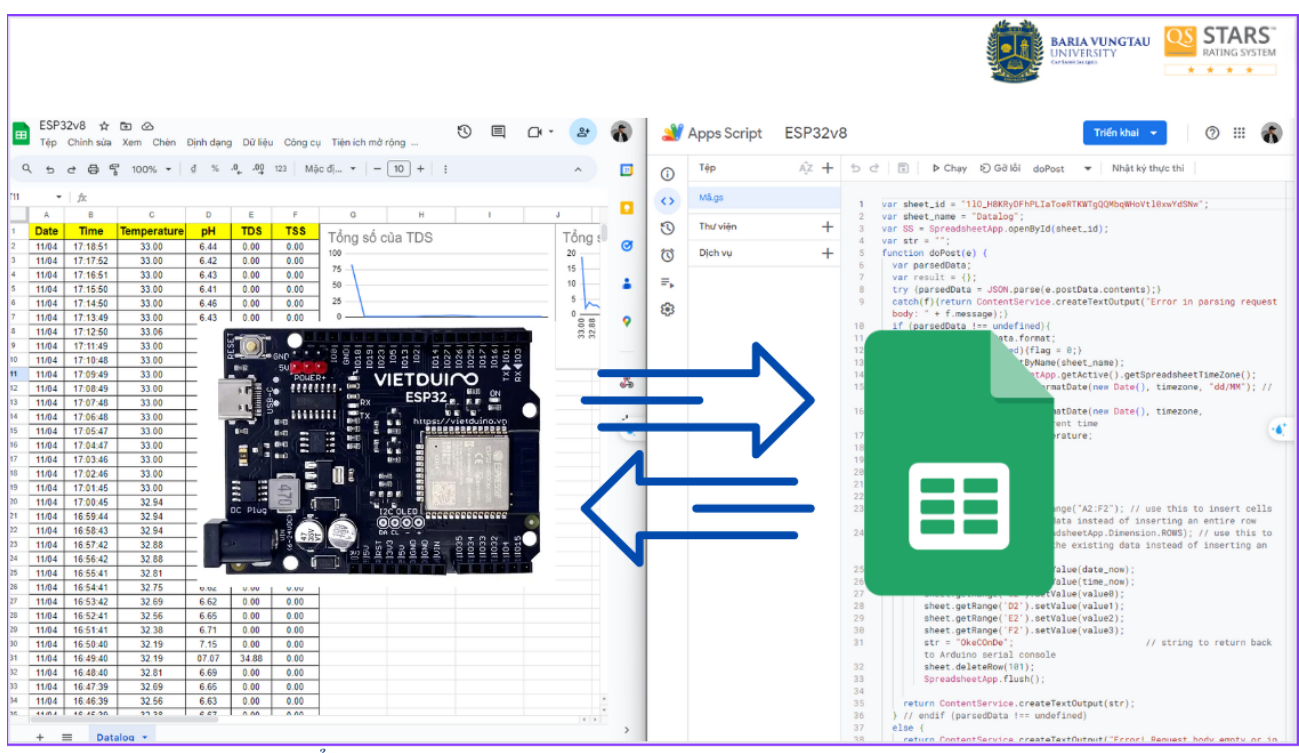

*Hình 49 - Trao đổi thông tin giữa GoogleSheet và ESP32 thông qua Apps Script*

Hiện nay, nhiều thiết bị gia đình, ứng dụng công nghiệp và nhiều lĩnh vực khác vẫn đang và được kích hoạt bằng các hệ thống IoT từ bóng đèn đến máy giặt đến giám sát các chỉ số tiêu thụ, tình trạng hoạt động v.v. Mặc dù chúng ta có thể điều khiển chúng qua mạng cục bộ một cách dễ dàng nhưng để điều khiển chúng hoặc lưu trữ và truy xuất dữ liệu của chúng qua internet, chúng ta phải sử dụng một dịch vụ **'điện toán đám mây'** IoT. Có rất nhiều dịch vụ và giao thức điện toán đám mây IoT khác nhau nhưng những dịch vụ này đều có hạn chế ở một cách nào đó. Một số miễn phí, trong khi một số khác là có phí. Các dịch vụ miễn phí sẽ có giới hạn về lượng dữ liệu có thể thu thập một lần hoặc số lượng thiết bị có thể kết nối một lần trong khi với các dịch vụ có phí, phải trả một khoản tiền lớn tùy thuộc vào cụm dữ liệu. Điều này không chỉ là gánh nặng tài chính lớn mà nếu phát triển một sản phẩm phụ thuộc vào một dịch vụ của bên thứ ba cụ thể, đó sẽ là một rủi ro lớn.

Đó là lúc Google Sheets xuất hiện với vai trò của nó vì chúng là miễn phí, quen thuộc và quan trọng nhất là đáng tin cậy. Nó có rất nhiều chức năng và tích hợp sẵn với nhiều dịch vụ và API Google khác. Chúng ta có thể sử dụng điều này cho nhiều ứng dụng IoT từ việc ghi nhật ký dữ liệu đơn giản đến giám sát trực tiếp và quản lý các thiết bị IoT.

Dưới đây là một số lợi ích của việc sử dụng Google Sheets cho các ứng dụng IoT:

- Ghi nhật ký Dữ liệu rất đơn giản và mạnh mẽ và không cần bất kỳ dịch vụ bên thứ ba nào.
- Dễ dàng thao tác và phân tích dữ liệu đã thu thập với các hàm.
- Hỗ trợ cả truy cập trên máy tính để bàn và di đông.
- Dễ dàng sử dụng các hàm tùy chỉnh của bảng và tích hợp ứng dụng Google thông qua các bản Google.
- Định dạng điều kiện sẽ làm cho việc giám sát và phân tích dữ liệu dễ dàng hơn nhiều.

| E<br>Têp       | ESP32v8 ☆ 配 企        |                             |              |              |              | Chỉnh sửa Xem Chèn Định dạng Dữ liệu Công cụ Tiện ích mở rộng Trợ giúp |                                                             |                             | $\odot$<br>目            | ∩ ∗<br>Chia Sè          |
|----------------|----------------------|-----------------------------|--------------|--------------|--------------|------------------------------------------------------------------------|-------------------------------------------------------------|-----------------------------|-------------------------|-------------------------|
|                |                      | Q Trinhdoi 5 년 중 및 100% ▼ ₫ |              |              |              |                                                                        |                                                             | ê -                         |                         | $\hat{\phantom{a}}$     |
|                | $ fx$                |                             |              |              |              |                                                                        |                                                             |                             |                         |                         |
| $\Delta$       | $\mathbf{R}$         | C                           | $\mathbf{D}$ | E            | F            | G<br>н                                                                 | ĸ<br>M                                                      | $\Omega$                    | $\circ$<br>$\mathbf{D}$ | s<br>T.                 |
| <b>Date</b>    | <b>Time</b>          | <b>Temperature</b>          | pH           | <b>TDS</b>   | <b>TSS</b>   |                                                                        |                                                             |                             |                         |                         |
| 11/04          | 17:18:51             | 33.00                       | 6.44         | 0.00         | 0.00         | Tổng số của TDS                                                        | Tổng số của Temperature                                     | Tổng số của pH              | Tổng số của TSS<br>80   |                         |
| 11/04          | 17:17:52             | 33.00                       | 6.42         | 0.00         | 0.00         | 100                                                                    | 20                                                          |                             |                         |                         |
| 11/04          | 17:16:51             | 33.00                       | 6.43         | 0.00         | 0.00         | 75                                                                     | 15                                                          | $\overline{2}$              |                         |                         |
| 11/04          | 17:15:50             | 33.00                       | 6.41         | 0.00         | 0.00         | 50                                                                     | 10                                                          |                             |                         |                         |
| 11/04          | 17:14:50             | 33.00                       | 6.46         | 0.00         | 0.00         | 25                                                                     | 5                                                           |                             | 20                      |                         |
| 11/04          | 17:13:49             | 33.00                       | 6.43         | 0.00         | 0.00         | $0 -$                                                                  | 28                                                          | : 88889988822888922         |                         |                         |
| 11/04          | 17:12:50             | 33.06                       | 6.48         | 0.00         | 0.00         | .<br>ESPARIENTE EN PARTIER                                             | 08455415<br>8833825<br>78787<br>$\frac{7}{5}$ $\frac{6}{5}$ | စစစစစ္ဌာမစစ်စစ်စစ်စစ်စစ်စစ် | 0.00                    | 3000.00<br>1288.36      |
| 11/04          | 17:11:49             | 33.00                       | 6.46         | 0.00         | 0.00         | Tổng số của TDS                                                        | Tổng số của Temperature                                     |                             |                         | Tổng số của Temperature |
| 11/04          | 17:10:48             | 33.00                       | 6.50         | 0.00         | 0.00         |                                                                        |                                                             | Tổng số của pH              |                         |                         |
| 11/04          | 17:09:49             | 33.00                       | 6.45         | 0.00         | 0.00         |                                                                        |                                                             |                             |                         |                         |
| 11/04          | 17:08:49             | 33.00                       | 6.56         | 0.00         | 0.00         |                                                                        |                                                             |                             |                         |                         |
| 11/04          | 17:07:48             | 33.00                       | 6.41         | 0.00         | 0.00         |                                                                        |                                                             |                             |                         |                         |
| 11/04          | 17:06:48             | 33.00                       | 6.49         | 0.00         | 0.00         |                                                                        |                                                             |                             |                         |                         |
| 11/04          | 17:05:47             | 33.00                       | 6.55         | 0.00         | 0.00         |                                                                        |                                                             |                             |                         |                         |
| 11/04          | 17:04:47             | 33.00                       | 6.65         | 0.00         | 0.00         |                                                                        |                                                             |                             |                         |                         |
| 11/04          | 17:03:46<br>17:02:46 | 33.00                       | 6.58<br>6.52 | 0.00         | 0.00<br>0.00 |                                                                        |                                                             |                             |                         |                         |
| 11/04<br>11/04 | 17:01:45             | 33.00<br>33.00              | 6.58         | 0.00<br>0.00 | 0.00         |                                                                        |                                                             |                             |                         |                         |
| 11/04          | 17:00:45             | 32.94                       | 6.50         | 0.00         | 0.00         |                                                                        |                                                             |                             |                         |                         |
| 11/04          | 16:59:44             | 32.94                       | 6.53         | 0.00         | 0.00         |                                                                        |                                                             |                             |                         |                         |
| 11/04          | 16:58:43             | 32.94                       | 6.52         | 0.00         | 0.00         |                                                                        |                                                             |                             |                         |                         |
| 11/04          | 16:57:42             | 32.88                       | 6.61         | 0.00         | 0.00         |                                                                        |                                                             |                             |                         |                         |
| 11/04          | 16:56:42             | 32.88                       | 6.57         | 0.00         | 0.00         |                                                                        |                                                             |                             |                         |                         |
| 11/04          | 16:55:41             | 32.81                       | 6.56         | 0.00         | 0.00         |                                                                        |                                                             |                             |                         |                         |
| 11/04          | 16:54:41             | 32.75                       | 6.62         | 0.00         | 0.00         |                                                                        |                                                             |                             |                         |                         |
| 11/04          | 16:53:42             | 32.69                       | 6.62         | 0.00         | 0.00         |                                                                        |                                                             |                             |                         |                         |
| 11/04          | 16:52:41             | 32.56                       | 6.65         | 0.00         | 0.00         |                                                                        |                                                             |                             |                         |                         |
| 11/04          | 16:51:41             | 32.38                       | 6.71         | 0.00         | 0.00         |                                                                        |                                                             |                             |                         |                         |
| 11/04          | 16:50:40             | 32.19                       | 7.15         | 0.00         | 0.00         |                                                                        |                                                             |                             |                         |                         |
| 11/04          | 16:49:40             | 32.19                       | 07.07        | 34.88        | 0.00         |                                                                        |                                                             |                             |                         |                         |
| 11/04          | 16:48:40             | 32.81                       | 6.69         | 0.00         | 0.00         |                                                                        |                                                             |                             |                         |                         |
|                |                      |                             |              |              |              |                                                                        |                                                             |                             |                         |                         |
| 11/04          | 16:47:39             | 32.69                       | 6.65         | 0.00         | 0.00         |                                                                        |                                                             |                             |                         |                         |

*Hình 50 - Dữ liệu từ cảm biến được lưu trữ trên GoogleSheet*

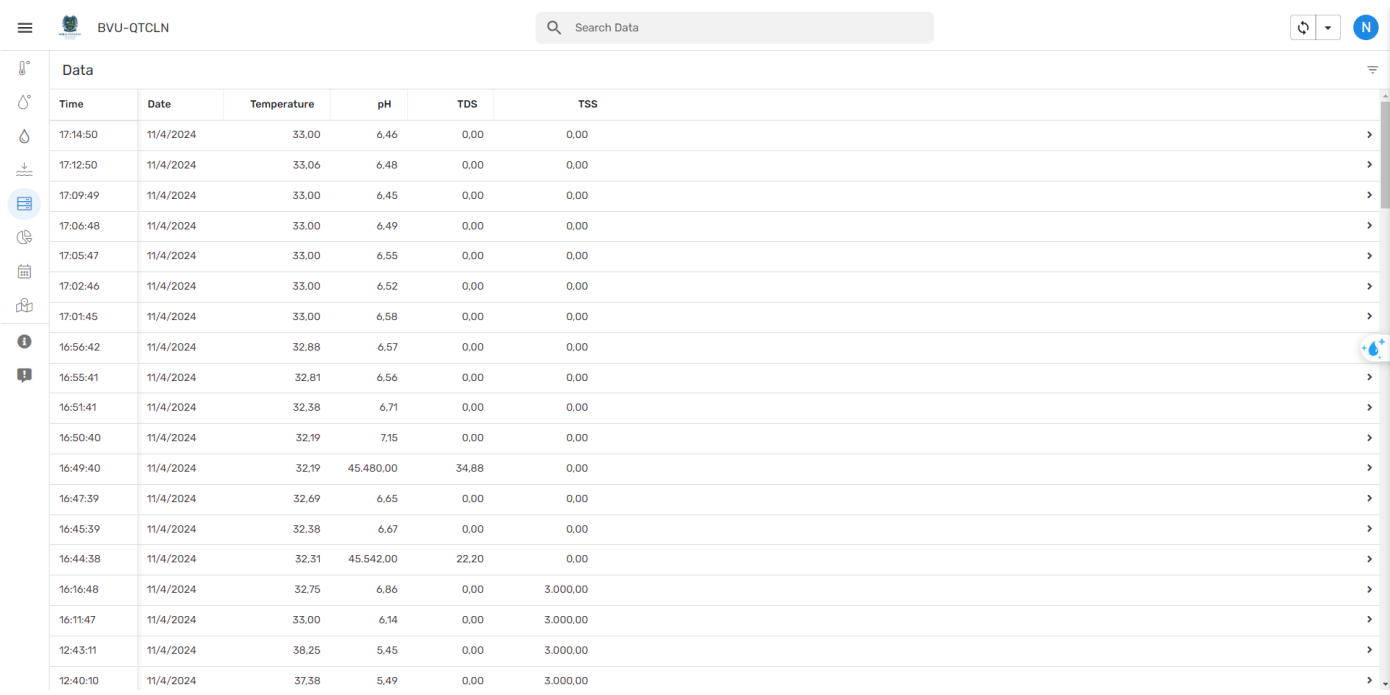

# *Hình 51 - Dữ liệu từ cảm biến được hiển thị trên AppSheet*

Có nhiều phương pháp để đẩy dữ liệu vào Google Sheets. Một số sử dụng dịch vụ bên thứ ba như IFTTT để đẩy dữ liệu vào Google Sheets. Vì nhóm muốn loại bỏ bất kỳ bên thứ ba nào, sẽ sử dụng phương pháp trực tiếp, với sự giúp đỡ của các tiện ích mở rộng của Google. Đối với điều này, tất cả những gì chúng ta cần là một tài khoản Google. có

thể sử dụng tài khoản hiện tại của mình hoặc tạo một tài khoản mới. Đăng nhập vào tài khoản Google của và làm theo các bước sau.

Thiết lập Google Sheet để Ghi nhật ký Dữ liệu Bước đầu tiên là vào Google Sheets và tạo một bảng tính mới. Đặt tên cho bảng tính bất kỳ ta muốn và hàng đầu tiên của bảng tính rất quan trong. Nhóm sẽ sử dụng hàng này để đặt tên cho mỗi cột và những tên này sẽ được sử dụng như con trỏ để đẩy dữ liệu. Tiêu đề cột phải là một từ và không cho phép chữ hoa. Nếu muốn sử dụng nhiều từ cho tiêu đề, sau đó thêm dấu gạch ngang giữa mỗi từ thay vì khoảng trắng.

Ví dụ, trong URL sau, ID(Key) của Bảng là phần đậm

https://docs.google.com/spreadsheets/d/**[1lO\\_H8KRyDFhPLIaToeRTKWTgQQMb](https://docs.google.com/spreadsheets/d/1lO_H8KRyDFhPLIaToeRTKWTgQQMbqWHoVtl0xwYdSNw/edit#gid=0) [qWHoVtl0xwYdSNw/](https://docs.google.com/spreadsheets/d/1lO_H8KRyDFhPLIaToeRTKWTgQQMbqWHoVtl0xwYdSNw/edit#gid=0)** Sau khi tạo trang bảng tính thiết lập tiêu đề cho cột, trích xuất Key(ID) để sau này lập trình và thiết lập tên trang khai báo khi lập trình ta được hình ảnh như dưới đây:

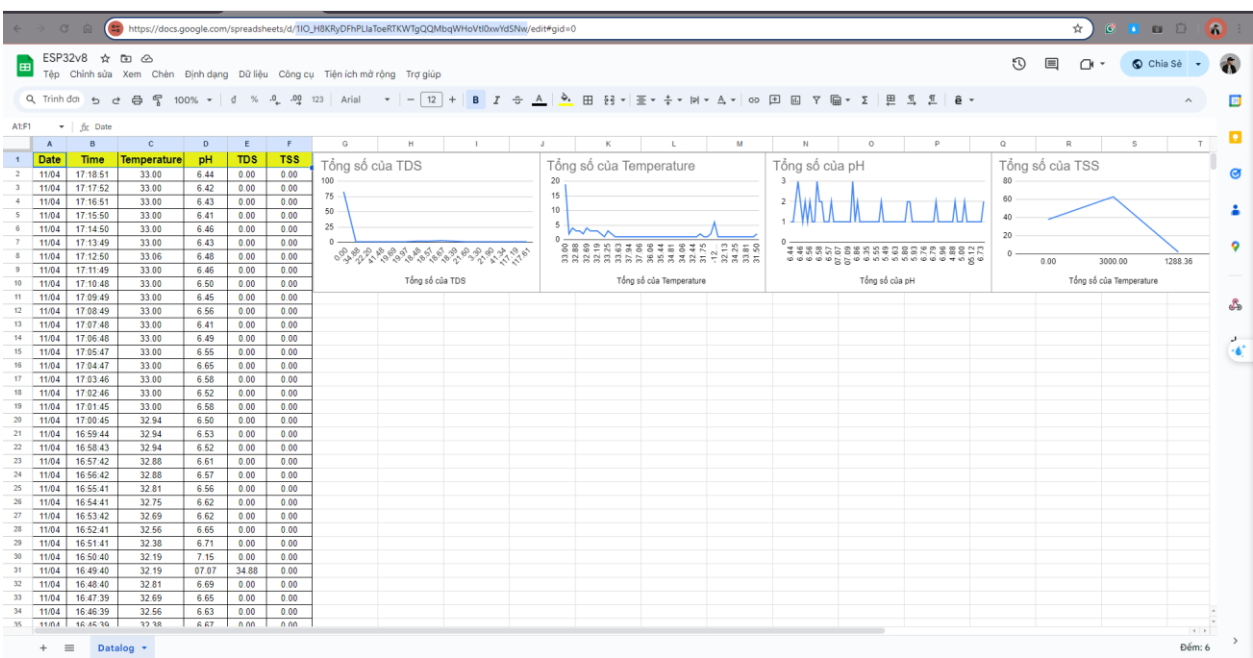

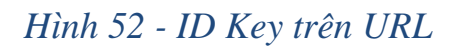

Lưu ý: Tác giả và người đọc không chia sẻ ID này với bất kỳ ai khác.

Tạo Script Google Bây giờ mà Bảng tính Google của chúng ta đã được thiết lập, hãy tạo một **Appscript**. Apps Script này sẽ cho phép chúng ta đẩy dữ liệu từ ESP32 của chúng ta vào Bảng tính Google. Để tạo **Appscript**, đi tới Tiện ích mở rộng -> **Apps Script** sau đó ta lập trình code cho Apps Script.

#### **Code nhóm lập trình cho Apps Script để đẩy dữ liệu từ ESP32 lên Google Sheet**

```
var sheet_id = "1lO_H8KRyDFhPLIaToeRTKWTgQQMbqWHoVtl0xwYdSNw";
var sheet name = "Datalog";var SS = SpreadsheetApp.openById(sheet_id);var str = "";
function doPost(e) { 
 var parsedData;
var result = \{\};
 try {parsedData = JSON.parse(e.postData.contents);}
 catch(f){return ContentService.createTextOutput("Error in parsing request body: " +
f.message);} 
 if (parsedData  == undefined)\{var flag = parsedData.format;
  if (flag === undefined){flag = 0;}
  var sheet = SS.getSheetByName(sheet_name);var timezone = SpreadsheetApp.getActive().getSpreadsheetTimeZone();
  var date_now = Utilities.formatDate(new Date(), timezone, "dd/MM"); // gets the
current date
  var time_now = Utilities.formatDate(new Date(), timezone, "HH:mm:ss"); // gets
the current time 
  var value0 = parsedData.temperature; 
  var value1 = parsedData.pH;
  var value2 = parsedData.tds;
  var value3 = parsedData.tss;
    sheet.insertRows(2); 
    sheet.getRange('A2').setValue(date_now);
    sheet.getRange('B2').setValue(time_now); 
    sheet.getRange('C2').setValue(value0);
    sheet.getRange('D2').setValue(value1);
    sheet.getRange('E2').setValue(value2);
    sheet.getRange('F2').setValue(value3);
```

```
str = "Complete"; // string to return back to Arduino serial console
    sheet.deleteRow(101);
    SpreadsheetApp.flush();
  return ContentService.createTextOutput(str);
 } // endif (parsedData !== undefined)
 else {
  return ContentService.createTextOutput("Error! Request body empty or in 
incorrect format.");
 }
}
```
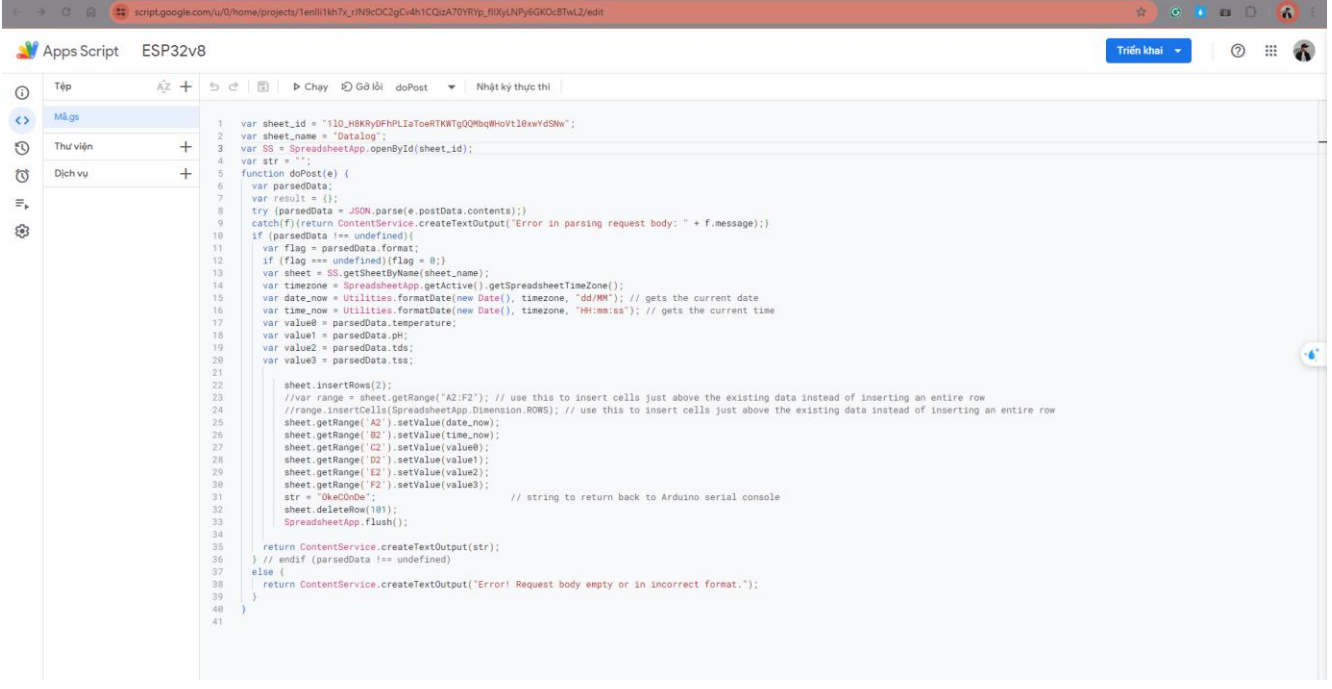

### *Hình 53 - Lập trình code cho Apps Script*

### **Phân tích CODE Apps Script**

var sheet\_id = "1lO\_H8KRyDFhPLIaToeRTKWTgQQMbqWHoVtl0xwYdSNw";

var sheet\_name = "Datalog";

var  $SS = SpreadsheetApp.openById(sheet_id);$ 

var str  $=$  "";

**sheet\_id**: ID của bảng tính Google mà dữ liệu sẽ được lưu trữ.

**sheet\_name**: Tên của sheet trong bảng tính Google.

**SS**: Biến để mở bảng tính Google dựa trên ID đã cung cấp. **str**: Chuỗi dùng để trả về cho thiết bị nhúng sau khi xử lý dữ liệu.

```
function doPost(e) { 
 var parsedData;
 var result = \{\};
 try {parsedData = JSON.parse(e.postData.contents);}
 catch(f){return ContentService.createTextOutput("Error in parsing request body: " +
f.message);}
```
Hàm **doPost(e)**: Đây là hàm chính để xử lý POST request gửi từ thiết bị nhúng. **e**: Tham số đại diện cho đối tượng request được gửi từ thiết bị nhúng. **parsedData**: Biến để lưu trữ dữ liệu được phân tích từ request. Hàm **JSON.parse()**: Được sử dụng để phân tích nội dung của POST request từ dạng JSON sang JavaScript object.

```
if (parsedData !== undefined){
```

```
var flag = parsedData.format;
```

```
if (flag === undefined){flag = 0;}
```
var sheet = SS.getSheetByName(sheet\_name);

var timezone = SpreadsheetApp.getActive().getSpreadsheetTimeZone();

```
var date_now = Utilities.formatDate(new Date(), timezone, "dd/MM"); // gets the
current date
```
var time\_now = Utilities.formatDate(new Date(), timezone, "HH:mm:ss"); // gets the current time

```
var value0 = parsedData.temperature;
```

```
var value1 = parsedData.pH;
```

```
var value2 = parsedData.tds;
```
var value $3$  = parsedData.tss;

Kiểm tra xem dữ liệu đã được phân tích thành công hay không.

**flag**: Kiểm tra xem request có chứa định dạng dữ liệu hay không.

**sheet**: Biến để tham chiếu đến sheet trong bảng tính Google.

**timezone**: Múi giờ của bảng tính.

**date\_now** và **time\_now**: Biến để lưu trữ thời gian và ngày hiện tại.

**value0**, **value1**, **value2**, **value3**: Biến để lưu trữ các giá trị dữ liệu cảm biến từ POST request.

sheet.insertRows(2);

```
sheet.getRange('A2').setValue(date_now);
```

```
sheet.getRange('B2').setValue(time_now);
```

```
sheet.getRange('C2').setValue(value0);
```

```
sheet.getRange('D2').setValue(value1);
```

```
sheet.getRange('E2').setValue(value2);
```

```
sheet.getRange('F2').setValue(value3);
```

```
str = "Complete";
```

```
sheet.deleteRow(101);
```

```
SpreadsheetApp.flush();
```
**sheet.insertRows(2)**: Chèn một hàng mới vào hàng 2 của bảng tính (trên cùng).

Đặt giá trị của các ô trong bảng tính với ngày, giờ và các giá trị cảm biến tương ứng.

**str = "Complete";**: Gán giá trị cho biến **str**, được trả về cho thiết bị nhúng sau khi hoàn thành xử lý.

**sheet.deleteRow(101)**: Xóa hàng thứ 101 của bảng tính (để giữ bảng tính ngắn gọn và tránh làm giảm hiệu suất).

**SpreadsheetApp.flush()**: Làm cho tất cả thay đổi được ghi vào bảng tính ngay lập tức.

```
return ContentService.createTextOutput(str);
 } // endif (parsedData !== undefined)
 else {
  return ContentService.createTextOutput("Error! Request body empty or in incorrect 
   format.");
 }
}
```
Trả về giá trị **str** cho thiết bị nhúng sau khi xử lý POST request.

Nếu không có dữ liệu trong request hoặc dữ liệu không đúng định dạng, trả về một thông báo lỗi.

Trong quá trình lập trình ta dùng tính năng chạy thử và gỡ lỗi lập trình nếu có đến khi hệ thống báo "Đã bắt đầu quá trình thực thi" tức là hệ thống đã được hoàn thiện không có lỗi lệnh và ta có thể tùy chọn triển khai mới.

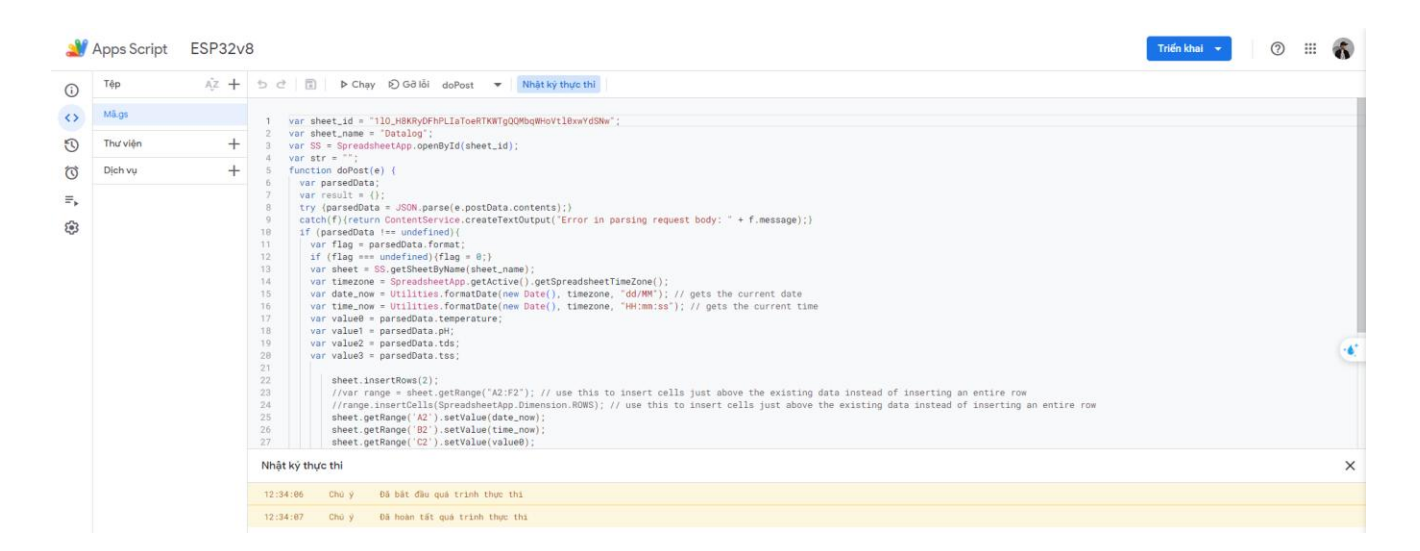

*Hình 54 - Chạy thử và gỡ lỗi lập trình*
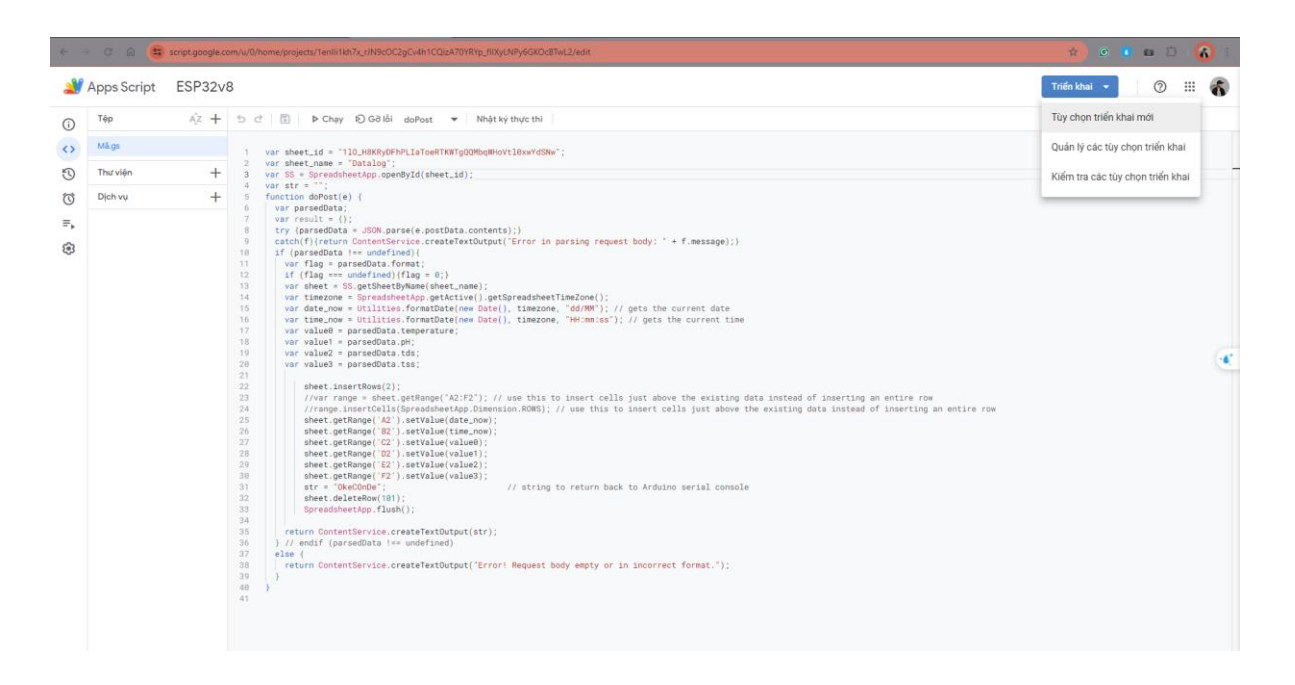

*Hình 55 - Triển khai, tùy chọn triển khai mới dạng ứng dụng, web*

Khi đã hoàn thành code cũng như cài đặt Key và Name Sheet hoàn thành, lưu Script và nhấn vào nút Triển khai và chọn triển khai mới. Trong cửa sổ triển khai mới, nhấp vào Lựa chọn loại và chọn **Ứng dụng Web**.

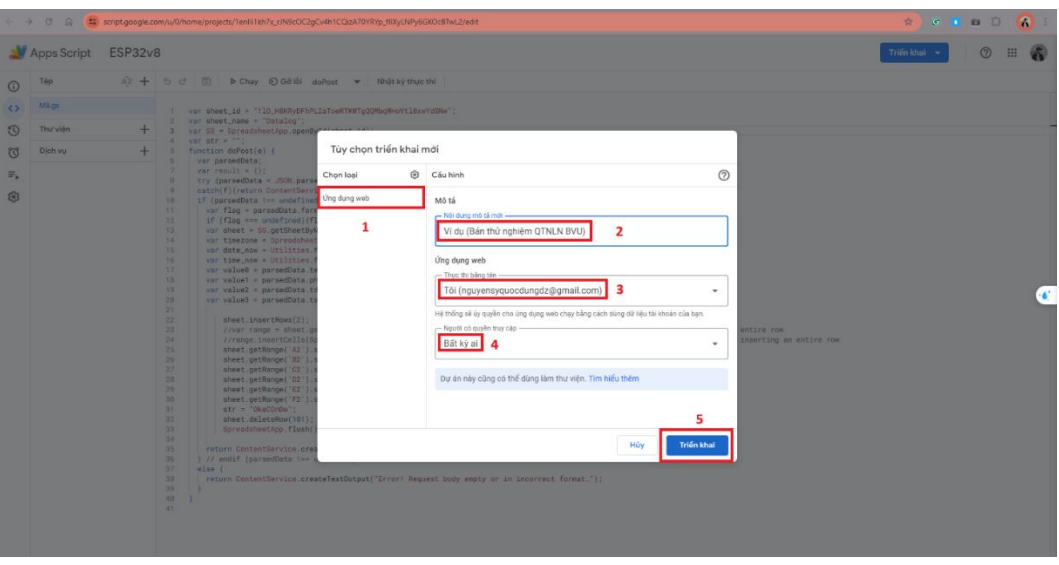

*Hình 56 - Tùy chọn ứng dụng web*

Bây giờ Google sẽ hiển thị tùy chọn để đặt mô tả và quyền hạn. Nhập bất cứ điều gì vào trường mô tả và đặt tùy chọn "Ai có thể truy cập" thành "Mọi người" và nhấp vào triển khai. Sau đó nhấp vào Phê duyệt quyền truy cập. Chọn tài khoản Google của chúng ta từ cửa sổ yêu cầu và nhấp vào Cho phép khi được yêu cầu.

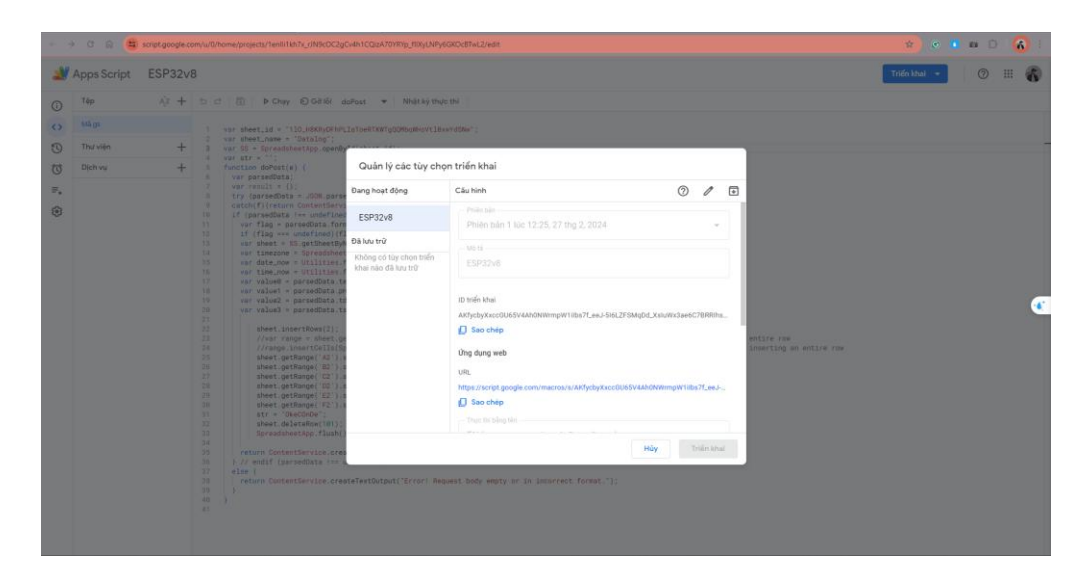

*Hình 57 - Dùng ID Script đã tạo cho phần lập trình code ESP32*

Điều này sẽ triển khai ứng dụng web và sẽ cung cấp cho chúng ta ID triển khai và URL ứng dụng web. Sau đó ta sao chép và lưu lại những dữ liệu này ở một nơi nào đó hoặc ghi chú lại. Nếu gặp lỗi Ứng dụng này không được xác minh trong quá trình phê duyệt, nhấp vào nâng cao và nhấp vào "**Script\_name**" (không an toàn) và cấp phép để được sử dụng.

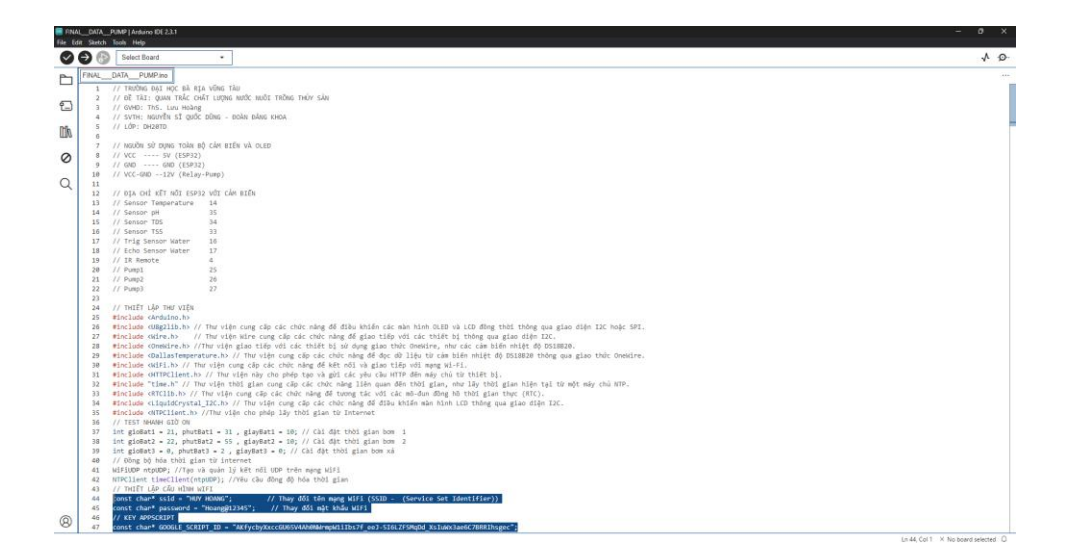

*Hình 58 - Cài đặt WiFi và cấu hình ID Google Script*

Code cho ESP32 lập trình cấu hình Wifi và ID Script đã triển khai cùng theo đó là code các thuật toán của cảm biến và điều kiện khác. Sau đó mở Bảng tính Google quan sát từ đó ta có thể thấy rằng giá trị thu thập đã truyền đã được thêm vào bảng và sử dụng để lưu trữ hoặc trích xuất để làm các tiện ích mở rộng khác.

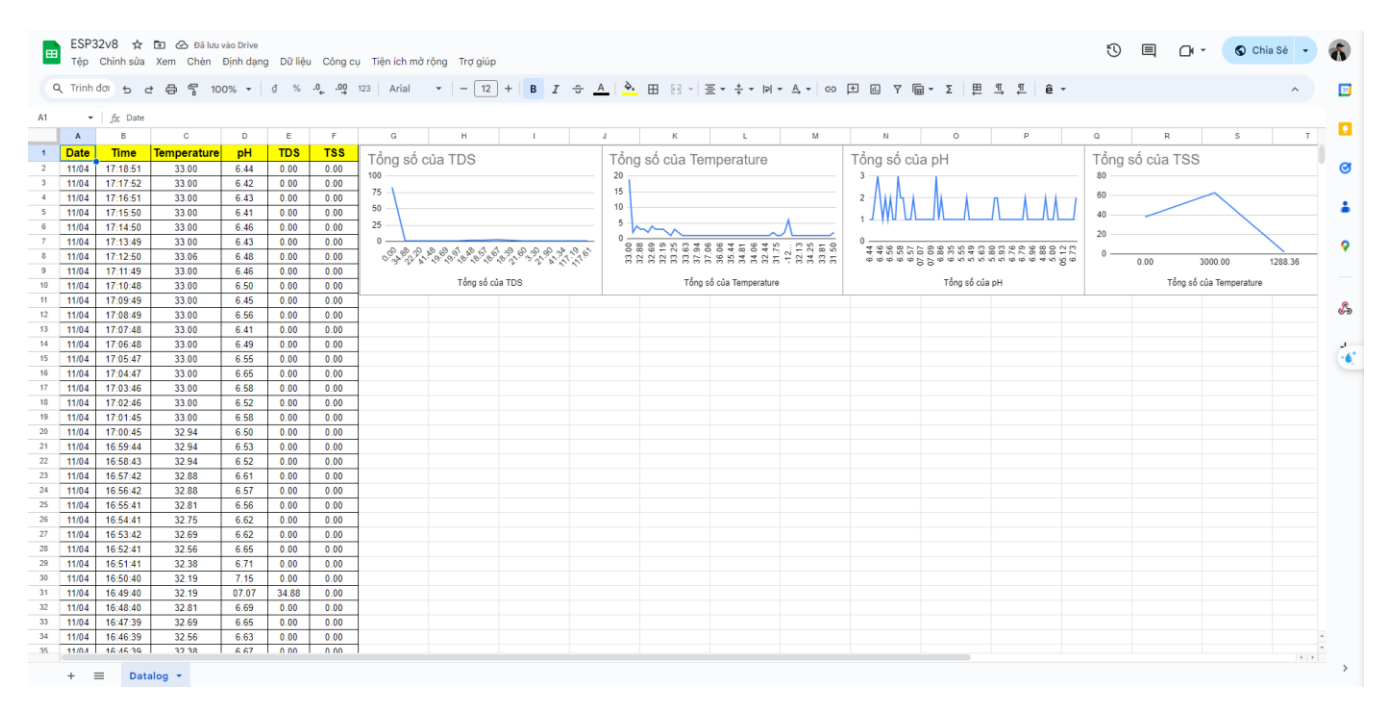

*Hình 59 - Dữ liệu truyền tới GoogleSheet*

## 3.3 THIẾT KẾ ỨNG DỤNG & WEBSITE, PHÂN TÍCH DỮ LIỆU TỰ ĐỘNG

#### 3.3.1 Thiết kế Ứng dụng Apps Sheet

Sau khi truyền tải dữ liệu thành công có thể giám sát dữ liệu tại GoogSheet tuy nhiên để tạo sự thoải mái, chuyên nghiệp và tính ứng dụng cao đến người dùng và tính bảo mật dữ liệu và phát tiển cho nhà điều hành thì AppSheet sẽ giúp chúng ta tạo Ứng dụng trên nền tảng IOS và Android, Website.

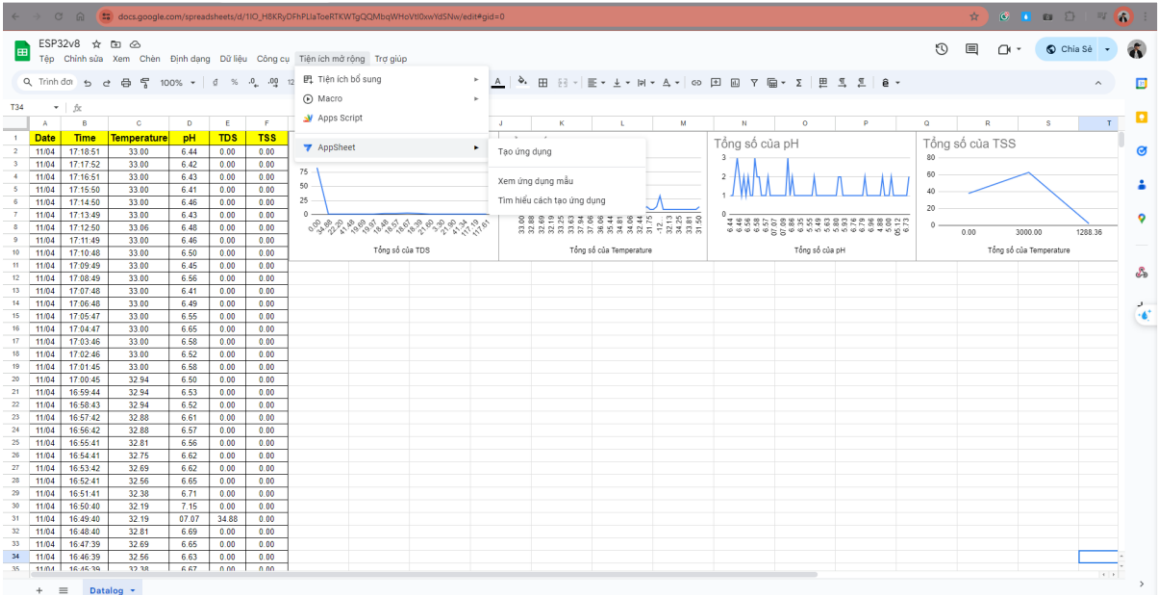

*Hình 60 - Khởi tạo để thiết lập AppSheet tạo Ứng dụng, Website*

|                                                           | ← → C A (1) appsheet.com/home/databases#recent |                                        |              |       | <b>DO 4 3 0 1 8 2 6</b> |                                  |
|-----------------------------------------------------------|------------------------------------------------|----------------------------------------|--------------|-------|-------------------------|----------------------------------|
| AppSheet                                                  |                                                | Q Search all databases                 |              |       | $\circledR$             | N                                |
| $+$ Create                                                |                                                | Recent (2)<br>Apps<br><b>Databases</b> |              |       |                         | $\boxplus$                       |
| $\bigcirc$ Recent                                         |                                                | Name                                   | Tables       | Owner | Last modified v         |                                  |
| & Owned by me                                             | ည္း Shared with me                             | S BVU-385225417-24-03-01-2             | $\mathbf{1}$ | me    | Mar 1, 2024             | $\colon$                         |
| $\underline{\ensuremath{\mathsf{L}}\xspace}$<br>Templates |                                                | $S = ESP32v8$                          | $\mathbf{1}$ | me    | Mar 1, 2024             | $\colon$                         |
|                                                           |                                                |                                        |              |       |                         | $\langle \pmb{\epsilon} \rangle$ |

*Hình 61 - Chọn Database cho AppSheet*

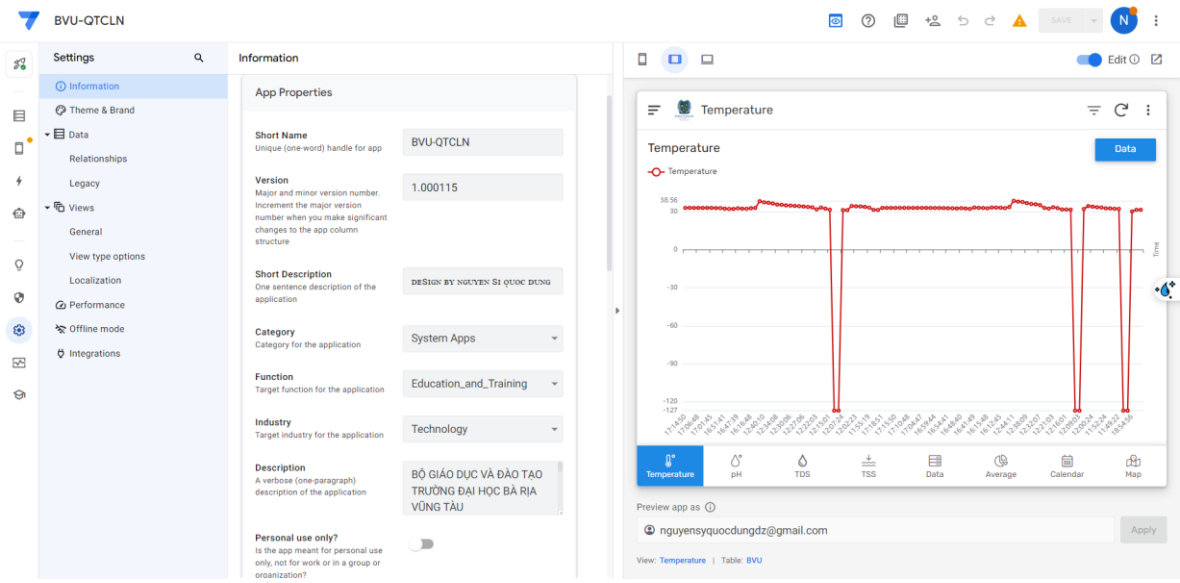

# *Hình 62 - Giao diện thiết kế App và Website*

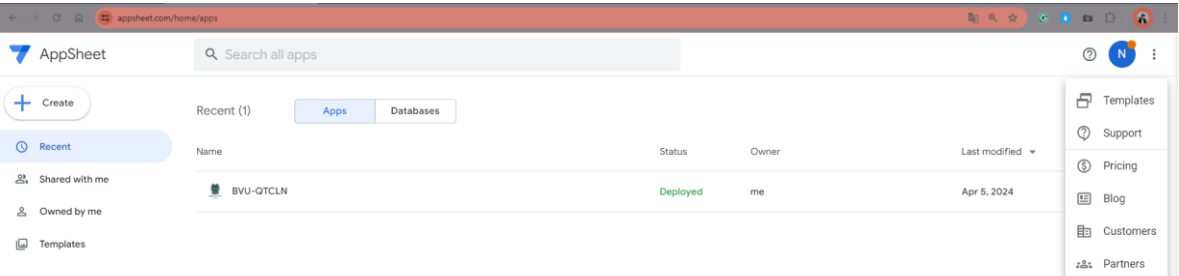

## *Hình 63 - Khởi tạo App*

|                                        |                                   |   |                                                                                           | C Appsheet.com/template/AppDef?appName=BVU-385225417-24-03-01-3&appId=1f63e7be-491d-4d89-9c04-4038b89247a9&quickStart=False#Settings.Information |  |                            |                                |                                    |           | 阳☆                |               | R             |
|----------------------------------------|-----------------------------------|---|-------------------------------------------------------------------------------------------|----------------------------------------------------------------------------------------------------|--|----------------------------|--------------------------------|------------------------------------|-----------|-------------------|---------------|---------------|
|                                        | <b>BVU-QTCLN</b>                  |   |                                                                                           |                                                                                                    |  |                            |                                | $\bullet$<br>(2)                   | G<br>$+8$ | $\ominus$<br>ð    |               | N<br>÷        |
| $\mathcal{Z}_\mathbf{o}^{\mathcal{I}}$ | Settings                          | Q | Information                                                                               |                                                                                                    |  | Π<br>$\Box$                | $\Box$                         |                                    |           |                   |               | Edit ① Z      |
|                                        | (i) Information                   |   | <b>App Properties</b>                                                                     |                                                                                                    |  |                            |                                |                                    |           |                   |               |               |
| 目                                      | Theme & Brand                     |   |                                                                                           | <b>BVU-OTCLN</b>                                                                                                    |  | <b>雙</b> Data<br>Ξ         |                                |                                    |           |                   |               | $Q$ $C$       |
| $\Box$                                 | $\mathbf{H}$ Data                 |   | <b>Short Name</b><br>Unique (one-word) handle for app                                     |                                                                                                    |  | Time                       | Date                           | Temperature                        | pH        | <b>TDS</b>        | <b>TSS</b>    |               |
|                                        | Relationships                     |   | Version                                                                                   |                                                                                                    |  | 17:14:50                   | 11/4/2024                      | 33,00                              | 6,46      | 0,00              | 0,00          | $\mathbf{r}$  |
|                                        | Legacy                            |   | Major and minor version number.<br>Increment the major version                            | 1.000115                                                                                                    |  | 17:12:50                   | 11/4/2024                      | 33.06                              | 6.48      | 0.00              | 0.00          | ,             |
| ⊕                                      | • <sup> Po Views</sup><br>General |   | number when you make significant<br>changes to the app column                             |                                                                                                    |  | 17:09:49                   | 11/4/2024                      | 33.00                              | 6.45      | 0.00              | 0.00          | $\mathbf s$   |
|                                        |                                   |   | structure                                                                                 |                                                                                                    |  | 17:06:48                   | 11/4/2024                      | 33.00                              | 6.49      | 0.00              | 0.00          | $\mathbf{v}$  |
| $\circ$                                | View type options<br>Localization |   | <b>Short Description</b><br>One sentence description of the                               | DESIGN BY NGUYEN SI QUOC DUNG                                                                                                    |  | 17:05:47                   | 11/4/2024                      | 33,00                              | 6,55      | 0.00              | 0.00          | $\mathbf{r}$  |
| ø                                      | @ Performance                     |   | application                                                                               |                                                                                                    |  | 17:02:46                   | 11/4/2024                      | 33.00                              | 6.52      | 0.00              | 0.00          | $\rightarrow$ |
| ⊛                                      | 全 Offline mode                    |   | Category                                                                                  | <b>System Apps</b>                                                                                                    |  | 17:01:45                   | 11/4/2024                      | 33.00                              | 6.58      | 0.00              | 0.00          | , 0.0         |
|                                        | <b>Ö</b> Integrations             |   | Category for the application                                                              |                                                                                                    |  | 16:56:42                   | 11/4/2024                      | 32,88                              | 6.57      | 0.00              | 0.00          | $\mathbf{r}$  |
| 囨                                      |                                   |   | Function<br>Target function for the application                                           | Education_and_Training                                                                                                    |  | 16:55:41                   | 11/4/2024                      | 32.81                              | 6.56      | 0.00              | 0.00          | $\mathbf{v}$  |
| $\Theta$                               |                                   |   |                                                                                           |                                                                                                    |  | 16:51:41                   | 11/4/2024                      | 32,38                              | 6,71      | 0,00              | 0,00          | $\,$          |
|                                        |                                   |   | Industry<br>Target industry for the application                                           | Technology                                                                                                    |  | 16:50:40                   | 11/4/2024                      | 32.19                              | 7.15      | 0.00              | 0.00          | $\mathbf{v}$  |
|                                        |                                   |   | Description                                                                               |                                                                                                    |  | 16:49:40                   | 11/4/2024                      | 32.19                              | 45.480.00 | 34,88             | 0.00          | $\,$          |
|                                        |                                   |   | A verbose (one-paragraph)<br>description of the application                               | BỘ GIÁO DỤC VÀ ĐÀO TẠO<br>TRƯỜNG ĐẠI HỌC BÀ RIA VŨNG TÀU                                                                                         |  | 16:47:39                   | 11/4/2024                      | 32.69                              | 6.65      | 0.00              | 0.00          | $\mathbf{v}$  |
|                                        |                                   |   |                                                                                           | KHOA CÔNG NGHỆ - KỸ THUẬT                                                                                                    |  | <b>14-AE-ZO</b><br>ū.      | <b>ALLA IDOOA</b>              | 20.20                              | 6.67      | nnn.<br><b>GB</b> | 0.00          | $\sim$        |
|                                        |                                   |   | Personal use only?                                                                        | $\equiv$                                                                                                    |  | Temperature                | <sub>o</sub><br>pH             | 盀<br>۵<br><b>TDS</b><br><b>TSS</b> | 国<br>Data | Average           | 曲<br>Calendar | மி<br>Map     |
|                                        |                                   |   | Is the app meant for personal use<br>only, not for work or in a group or<br>organization? |                                                                                                    |  | Preview app as $\circledD$ |                                |                                    |           |                   |               |               |
|                                        |                                   |   |                                                                                           |                                                                                                    |  |                            | @ nguyensyquocdungdz@gmail.com |                                    |           |                   |               | Apply         |
|                                        |                                   |   | Default app folder<br>The default location for app files                                  | /appsheet/data/BVU-385225417-24-03-01-3                                                                                                    |  | View: Data   Table: BVU    |                                |                                    |           |                   |               |               |

*Hình 64 - Cài đặt thông tin cho App*

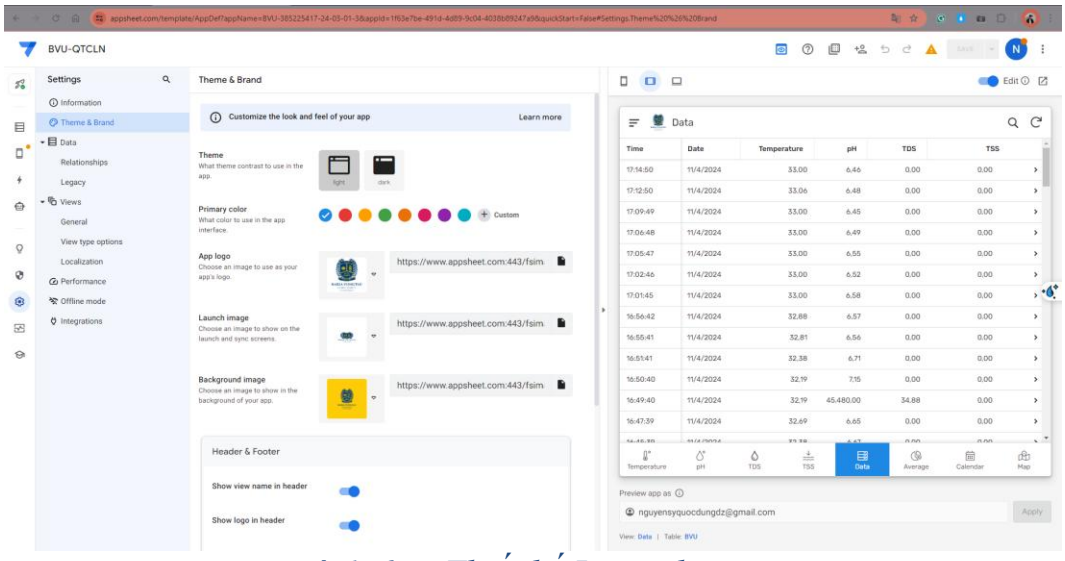

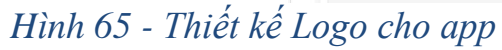

| <b>BVU-QTCLN</b>                      |                                       |          |                               |                                | $^{\circ}$<br>$\circ$                                      | ■ 塩 5                     | $\,$ $\,$ $\,$                  |                        | N                             |
|---------------------------------------|---------------------------------------|----------|-------------------------------|--------------------------------|------------------------------------------------------------|---------------------------|---------------------------------|------------------------|-------------------------------|
| $\mathsf q$<br>Settings               | Data: Relationships                   | $\Box$   | $\Box$                        |                                |                                                            |                           |                                 |                        | $\bullet$ Edit $\odot$ $\Box$ |
| <b>C Information</b><br>Theme & Brand | $\blacksquare$ $\clubsuit$ Graph view | $\equiv$ | S.                            | Data                           |                                                            |                           |                                 |                        | $Q$ $C$                       |
| $\bullet$ $\blacksquare$ Data         |                                       | Time     |                               | Date                           | Temperature                                                | pH                        | <b>TDS</b>                      | <b>TSS</b>             |                               |
| Relationships                         |                                       |          | 17:14:50                      | 11/4/2024                      | 33.00                                                      | 6,46                      | 0,00                            | 0.00                   | $\,$                          |
| Legacy<br>- <sup>G</sup> Views        |                                       |          | 17:12:50                      | 11/4/2024                      | 33.06                                                      | 6,48                      | 0,00                            | 0.00                   | $\,$                          |
| General                               |                                       |          | 17:09:49                      | 11/4/2024                      | 33,00                                                      | 6,45                      | 0,00                            | 0.00                   | $\rightarrow$                 |
| View type options                     |                                       |          | 17:06:48                      | 11/4/2024                      | 33,00                                                      | 6,49                      | 0,00                            | 0,00                   | ٠                             |
| Localization                          | Chamby TDS                            |          | 17:05:47                      | 11/4/2024                      | 33,00                                                      | 6,55                      | 0,00                            | 0.00                   | $\,$                          |
| @ Performance                         | Chart by Temperature                  |          | 17:02:46                      | 11/4/2024                      | 33,00                                                      | 6,52                      | 0,00                            | 0,00                   | $\rightarrow$                 |
| ※ Offline mode                        |                                       |          | 17:01:45                      | 11/4/2024                      | 33,00                                                      | 6,58                      | 0,00                            | 0,00                   | $, -6$                        |
| <b>Ö</b> Integrations                 | Chart by pH                           |          | 16:56:42                      | 11/4/2024                      | 32.88                                                      | 6,57                      | 0,00                            | 0,00                   | $\,$                          |
|                                       |                                       |          | 16:55:41                      | 11/4/2024                      | 32.81                                                      | 6.56                      | 0.00                            | 0.00                   | ٠                             |
|                                       | View<br>Bvu                           |          | 16:51:41                      | 11/4/2024                      | 32.38                                                      | 6.71                      | 0.00                            | 0.00                   | $\rightarrow$                 |
|                                       |                                       |          | 16:50:40                      | 11/4/2024                      | 32.19                                                      | 7.15                      | 0,00                            | 0.00                   | ٠                             |
|                                       |                                       |          | 16:49:40                      | 11/4/2024                      | 32.19                                                      | 45,480,00                 | 34.88                           | 0.00                   | $\,$                          |
|                                       |                                       |          | 16:47:39                      | 11/4/2024                      | 32.69                                                      | 6,65                      | 0.00                            | 0.00                   | $\rightarrow$                 |
|                                       | Chart by TSS<br>Map                   |          | 44-48-70<br>U.<br>Temperature | MAINTAL<br>Q,<br>pH            | 39.70<br>ە<br>$\frac{4}{1000}$<br><b>TSS</b><br><b>TDS</b> | 6.67.<br>目<br><b>Data</b> | nnn.<br>$\mathbb{G}$<br>Average | 0.001<br>曲<br>Calendar | $\lambda$<br>da<br>Map        |
|                                       |                                       |          | Preview app as (i)            |                                |                                                            |                           |                                 |                        |                               |
|                                       |                                       |          |                               | @ nguyensyquocdungdz@gmail.com |                                                            |                           |                                 |                        | Apply                         |

*Hình 66 - Tạo sơ đồ quan hệ giữa các mục* 

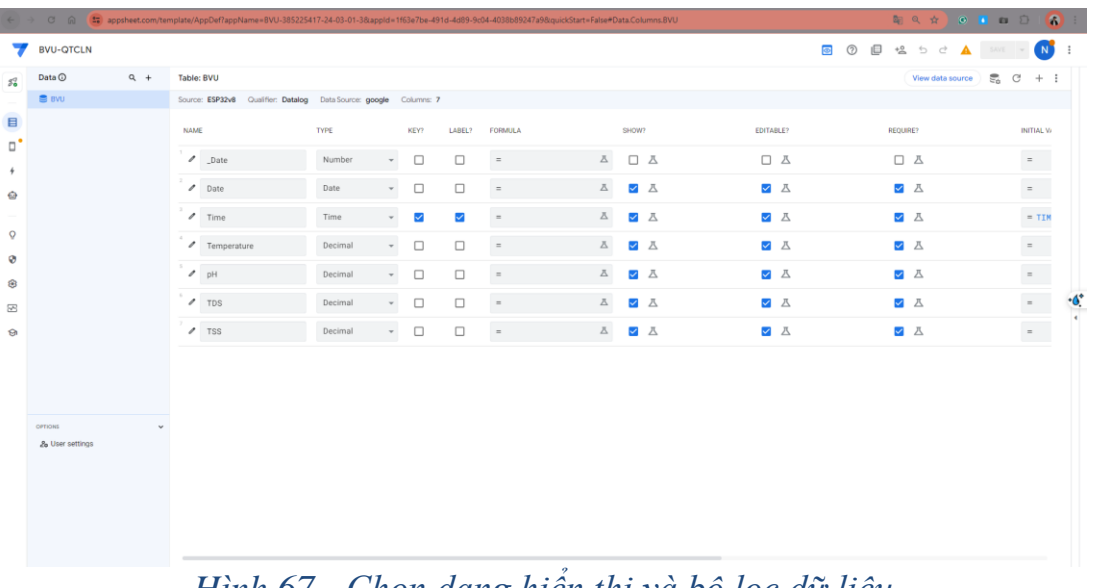

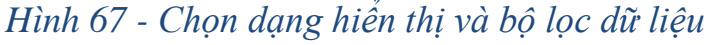

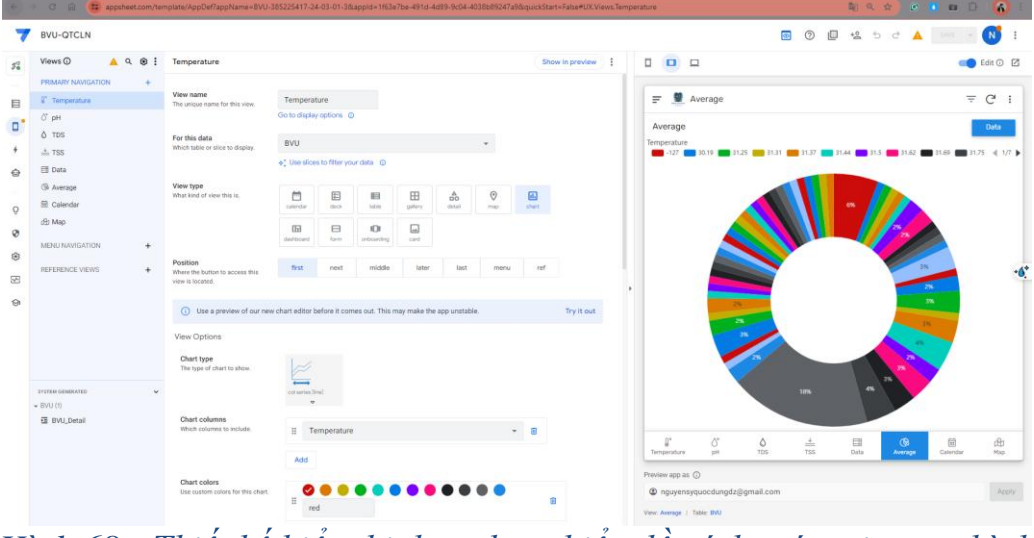

*Hình 68 - Thiết kế hiển thị data dạng biểu đồ, tính toán trị trung bình*

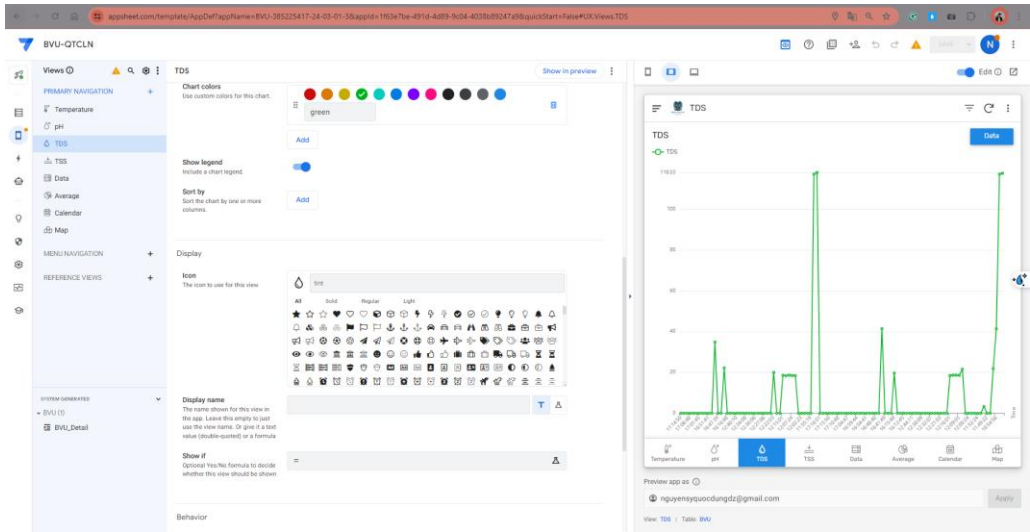

*Hình 69 - Thiết kế biểu đồ chỉ số và thời gian*

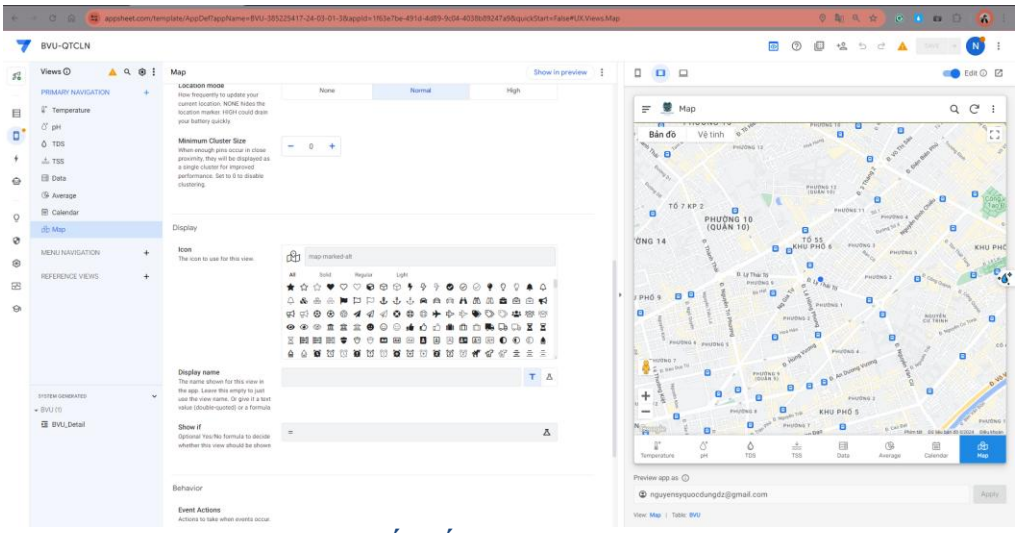

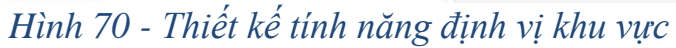

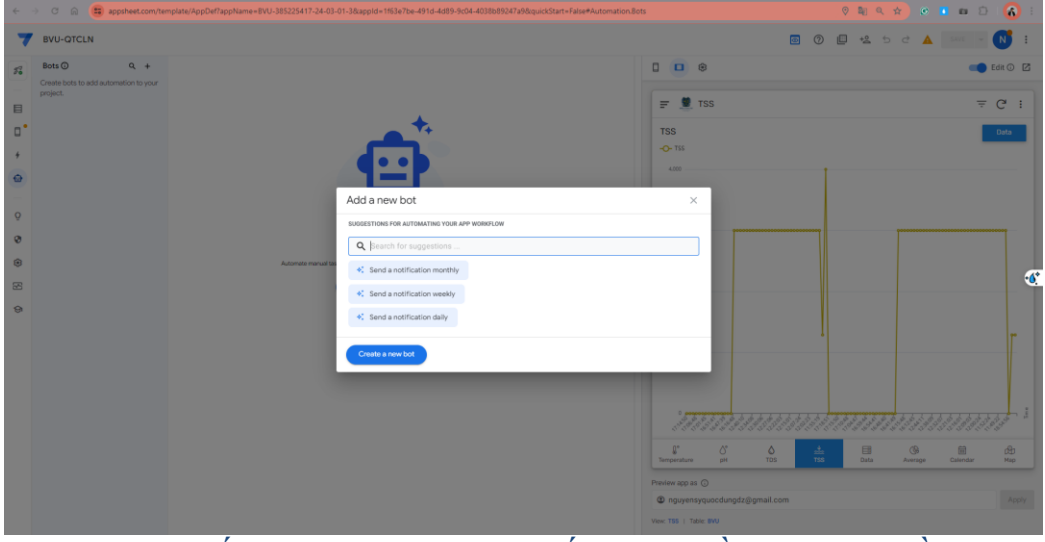

*Hình 71 - Thiết lập Bot gửi dữ liệu đến email hằng tháng, tuần, ngày*

| BVU-QTCLN                          |                                                                                                    |                                                                                      |                                              |                      |                            |                            |                            | $\overline{\omega}$<br>07) | 但 | $+2$<br>$\circ$                                                                                        | e                                                                          |                                                      |   | N                                                                                |
|------------------------------------|----------------------------------------------------------------------------------------------------|--------------------------------------------------------------------------------------|----------------------------------------------|----------------------|----------------------------|----------------------------|----------------------------|----------------------------|---|----------------------------------------------------------------------------------------------------|----------------------------------------------------------------------------|------------------------------------------------------|---|----------------------------------------------------------------------------------|
| Tasks ©<br>$9 + 1$                 | Send a notification                                                                                                    |                                                                                      |                                              |                      |                            |                            |                            |                            |   | $\Box$<br>$\Box$                                                                                       | $\Box$                                                                     |                                                      |   | Edit C ED                                                                        |
| $-$ BVU (1)<br>Send a notification | Task category<br>Category of task<br>Task name<br>Unique name for this task<br>Table name<br>What entity table does this task<br>work against?<br>To<br>Send Notifications to people with<br>these email addresses.<br>(Expressions that yield email<br>addresses are supported.)<br>Use default content?<br>If enabled, the task constructs a<br>annable default message. If<br>disabled, you should define the<br>content explicitly.<br>Advanced<br>Inputs<br>List of input that can be used in<br>this task | ⊡<br>Send an<br>ernal<br>Send a notification<br>BVU<br>Add.<br>Add<br><b>Service</b> | $\Delta$<br>Send a<br>notification<br>$\sim$ | □<br>Send an<br>SMS. | arry.<br>Call a<br>webhook | B<br>Oreste a<br>ryou file | <b>M</b><br>Colla<br>sorge | $bq -$                     |   | <b>TSS</b><br>$-0$ -TSS<br>4,000<br>1,000<br>2,000<br>1,000<br>r<br>Temperature pH<br>Preview app an @ | $\equiv$ $\blacksquare$ TSS<br>$\circlearrowleft$<br>View TSS   Table: BVU | $rac{Q}{TDB}$<br>÷<br>@ nguyensyquocdungdz@gmail.cor | 目 | $= C$ :<br>Data<br>$\cdot 6$<br>信<br>$^{\circ}$<br>Data Average Calend<br>Apply. |

*Hình 72 - Thiết lập thông báo đến email, ứng dụng, SMS và tiện ích mở rộng Google*

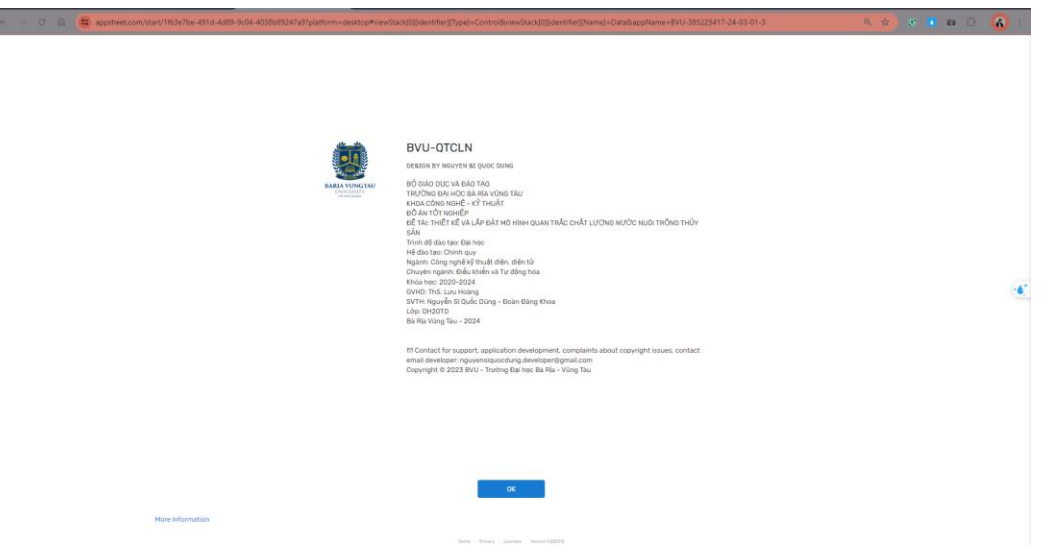

*Hình 73 - Giao diện giám sát phiên bản dành cho website*

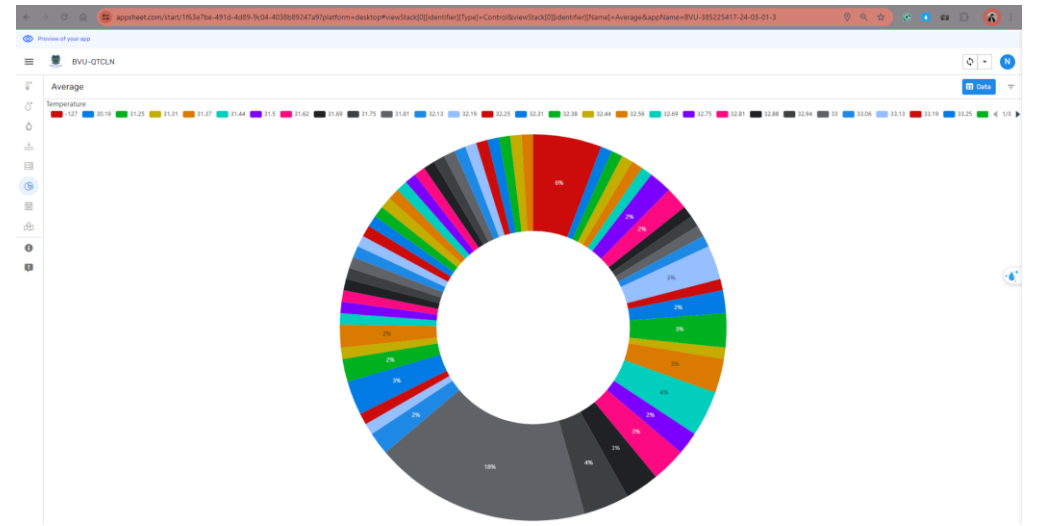

*Hình 74 - Giao diện giám sát phiên bản dành cho website bảng tính trung bình*

|               |                              |           |             |                 |            |            |                              | <b>A * * F # D &amp;</b>                    |
|---------------|------------------------------|-----------|-------------|-----------------|------------|------------|------------------------------|---------------------------------------------|
|               | <b>C</b> Preview of your app |           |             |                 |            |            |                              |                                             |
| $=$ $\bullet$ | <b>BVU-QTCLN</b>             |           |             |                 |            |            | Q Search Data                | $\circ$ -                                   |
| g.            | Data                         |           |             |                 |            |            |                              |                                             |
| σ             | Time:                        | Date      | Temperature | <b>pH</b>       | <b>TDS</b> | <b>TSS</b> |                              |                                             |
| $\circ$       | 17:14:50                     | 15/4/2024 | 33.00       | 6.46            | 0.00       | 0.00       |                              |                                             |
| å.            | 17/12/50                     | 15/4/2024 | 33.06       | 6.48            | 0.00       | 0.00       |                              |                                             |
| 目             | 17:09:49                     | 15/4/2024 | 33.00       | 6.45            | 0.00       | 0.00       |                              |                                             |
| $\circ$       | 17:06:48                     | 11/4/2024 | 33.00       | 6.49            | 0.00       | 0.00       |                              |                                             |
| 国             | 17:05:47                     | 15/4/2024 | 33.00       | 6.55            | 0.00       | 0.00       |                              | ,                                           |
|               | 17:02:46                     | 11/4/2024 | 33.00       | 6.52            | 0,00       | 0.00       |                              |                                             |
| 曲             | 17:01:45                     | 11/4/2024 | 33.00       | 6.58            | 0,00       | 0,00       | Feedback for the app creator | $\mathbf{r}$                                |
| $\bullet$     | 1656:42                      | 15/4/2024 | 32.88       | 6.57            | 0.00       | 0.00       |                              |                                             |
|               | 1655:41                      | 15/4/2024 | 32.81       | 6.56            | 0.00       | 0.00       | Báo cáo lỗi App              | 6                                           |
|               | 16:51:41                     | 11/4/2024 | 32.38       | 6.71            | 0,00       | 0.00       | 90                           | $\mathbf{r}$                                |
|               | 16/50:40                     | 15/4/2024 | 32.79       | 7.15            | 0.00       | 0.00       |                              | $\mathbf{r}$                                |
|               | 16:49:40                     | 15/4/2024 |             | 32.77 45.480.00 | 34.88      | 0.00       | Cancel Submit                |                                             |
|               | 16:47:39                     | 15/4/2024 | 32,69       | 0.05            | 0,00       | 0.00       |                              |                                             |
|               | 16:45:39                     | 15/4/2024 | 32.38       | 6.67            | 0.00       | 0.00       |                              |                                             |
|               | 16:44:38                     | 15/4/2024 |             | 32.31 45.542.00 | 22.20      | 0,00       |                              |                                             |
|               | 16:16:48                     | 11/4/2024 | 32.75       | 6.86            | 0.00       | 3,000.00   |                              |                                             |
|               | 16:11:47                     | 15/4/2024 | 33.00       | 6.34            | 0.00       | 3,000.00   |                              |                                             |
|               | 12:43:11                     | 15/4/2024 | 38.25       | 5.45            | 0.00       | 3.000.00   |                              |                                             |
|               | 12:40:10                     | 15/4/2024 | 37.38       | 5.49            | 0.00       | 3,000.00   |                              |                                             |
|               | 12:39:09                     | 11/4/2024 | 37.06       | 5.38            | 0.00       | 3.000.00   |                              |                                             |
|               | 12:37:10                     | 15/4/2024 | 36.44       | 5.46            | 0.00       | 3.000.00   |                              |                                             |
|               | 12:34:08                     | 11/4/2024 | 35,63       | 5,58            | 0,00       | 3.000.00   |                              | $\,$                                        |
|               | 12:33:07                     | 11/4/2024 | 35,44       | 5.65            | 0,00       | 3.000,00   |                              | $\rightarrow$ .<br>$\overline{\phantom{a}}$ |

*Hình 75 - Feedback báo cáo tình trạng ứng dụng, website nếu có lỗi*

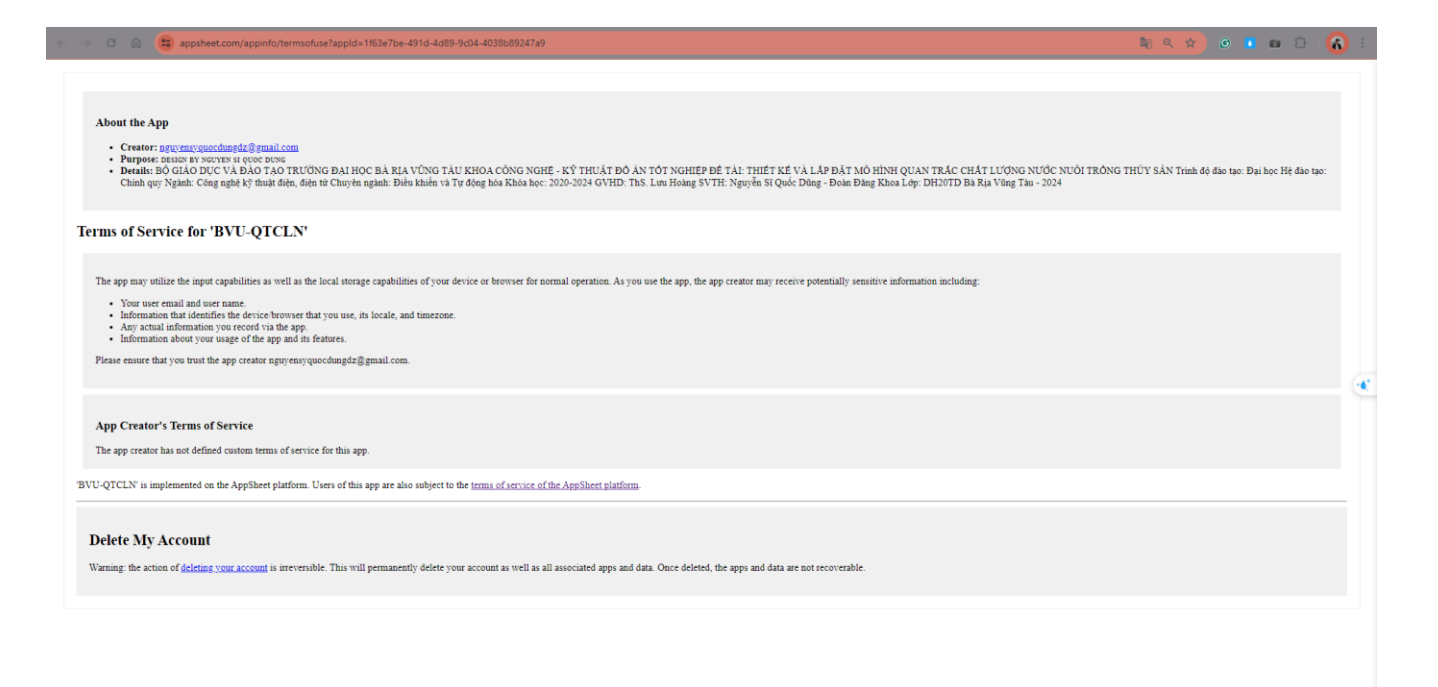

## *Hình 76 - Điều khoản dịch vụ và Chính sách bảo mật*

3.3.2 Thiết kế báo cáo phân tích dữ liệu Looker Studio

Looker Studio cung cấp một giao diện trực quan để xây dựng các báo cáo, truy vấn và trực quan hóa dữ liệu một cách linh hoạt và đáp ứng nhu cầu phân tích dữ liệu trong lĩnh vực nuôi trồng thủy sản. Nó giúp người dùng hiểu rõ hơn về chất lượng nước, môi trường nuôi trồng và các chỉ số quan trọng khác để ra quyết định thông minh hơn.

Với quan trắc chất lượng nước nuôi trồng thủy sản, Looker Studio cho phép các nhóm nghiên cứu và quản lý dễ dàng tạo các dashboard visualize thông tin quan trọng nhất để theo dõi và đánh giá môi trường nuôi trồng.

Lợi ích của Looker Studio trong hệ thống quan trắc chất lượng nước nuôi trồng thủy sản bao gồm:

Kết nối nhiều nguồn dữ liệu: Có thể đồng bộ nhiều nguồn dữ liệu khác nhau như các cảm biến đo chất lượng nước, dữ liệu thời tiết, dữ liệu về lưu lượng nước và các thông số khác.

Không giới hạn dữ liệu: Không giới hạn số lượng dữ liệu được thu thập và hiển thị trên các báo cáo và dashboard. Các chỉ số quan trọng có thể được theo dõi một cách toàn diện và chi tiết.

Miễn phí: Looker Studio cung cấp bản miễn phí, giúp tiết kiệm chi phí cho việc quản lý và phân tích dữ liệu trong hệ thống quan trắc chất lượng nước.

Tài nguyên trực tuyến miễn phí: Cung cấp tài liệu và khóa học trực tuyến miễn phí để hỗ trợ người dùng hiểu rõ và sử dụng hiệu quả Looker Studio trong môi trường nuôi trồng thủy sản.

Dễ dàng sử dụng: Giao diện người dùng trực quan và dễ sử dụng giúp các nhà quản lý và nghiên cứu dễ dàng truy cập và phân tích dữ liệu một cách nhanh chóng và hiệu quả. Tích hợp với các công cụ khác: Looker Studio có thể tích hợp với các hệ thống quản lý trang trại, hệ thống giám sát môi trường và các công cụ khác để tăng tính linh hoạt và tính toàn diện của giải pháp quan trắc.

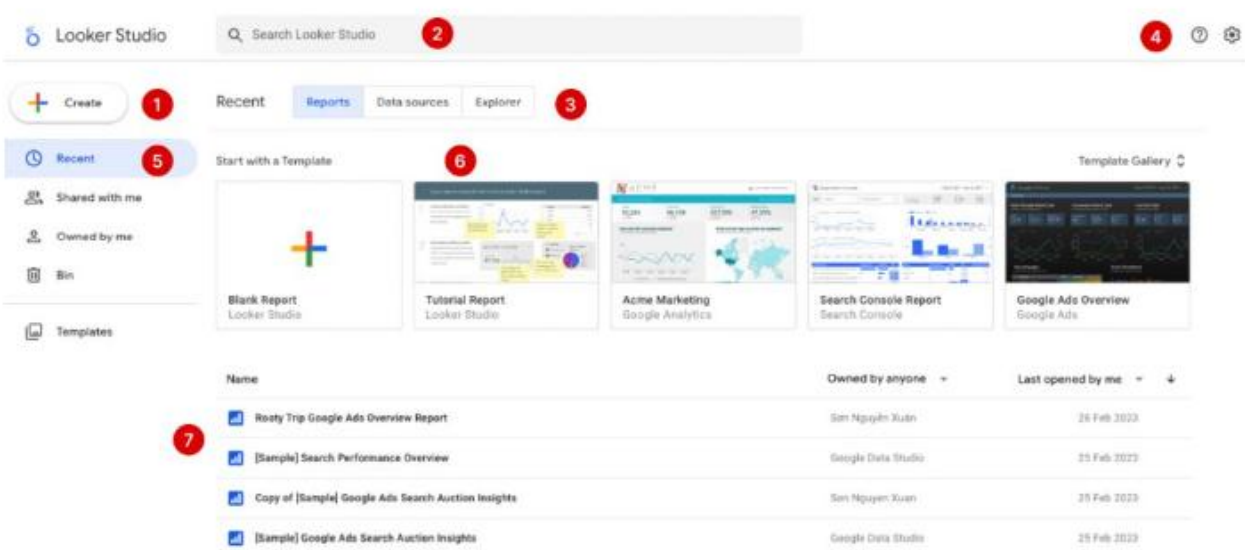

**Tổng quan Looker Studio - Giao diện trang chủ Looker Studio**

*Hình 77 - Phân tích mô tả chức năng của LookerStudio*

- 1. **Tạo một báo cáo mới**
- 2. **Tìm kiếm** nhanh file báo cáo
- 3. **Tab loại tập tin:** bạn có thể chuyển đổi giữa các báo cáo, nguồn dữ liệu và trình khám phá
- 4. **Lựa chọn:**
- o Giúp đỡ hoặc feedback
- o Cài đặt người dùng
- o Truy cập nhanh các sản phẩm khác của Google
- 5. **Lọc nhanh các tệp:** xem gần đây, file được chia sẻ với bạn, file do bạn tạo, thùng rác
- 6. **Tạo báo cáo Looker Studio nhanh** với template có sẵn hoặc tạo nhanh một báo cáo trống bạn tùy biến
- 7. **Danh sách báo cáo** Looker Studio bạn đã tạo

#### **Ned Report**  $6^{\circ}$ **g+** Share 陆  $\ddot{ }$ **B** Add p E<sup>+</sup> Add data **IAT**  $\backslash \cdot \square$  $\epsilon$  $\square$ 处  $\overline{\mathbf{a}}$ **1D** Chart  $\mathbf{D}$   $\mathbf{E}$  Data SET-UP  $141$ 13 al Lu Listen **O** BURGER E  $\sim$  $\overline{a}$ art Telah ö ä

#### **Giao diện trang tạo báo cáo Looker Studio**

*Hình 78 - Phân tích chức năng giao diện thiết kế báo cáo phân tích dữ liệu*

- 1. Logo, bạn có thể nhấn vào để trở lại trang chủ Looker Studio
- 2. Thanh menu: nhiều chức năng bạn cũng có thể truy cập nhanh tại đây
- 3. Từ trái qua phải:
	- o Làm mới dữ liệu

 $1$  0

App vers

**Browser** Cangaig Corpo City (D) Santy Play Comers areas Comert iD

Automobile Autonomic

Comment Aver

Country Country ID **Date** 

Day of next

Device sizing **Dental** 

**Systemate** <sup>22</sup> Fest aessier Full countries

**C** Antibits

**Device Device by** 

ar Tetal

C Donis

 $O.$  Also

**Default date range** 

- o Chia sẻ báo cáo
- o Xem trước báo cáo
- o Nhận giúp đỡ từ Google hoặc feedback
- o Truy cập nhanh các sản phẩm khác của Google
- o Quản lý tài khoản
- 4. Quản lý trang báo cáo
- 5. Lựa chọn chế độ: hoàn tác hoặc làm lại
- 6. Thêm biểu đồ vào báo cáo của bạn
- 7. Thêm trình điều khiển tương tác (lựa chọn thời gian hiển thị dữ liệu, bộ  $loc.$ )
- 8. Thêm chữ, vẽ đường là hình khối vào báo cáo
- 9. Thêm nguồn dữ liệu vào báo cáo
- 10. Mở bảng chủ đề và bố cục
- 11. Chỉnh sửa loại biểu đồ
- 12. Chọn một biểu đồ để hiển thị bảng thuộc tính cho biểu đồ đó.
- 13. Cấu hình các thuộc tính dữ liệu của biểu đồ được chọn
- 14. Các trường có sẵn. Bạn có thể kéo thứ nguyên và số liệu vào bảng thuộc tính dữ liệu.

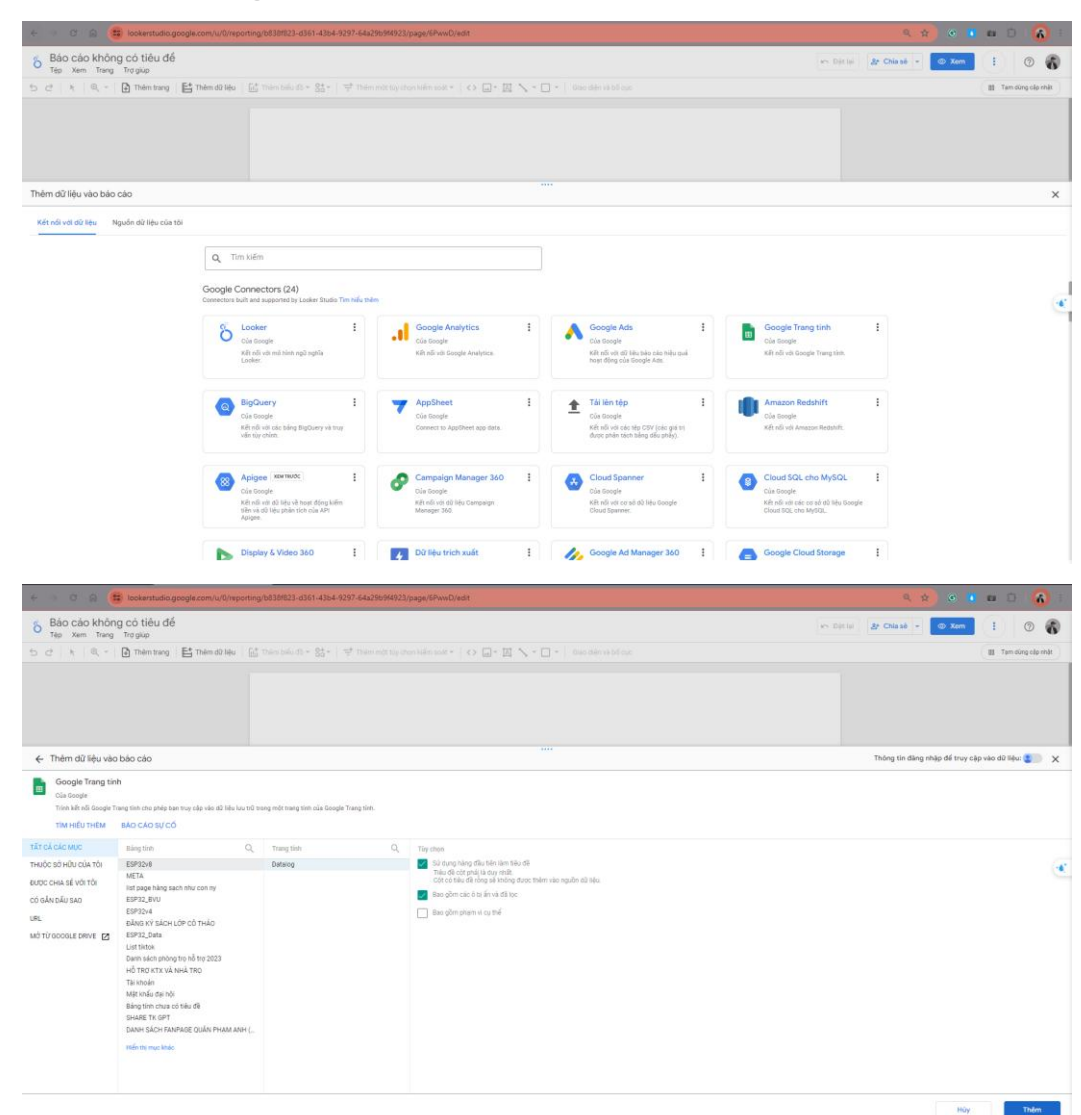

#### **Chọn dữ liệu từ Google Sheet vào Looker Studio**

## *Hình 79 - Chọn nguồn dữ liệu cho LookerStudio*

- 1. Chọn một nguồn dữ liệu muốn kết nối vào báo cáo Looker Studio
- 2. Nhấn vào nút "Add" để thêm dữ liệu

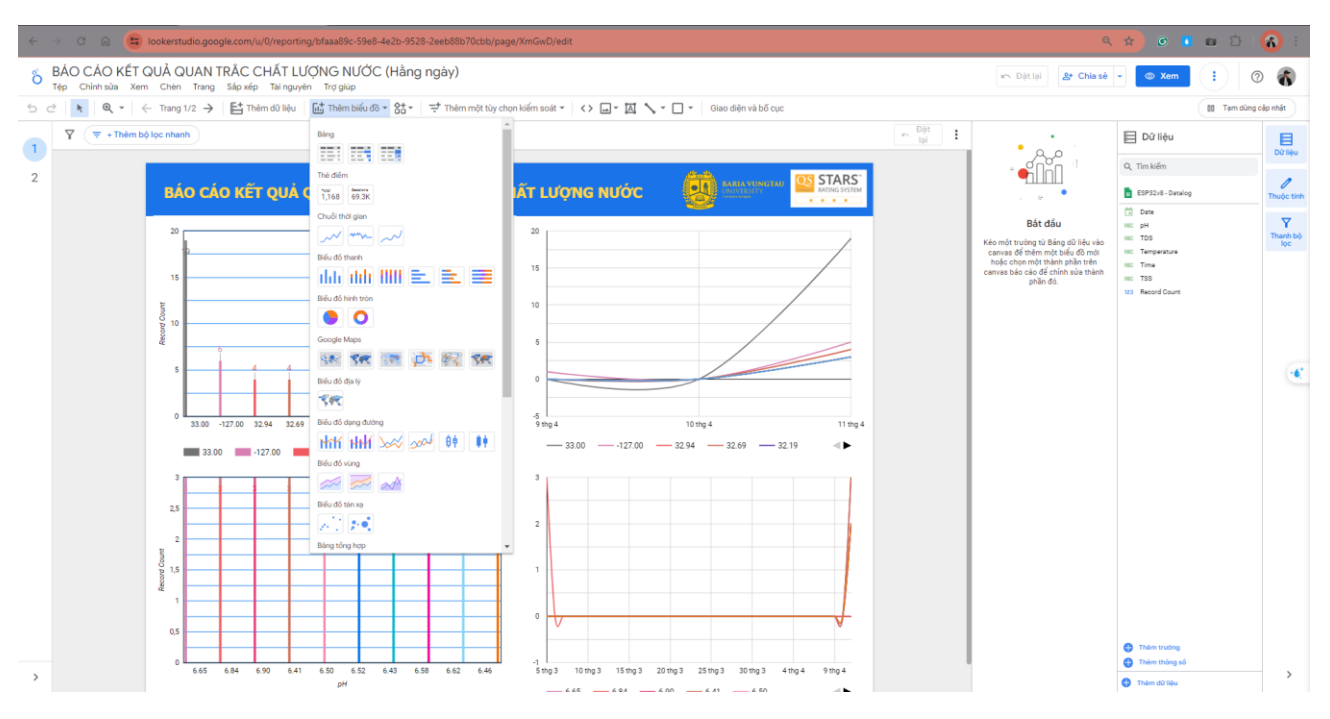

*Hình 80 - Giao diện thêm dạng biểu đồ phân tích vào báo cáo*

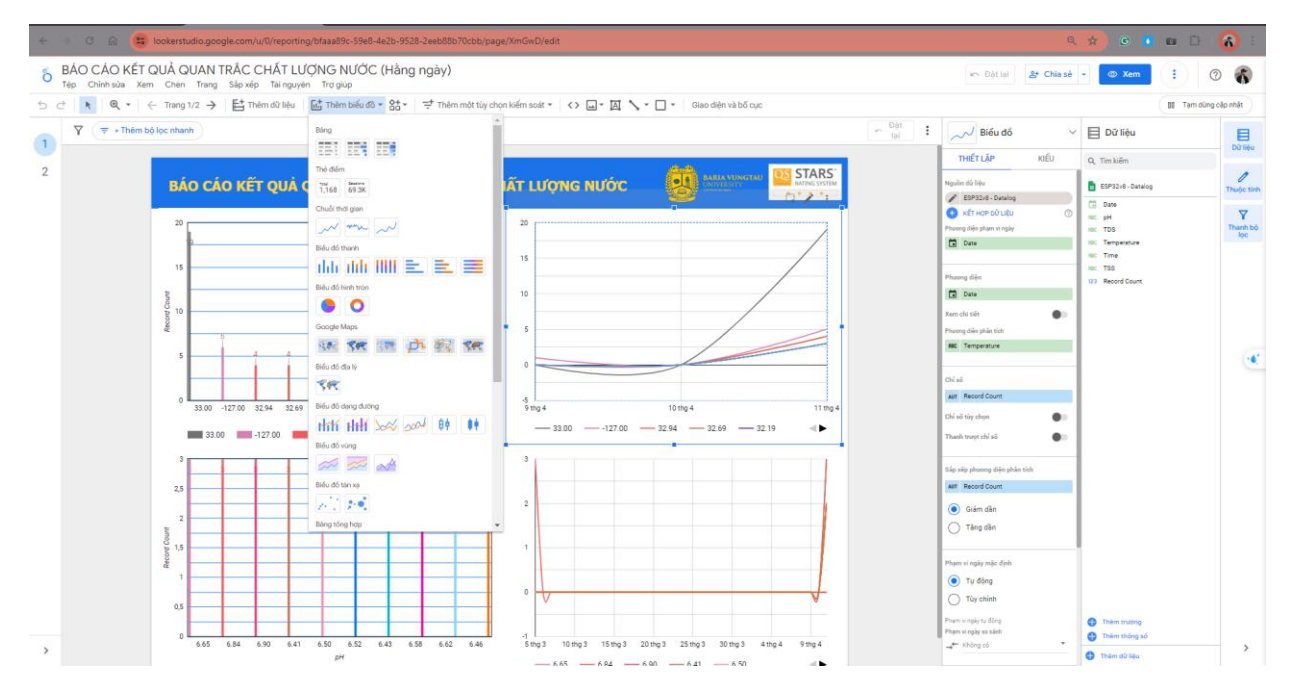

*Hình 81 - Thiết lập số liệu phân tích, dạng, kiểu hiển thị, màu sắc, kích thước…*

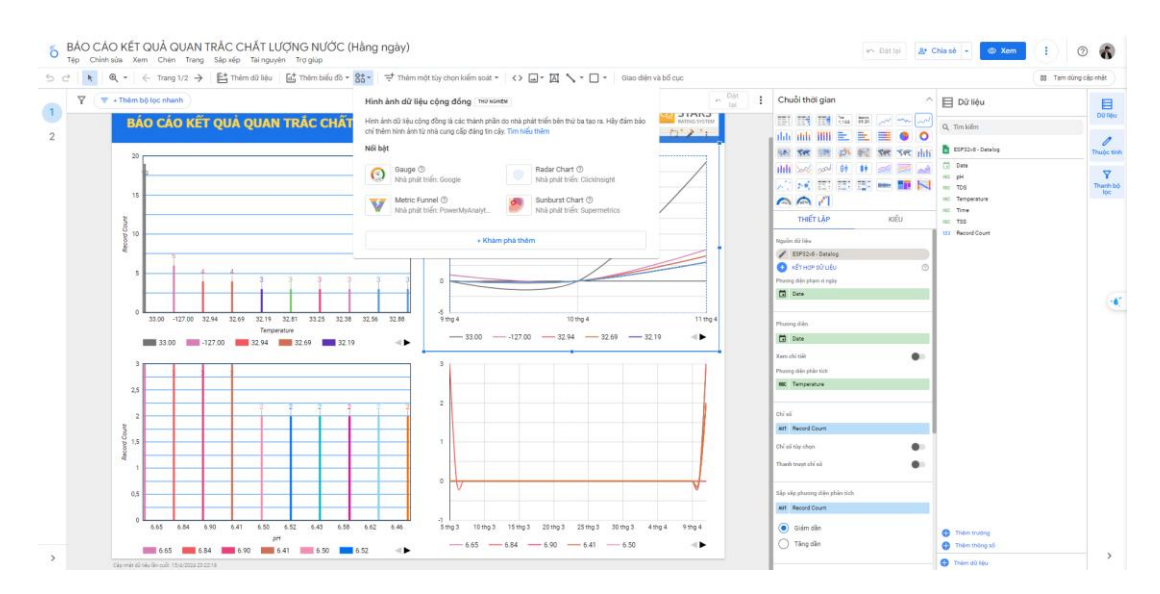

*Hình 82 - Tính năng mở rộng thêm mẫu dữ liệu vào báo cáo*

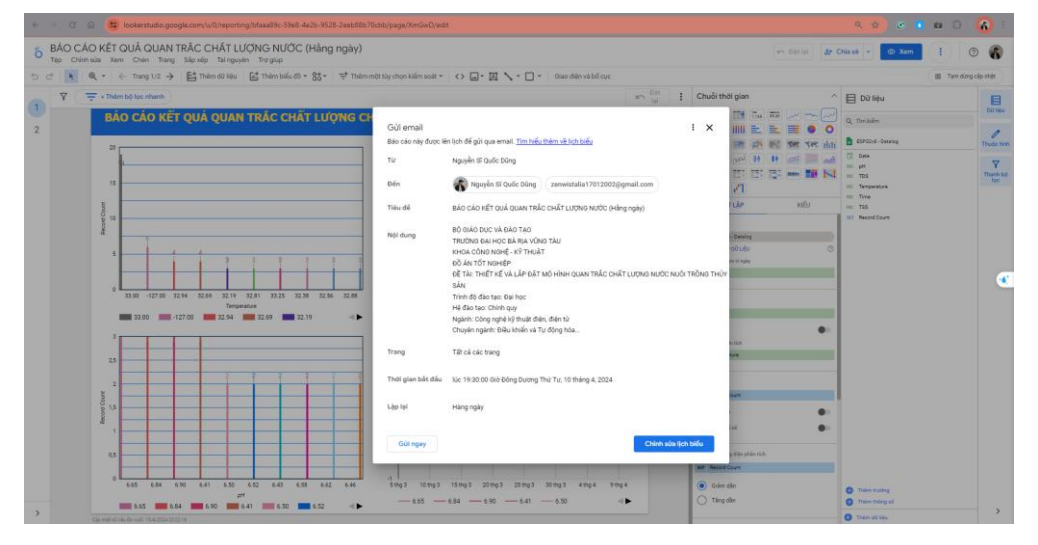

*Hình 83 - Chế độ gửi phân tích báo cáo tự động qua email*

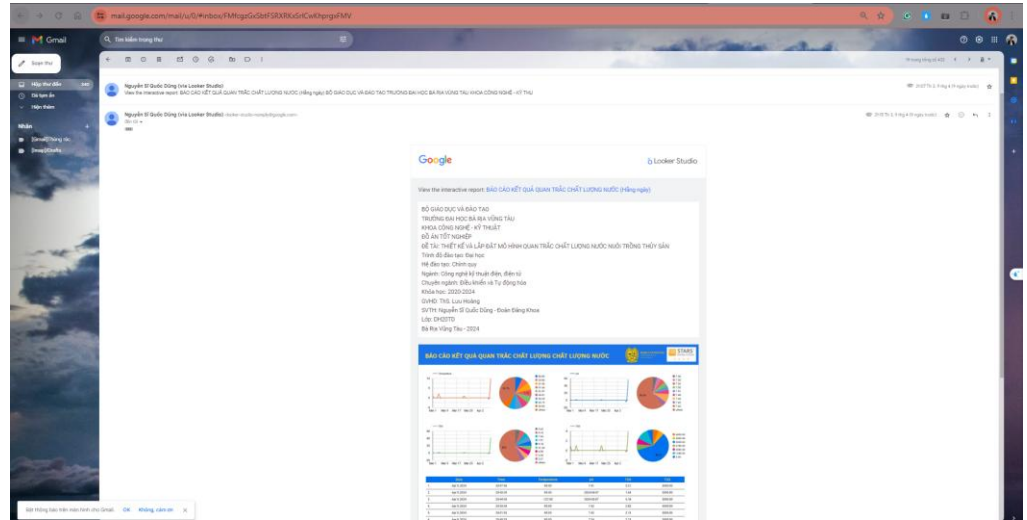

*Hình 84 - Thông báo dữ liệu đã gửi về email*

# **CHƯƠNG 4 KẾT QUẢ NGHIÊN CỨU**

# 4.1 DỮ LIỆU QUAN TRẮC CHẤT LƯỢNG NƯỚC

Dữ liệu quan trắc chất lượng nước đóng vai trò cực kỳ quan trọng trong việc đánh giá và quản lý môi trường nuôi trồng thủy sản. Mô hình quan trắc chất lượng nước được xây dựng và hoàn thiện sau quá trình nghiên cứu là kết quả của sự kết hợp giữa các phương pháp quan sát truyền thống và công nghệ mới, nhằm mục đích cung cấp thông tin đáng tin cây và đầy đủ về các chỉ tiêu chất lượng nước.

Trong phần trên của báo cáo nghiên cứu này, nhóm tập trung vào việc trình bày mô hình quan trắc chất lượng nước đã được phát triển và áp dụng trong môi trường nuôi trồng thủy sản. Đầu tiên, nhóm sẽ trình bày về phương pháp thu thập dữ liệu, bao gồm các thông số được đo lường và các thiết bị sử dụng để thực hiện quan trắc. Tiếp theo, nhóm sẽ mô tả quá trình xử lý và phân tích dữ liệu để thu được các chỉ số chất lượng nước cụ thể.

Sau khi mô tả về phương pháp và quy trình quan trắc, nhóm sẽ trình bày kết quả của mô hình quan trắc, bao gồm các thông tin cụ thể về các chỉ tiêu chất lượng nước đã đo và đánh giá. Phần này cũng sẽ bao gồm so sánh kết quả quan trắc với các tiêu chuẩn và ngưỡng quan trọng để đánh giá mức độ an toàn và phù hợp cho môi trường nuôi trồng thủy sản.

Cuối cùng, nhóm sẽ đánh giá và phân tích độ chính xác và đáng tin cậy của mô hình quan trắc, cùng với những hạn chế và khuyến nghị để cải thiện trong tương lai. Điều này sẽ giúp cung cấp cơ sở khoa học vững chắc cho việc quản lý và bảo vệ môi trường nuôi trồng thủy sản, đồng thời đảm bảo sự phát triển bền vững của ngành công nghiệp này.

Dưới đây là QR truy cập tải Ứng dụng hoặc trực tiếp giám sát bằng Website.

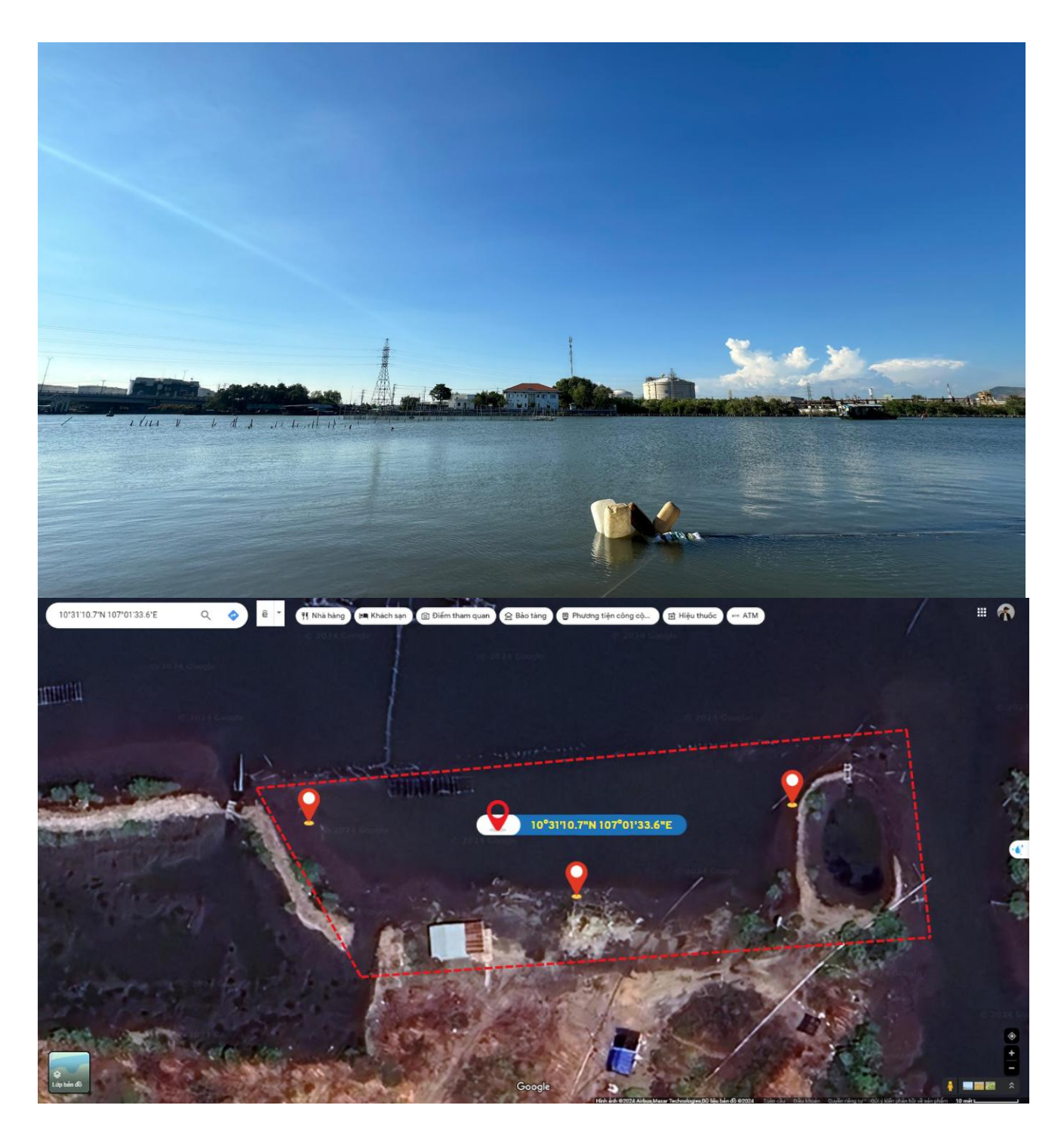

*Hình 85 – Khung cảnh và tọa độ khu vực đo lấy mẫu*

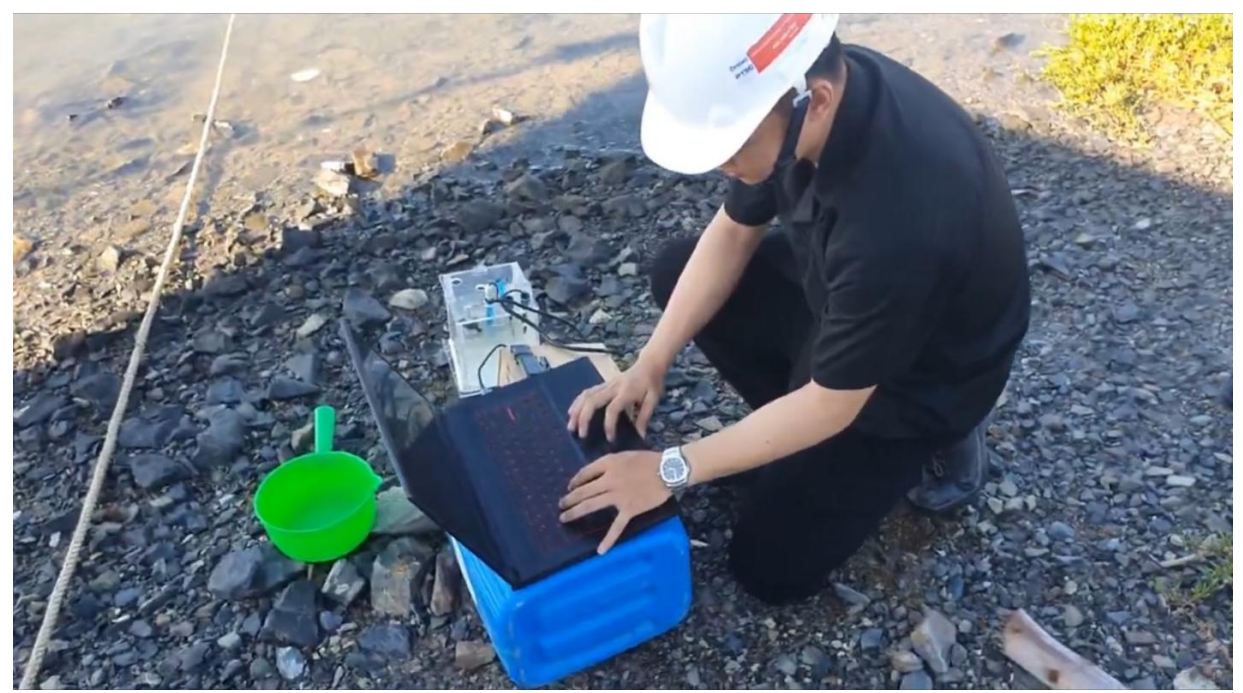

*Hình 86 - Dữ liệu thu thập được tại thực địa*

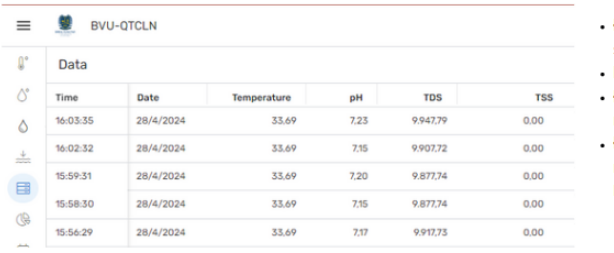

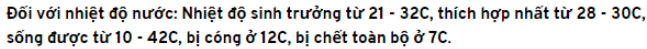

- Nhiệt độ sinh sản thích hợp từ 25 280C.
- Đối với độ pH của nước: Cá Chim thích hợp với độ pH từ 5,6 7,5, ưa sống ở vùng nước hơi chua.

Đối với độ mặn: Cá Chim sống bình thường ở độ mặn 5 - 10%, sống được 10 giờ ở độ măn 15‰. Nuôi trong nước lợ cá Chim có sức chiu lanh và sức đề kháng bệnh cao hơn nuôi trong nước ngọt.

Nhiệt độ nước không chỉ phụ thuộc vào nhiệt độ không khí mà còn do nhiều yếu tố khác như vĩ độ địa lý, dòng hải lưu, độ sâu của biển và mùa trong năm.

Do đệm hóa học, độ pH của nước biển bị giới hạn trong khoảng 7,5 tới 8,4. Vận tốc âm thanh trong nước biển là khoảng 1.500 m·s-1 và dao động theo nhiệt độ của nước cùng áp suất.

Các mức hàm lượng muối được USGS Hoa Kỳ sử dụng để phân loại nước mặn thành ba thể loại. Nước hơi mặn chứa muối trong phạm vi 1.000 tới 3.000 ppm (1 tới 3 ppt). Nước măn vừa phải chứa khoảng 3.000 tới 10.000 ppm (3 tới 10 ppt). Nước măn nhiều chứa khoảng 10.000 tới 35.000 ppm (10 tới 35 ppt) muối.

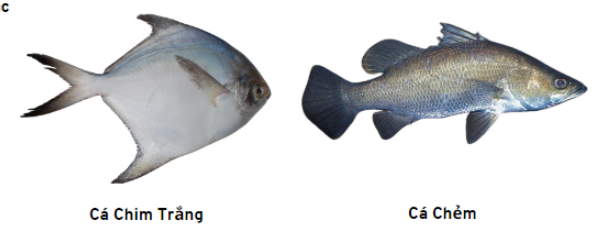

#### *Hình 87 - So sánh đối chiếu dữ liệu thực tế và tiêu chuẩn vật nuôi*

Sau khi đo đạt tại nhiều khu vực cho thấy chỉ số chênh lệch +-3-5% và khu vực đo đủ tiêu chuẩn đề loại Cá Chim Trắng được nuôi tại khu vực hoàn toàn phù hợp để sinh sống, tuy nhiên cần thêm nhiều tiêu chuẩn khác để xác định chuẩn, và phải giám sát liên tục vì môi trường nuôi trồng thủy sản có thể bị thay đổi do điều kiện môi trường hoặc các yếu tố khác.

# 4.2ƯU ĐIỂM VÀ NHƯỢC ĐIỂM CỦA MÔ HÌNH

#### 4.2.1 Ưu điểm

- Mô hình có thể đo và lấy mẫu liên tục, hoặc đo theo chu kỳ cho kết quả chính xác.
- Điều khiển tự động hệ thống bơm, hoặc máy thổi oxi hoặc các máy móc khác.
- Nhận thông báo phân tích tự động qua điện thoại bằng ứng dụng, email, sms v.v.
- Miễn phí Clound Sever lưu trữ dữ liệu.
- Độ bảo mật cao vì không chia sẽ dữ liệu cho bên thứ 3
- Chế độ phân tích dữ liệu đa dạng
- Sử dụng đa dạng tài nguyên hệ sinh thái Google
- Kích thước mạch nhỏ gọn.
- QR quét cài đặt app và website nhanh chóng

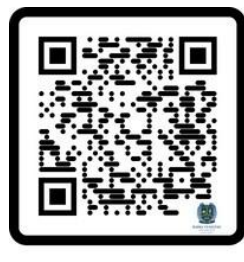

App BVU - QTCLN

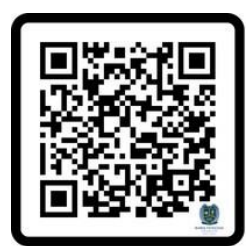

Website BVU - QTCLN

#### 4.2.2 Nhược điểm

- Chưa đủ các chỉ số thu thập đầy đủ thông tin để đưa ra tỉ lệ dự đoán chính xác cao hơn (khắc phục ở hướng phát triển thêm)
- Chưa điều khiển hệ thống điều khiển tự động bằng ứng dụng hoặc website (khắc phục ở hướng phát triển thêm)
- Kết cấu board mạch tuy vẫn được đưa vào khung nhưng vẫn rời rạc (khắc phục sử dụng bản thiết kế PCB đã làm thành một khối Board mạch hoàn chỉnh)
- Cấu hình Wifi cần người lập trình cài đặt
- Tiện ích mở rộng như sóng 4G, Lora và can thiệp vào hệ thống cấu hình nuôi trồng (khắc phục ở hướng phát triển thêm)

# **CHƯƠNG 5 ĐỀ XUẤT CẢI TIẾN VÀ PHÁT TRIỂN**

## **5.1CẢI TIẾN PHẦN CỨNG**

- Thiết kế mạch PCB tích hợp các linh kiện lại làm một, mở rộng các cổng kết nối cho phép kết nối với nhiều cảm biến và bơm hơn.

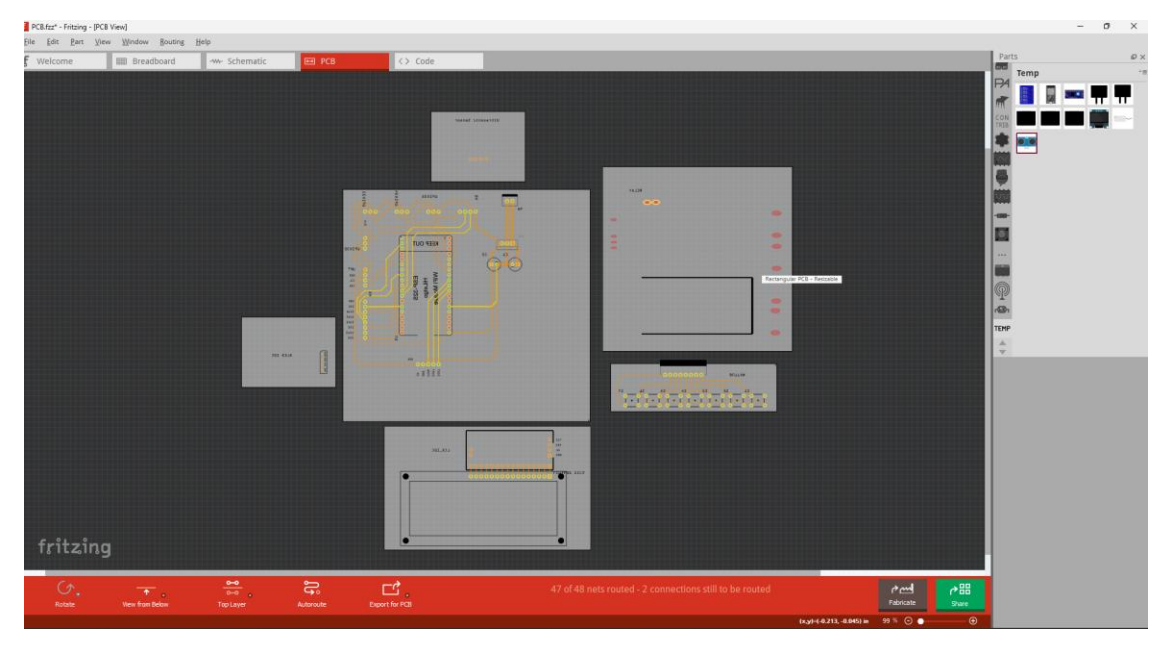

*Hình 88 – Mạch PCB mở rộng chân kết nối*

- Sử dụng các cảm biến phù hợp với tiêu chuẩn: **QCVN 02-19:2014/BNNPTNT**
	- Quy chuẩn Việt Nam về chất lượng nước nuôi trồng thủy sản, được Bộ Nông nghiệp và Phát triển nông thôn ban hành.
- Thiết kế tủ điện có thể chịu được các điều kiện làm việc khắc nghiệt
- Tích hợp thêm các module mở rộng phủ hợp với điều kiện nơi lắp đặt, VD:
	- o Môi trường công nghiệp, mô hình cố định sẽ sử dụng chuẩn WiFi
	- o Nếu mô hình di động, không cố định một chỗ sẽ sử dụng module 4G
	- o Nếu môi trường nơi sóng yếu sẽ sử dụng module Lora.
	- o ….
- Thêm các thiết bị như chuông báo, quạt, máy sục oxi,...(tùy theo loại thủy sản nuôi trồng)
- Thêm board ESP32 dùng giao tiếp SPI trong trường hợp mở rộng mô hình.

- Thêm hệ thống điều hòa các chỉ số trong trường hợp các chỉ số vượt mức ngưỡng cho phép.

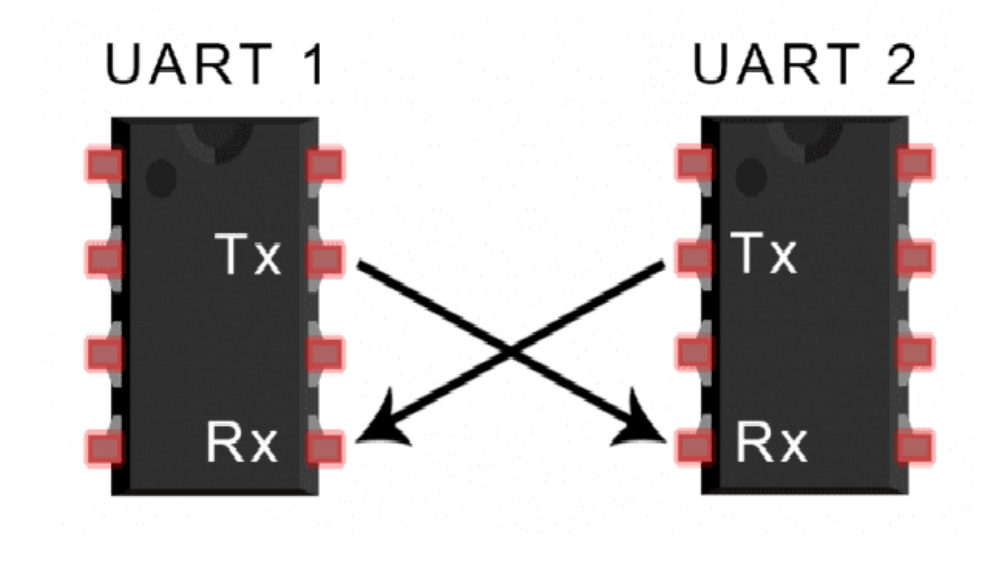

Nạp code cho ESP32 từ xa thông qua giao tiếp UART.

*Hình 89 – Giao tiếp UART*

## **5.2 CẢI TIẾN PHẦN MỀM**

Cải tiến app thêm nhiều tính năng như:

- Điều chỉnh thông số như bật bơm, cài đặt thời gian tự bơm, giới hạn ngưỡng của các cảm biến, ngưỡng chỉ số cảnh báo hoặc tự động can thiệp xử lí vấn đề theo chỉ số cài đặt trước.
- AI & Bot hỗ trợ giúp người dùng dễ dàng tra cứu thông tin và tiếp cận hỗ trợ người dùng hơn.
- Thêm tính năng quản lí sao lưu và làm sạch dữ liệu tự động.
- Thêm thuật toán điều chỉnh môi trường nước, nhập dữ liệu vật nuôi.
- Cải tiến code thêm nhiều tính năng như:
- Linh hoạt chuyển đổi cách thức kết nối ESP32 với mạng bao gồm: WiFi, 4G, Lora.
- Thay đổi mạng WiFi kết nối sử dụng địa chỉ IP cục bộ để truy cập, thay đổi biến.
- Thêm tính năng hiệu chỉnh tay cho cảm biến.
- Thêm tính năng quét phím để tiết kiệm số chân GPIO.
- Sử dụng phương thức giao tiếp SPI để giao tiếp với nhiều board ESP32 khác nhằm mở rộng mô hình.

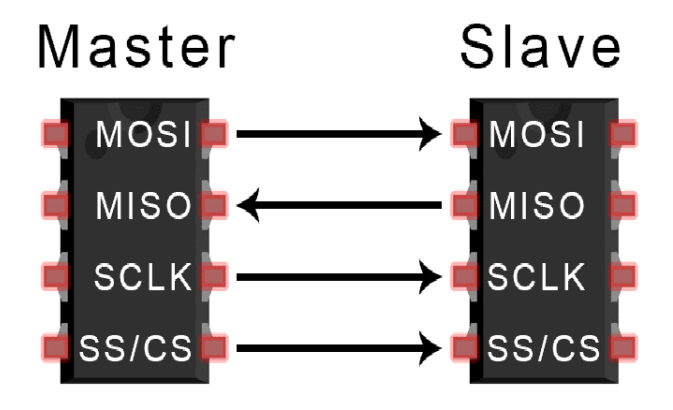

*Hình 90 – Giao tiếp SPI*

- So sánh chỉ số và điều khiển các thiết bị nhằm cân bằng lại các chỉ số vượt ngưỡng cho phép trong nuôi trồng.

## **5.3 HƯỚNG PHÁT TRIỂN ĐỀ TÀI**

-

- Thu nhỏ mô hình hơn để tiết kiệm không gian, dễ dàng di chuyển.
- Sử dụng năng lượng mặt trời và pin để duy trì mạch.

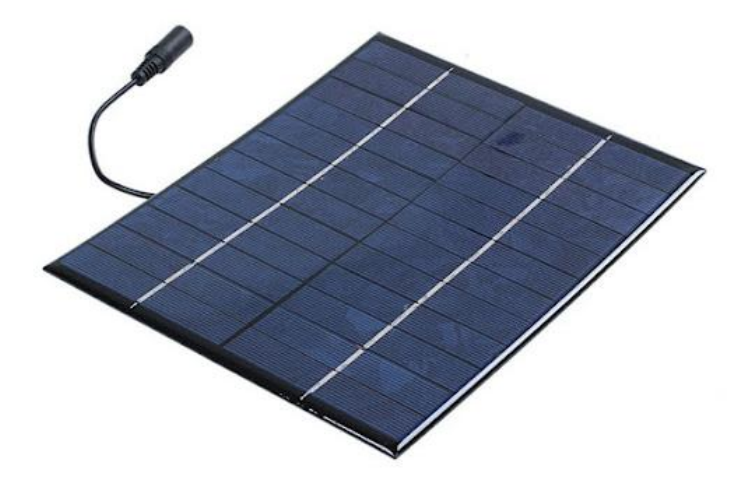

## *Hình 91 – Pin năng lượng mặt trời*

- Tích hợp nhiều công nghệ kết nối giao tiếp cho phép vi xử lý linh hoạt chuyển đổi trong trường hợp một giao tiếp xảy ra vấn đề.

- Trong trường hợp mở rộng đề tài cần sử dụng nhiều Board ESP32, sử dụng phương thức giao tiếp SPI theo mô hình master-slave.

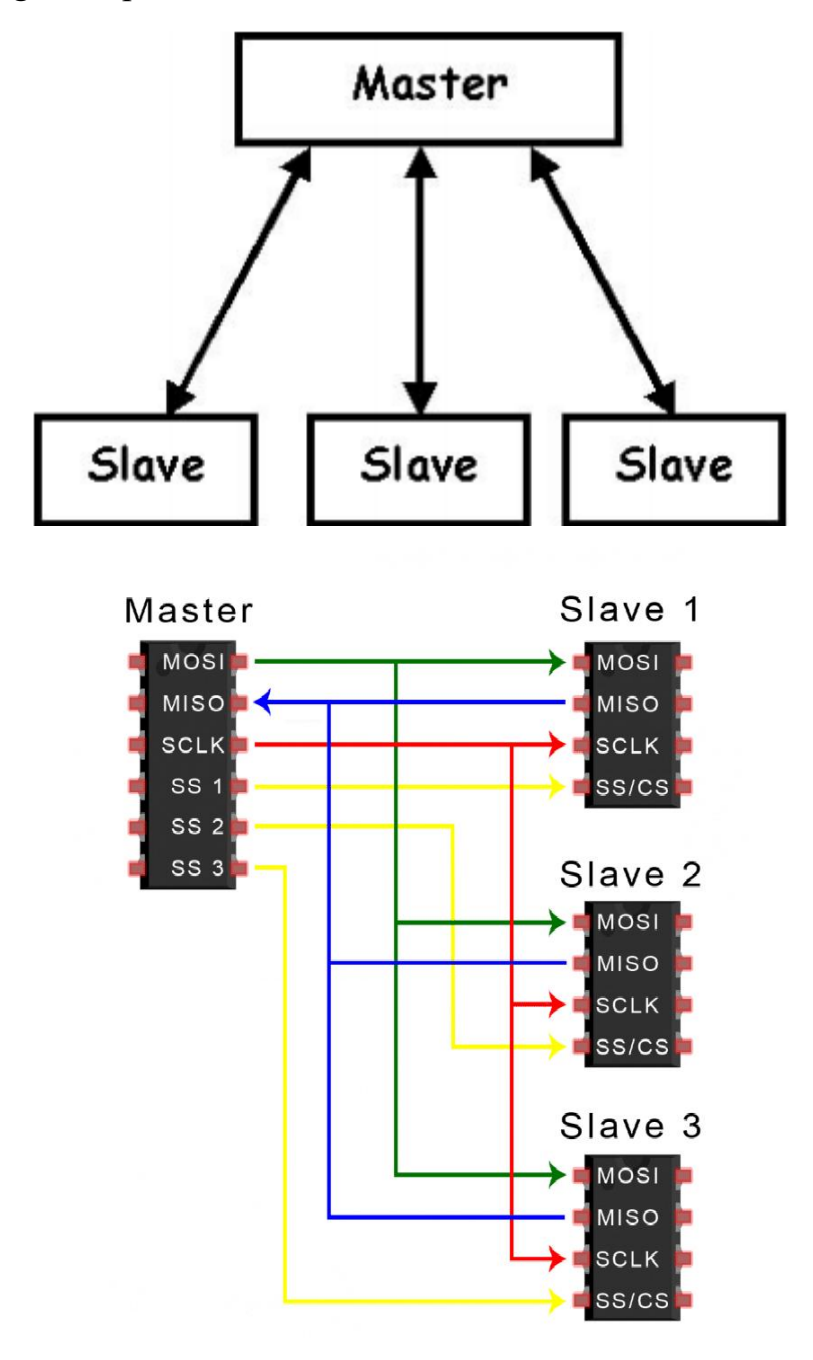

*Hình 92 – Mô hình Master - Slave*

### **PHẦN KẾT LUẬN**

Trong nghiên cứu này, nhóm đã tập trung vào thiết kế và lắp đặt mô hình quan trắc chất lượng nước nuôi trồng thủy sản, một phần quan trọng trong việc quản lý và điều chỉnh môi trường sống cho các loài thủy sản. Qua quá trình nghiên cứu và thực hiện, nhóm đã đạt được một số kết quả quan trọng và có ý nghĩa sau:

**Hiểu biết sâu sắc về yêu cầu chất lượng nước cho nuôi trồng thủy sản:** Để thiết kế một hệ thống quan trắc hiệu quả, nhóm đã phải nắm vững những yêu cầu cơ bản và tiên tiến nhất của các loài thủy sản mà hệ thống này nhắm đến. Điều này đã đòi hỏi sự hiểu biết sâu rộng về yếu tố như oxy hòa tan, pH, nhiệt độ, và các chất dinh dưỡng khác.

**Thiết kế mô hình quan trắc linh hoạt và hiệu quả:** Nhóm đã phát triển một mô hình quan trắc linh hoạt, có khả năng đáp ứng với nhiều loại hồ thủy sản khác nhau. Mô hình này không chỉ đảm bảo tính hiệu quả về mặt chi phí mà còn đảm bảo độ tin cậy và chính xác trong việc thu thập dữ liệu.

**Áp dụng công nghệ tiên tiến:** Để đạt được sự chính xác và độ tin cậy cao, nhóm đã tích hợp các cảm biến và thiết bị quan trắc tiên tiến nhất vào hệ thống của mình. Sự sử dụng các công nghệ như IoT (Internet of Things) và các hệ thống thông minh đã giúp nhóm tối ưu hóa quá trình quan trắc và thu thập dữ liệu.

**Cải thiện quản lý và khai thác tài nguyên nước:** Bằng cách cung cấp thông tin chính xác và kịp thời về chất lượng nước, mô hình quan trắc này có thể hỗ trợ quản lý hiệu quả hơn các hoạt động nuôi trồng thủy sản. Điều này có thể giúp tăng cường năng suất và giảm thiểu các rủi ro mà nước sản xuất thủy sản phải đối mặt.

**Tiềm năng mở rộng và phát triển:** Mô hình quan trắc chất lượng nước mà nhóm đã thiết kế không chỉ dừng lại ở mức độ nghiên cứu và thí nghiệm mà còn có tiềm năng mở rộng và áp dụng rộng rãi trong các ứng dụng thực tế. Việc kết hợp với các hệ thống quản lý thông minh có thể tạo ra một hệ thống toàn diện và tiên tiến hơn.

**Nhu cầu và tiềm năng trong ngành:** Trong bối cảnh thị trường ngày càng tăng cường sự chú trọng vào nguồn gốc và chất lượng sản phẩm thủy sản, mô hình quan trắc chất lượng nước trở thành một công cụ quan trọng để đảm bảo tuân thủ các quy định về an toàn thực phẩm và bảo vệ môi trường. Điều này tạo ra một cơ hội lớn cho việc áp dụng và phát triển mô hình này trong các doanh nghiệp nuôi trồng thủy sản.

**Thách thức và hướng phát triển trong tương lai:** Mặc dù đã đạt được những thành tựu đáng kể, nhưng còn nhiều thách thức đặt ra trước mô hình quan trắc chất lượng nước, bao gồm việc tối ưu hóa hệ thống quan trắc, tích hợp dữ liệu và phân tích thông tin, cũng như tăng cường khả năng dự báo và phản ứng nhanh chóng đối với biến động môi trường. Hướng phát triển trong tương lai cần tập trung vào việc nghiên cứu và áp dụng các công nghệ mới như trí tuệ nhân tạo, học máy, và trí tuệ bền vững để nâng cao hiệu suất và sự linh hoạt của hệ thống.

**Tầm quan trọng của việc chia sẻ kiến thức và hợp tác:** Cuối cùng, việc chia sẻ kiến thức và hợp tác giữa các nhà nghiên cứu, doanh nghiệp, và cơ quan chính phủ là yếu tố quan trọng để thúc đẩy sự phát triển của mô hình quan trắc chất lượng nước. Nhóm hy vọng rằng kết quả từ nghiên cứu này sẽ được chia sẻ rộng rãi và áp dụng trong các dự án thực tế, đóng góp vào việc nâng cao hiệu quả sản xuất và bảo vệ môi trường trong ngành nuôi trồng thủy sản.

Tổng kết lại, qua nghiên cứu này, nhóm đã đạt được một số thành tựu đáng kể trong việc phát triển một mô hình quan trắc chất lượng nước nuôi trồng thủy sản. Hy vọng rằng công trình của nhóm sẽ đóng góp vào việc nâng cao hiệu quả sản xuất trong ngành nuôi trồng thủy sản cũng như bảo vệ môi trường và tài nguyên nước.

Mô hình quan trắc chất lượng nước nuôi trồng thủy sản không chỉ là một công cụ quan trọng trong việc quản lý và tối ưu hóa quá trình sản xuất, mà còn là một phần quan trọng của nỗ lực bảo vệ tài nguyên và môi trường nước. Nhóm tin rằng việc áp dụng và phát triển mô hình này sẽ đem lại nhiều lợi ích cho cả ngành nuôi trồng thủy sản và xã hội nói chung.

# **DANH MỤC TÀI LIỆU THAM KHẢO**

- 1. IoT Design Pro
- 2. Hshop.vn
- 3. Quy chuẩn kỹ thuật Quốc gia QCVN 02-19:2014/BNNPTNT
- 4. Arduino IDE
- 5. Wikipedia: GoogleSheet, Appsheet, Looker Studio.
- 6. DFrobot.com
- 7. 5204/QĐ-BNN-TCTS 2014 Dự án Quan trắc môi trường phục vụ nuôi trồng thuỷ sản